## **Inhalt**

#### **[Erste Schritte 3](#page-2-0)**

**AB** [Vorbereiten des Telefons](#page-3-0) **4** Ein- und Ausschalten des Telefons **10** [Display-Informationen und Tastenfunktionen](#page-11-0) **12** [Tätigen und Entgegennehmen von Anrufen](#page-13-0) **14** Während eines Gespräches **17**

#### **Funktionen und Einstellungen 19**

Tätig[e](#page-39-0)n und Entgeg<br>
Während eines Ges<br>
Funktionen<br>
Einstellunge<br>
Verwenden des Mer<br>
Ihr persönliches Tell<br>
Verwenden der Anru<br>
Der Sprachnachrich<br>
Persönliche Einricht<br>
Senden und Empfar<br>
(SMS) 40<br>
Umleiten ankommer<br>
Siche Ein- und Ausschalten des Telefons 1<br>
Display-Infor[m](#page-48-0)ationen [u](#page-33-0)[n](#page-29-0)d Tastenfur<br>
Tät[i](#page-22-0)gen und Entgegennehmen von A<br>
Während eines Gesprä[c](#page-19-0)he[s](#page-9-0) 17<br> **Funkti[on](#page-16-0)en und<br>
Einstellungen 19**<br>
Verwenden des Menüsystems 20<br>
Ihr persönliches Te Verwenden des Menüsystems **20** Ihr persönliches Telefonbuch **23** Verwenden der Anrufliste **30** Der Sprachnachrichten-service **32** Persönliche Einrichtung Ihres Telefons **34** [Senden und Empfangen von Textnachrichten](#page-39-0) (SMS) **40** Umleiten ankommender Anrufe **49** [Sicherheit für Ihr Telefon und Ihren Vertrag](#page-50-0) **51** Gleichzeitiges Führen von mehreren Gesprächen **58** Netzwerk-Voreinstellungen **64** Die Gesprächsdauer/Gesprächskosten **68** Der Zwei-Rufnummern-Service **70** [Die Freisprechfunktion](#page-70-0) **71** [Anrufen mit der Telefonkarte oder Kreditkarte](#page-72-0) **73** [Senden und Empfangen von Faxen und Daten](#page-74-0) **75** [Weitere nützliche Funktionen](#page-75-0) **76**

#### **[Zusätzliche Informationen 79](#page-78-0)**

[Fehlerbehebung](#page-79-0) **80** [Kurzbefehle](#page-81-0) **82** [Technische Daten](#page-82-0) **83** [Glossar](#page-83-0) **84** [Richtlinien für den sicheren und effizienten](#page-88-0) [Einsatz](#page-88-0) **89** [Garantieerklärung](#page-93-0) **94** [Index](#page-96-0) **97**

Erics Ausgabe The Second Critics Control<br>
Second Critics Control<br>
Son Mobile Community<br>
Son Mobile Community<br>
Second Critics Control<br>
Second Critics Critics<br>
Second Critics Critics<br>
Second Critics Critics<br>
Second Critics<br> **Example 12 September 12 September 12 September 12 September 12 September 12 September 12 September 12 September 12 September 12 September 12 September 12 September 12 September 12 September 12 September 12 September 12 Se Mobile**<br>Bill 1999<br>Bill 1999<br>Help wird<br>Help wird<br>Help wird<br>Help wird Eric Erste Ausgabe Dieses Benutzerhandbuc **Ericsson Mobile** ohne jeg**li** herausgegeben. Verbesserungen und Veränderungen an diesem Handbuch, die durch Druckfehler, Ungenauigkeiten enthaltener Informationen oder Verbesserungen des Pro<mark>dramm</mark>s und/oder<br>der Ausstattung erfersenLch werden. der Ausstattung erforderlich werden, können von Ertosson Mobile können von **Ericsson Mobile Communications AB** jederzeit und ohne **Communications AL inderzeit und ohne**<br>vorherige Mitteilung vorgenommen werden.<br>Diese Änderungsprweiden jedoch in den. den jedoch in den neuen Ausgaben dieses Handbuchs berucksichtigt.<br>Alle Rechte vorbehalten. **©Ericsson Mobile Communications AB**, 1999 Publikationsnummer: DE/LZT 108 2699 R1A Gedruckt in Schweden **IOVATRON PATENTS** 

#### **Wichtiger Hinweis!**

**AB**<br> **AB** Einige in diesem Handbuch erwähnten Dienste werden nicht von allen Netzen unterstützt. *Dies gilt auch für die internationale Notrufnummer 112.*

**Communication**<br> **Communication**<br> **Communication**<br> **Communication**<br> **Communication**<br> **Communication**<br> **Communication**<br> **Communication**<br> **Communication**<br> **Communication** Fragen Sie Ihren Netzbetreiber oder Diensteanbieter, wenn Sie nicht sicher sind, ob Sie einen bestimmten Service verwenden können.

**Commercial Use** 

Das **C E** Symbol a<br>nnwendbar, gemäß<br>nunikationsrichtlin<br>inie 73/23/EEC ge<br>**füllen die Anford<br><b>Mit Zubehör betr bol auf unseren Pr<br>mäß der EMC-Ric<br>htlinie 91/263/EE<br>C geprüft und zug<br>forderungen gemä<br>hetriebene Mobil** Das C C Symbol auf unseren Produkten besagt, daß diese, soweit anwendbar, gemäß der EMC-Richtlinie 89/336/EEC, der Telekommunikationsrichtlinie 91/263/EEC und der Niedrigspannungsrichtlinie 73/23/EEC geprüft und zugelassen wurden. Die Produkte erfüllen die Anforderungen gemäß folgenden Normen:

#### **Mit Zubehör betriebene Mobiltelefone:**

*ETS 300 342-1 EMC für Telekommunikation in digitalen Mobilfunknetzen in Europa.*

#### **Zubehör ohne direkten Betrieb mit einem Mobiltelefon:**

**ETS 300 342-1 EM**<br> **Mobilfunknetzen i.**<br> **Zubehör ohne di**<br> **EN 50081 Elektro.**<br>
Emissionsnorm un<br>
Verträglichkeit, G. *EN 50081 Elektromagnetische Verträglichkeit, Generische Emissionsnorm und EN 50082 Elektromagnetische Verträglichkeit, Generische Immunitätsnorm.*

# **COMPRITTE**<br>
Vorbereiten des Telefons<br>
1<br>
en und Tastenfunk[tio](#page-3-1)nen<br>
1<br>
gennehmen von Anrufen<br>
1<br>
hrend eines Gespräches<br>
1 **ERSTE SCHRI**

**Vorbereiten des Telefons 4**

**AB**

- **COLLAND LE SUTTE**<br>
Vorbereiten des T<br>
Ein- und Ausschalten des Tromationen und Tastenfur<br>
Ind Entgegennehmen von<br>
Während eines Ges **[Ein- und Ausschalten des Telefons 10](#page-9-1)**
- <span id="page-2-0"></span>**[Display-Informationen und Tastenfunktionen 12](#page-11-1)**
	- **[Tätigen und Entgegennehmen von Anrufen 14](#page-13-1)**

**Not for**

**Mobile** 

Erics<sub>son</sub>

**Während eines Gespräches 17**

## <span id="page-3-1"></span><span id="page-3-0"></span>**AB**<br>
<br>
<br>
<br>
<br>
<br>
<br>
<br>
<br>
<br><br><br>
<br><br>
<br><br>
<br><br> **Vorbereiten des Telefons**

#### **ÜBERSICHT**

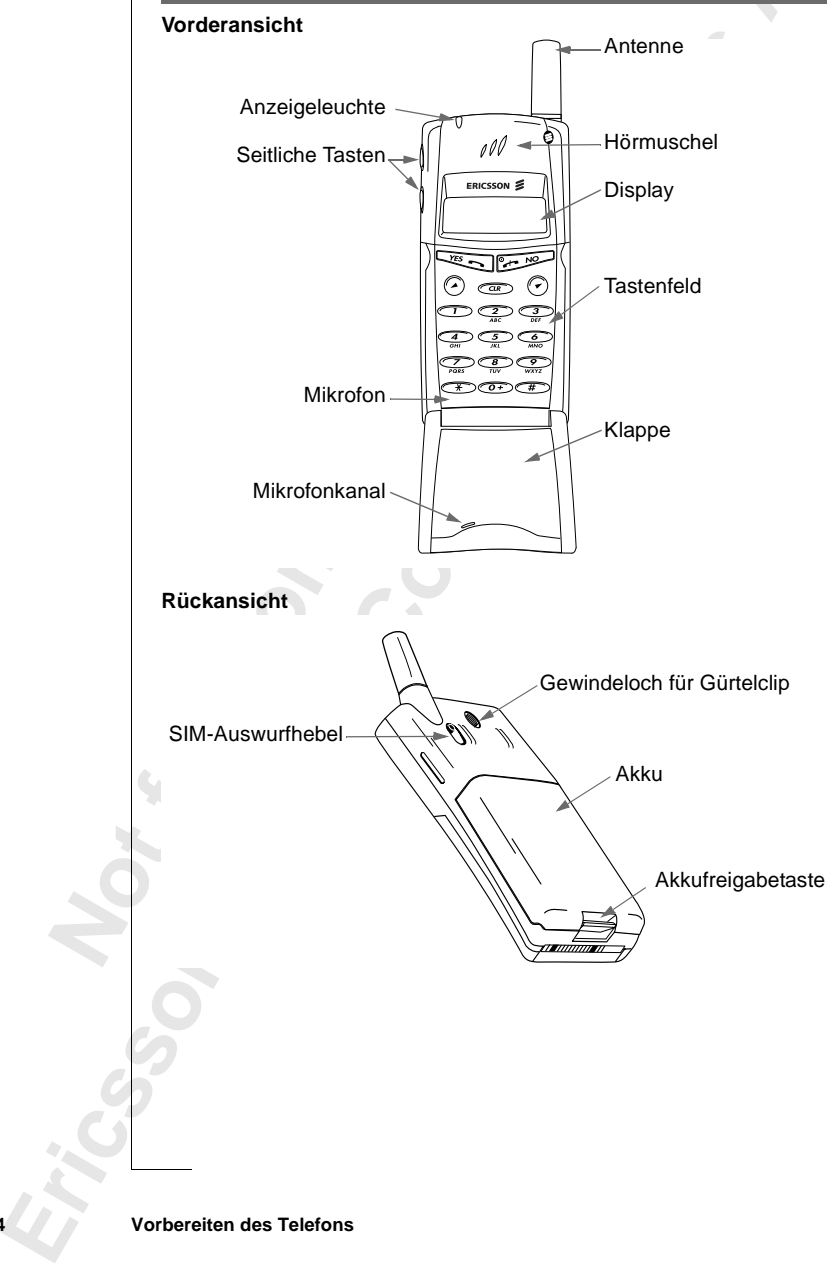

**4 Vorbereiten des Telefons**

#### **MONTAGE**

So bereiten Sie das Telefon vor:

- **•** Legen Sie die SIM-Karte ein.
- **•** Legen Sie den Akku in das Telefon ein.
- **•** Laden Sie den Akku auf.

#### **DIE SIM-KARTE**

Wenn Sie mit einem Netzbetreiber einen Vertrag abschließen, erhalten Sie eine SIM-Karte (Subscriber Identity Module). Die SIM-Karte enthält einen Computerchip, der u. a. Ihre Telefonnummer, die bei Ihrem Netzbetreiber gebuchten Dienste sowie die Daten Ihres Telefonbuches speichert.

**Commercial Experimentation**<br>
In Sie mit einem Netzbetreiber einen Vertrag ab<br>
SIM-Karte (Subscriber Identity Module). Die s<br>
puterchip, der u. a. Ihre Telefonnummer, die be<br>
chten Dienste sowie die Daten Ihres Telefonbu<br> ku auf.<br>
Extertiber einen Vertrag abschließen, erhalter<br>
Certber Identity Module). Die SIM-Karte enthält<br>
a. Ihre Telefonnummer, die bei Ihrem Netzbetre<br>
wie die Daten Ihres Telefonbuches speichert.<br>
zwei Größen. Ein Typ b SIM-Karten gibt es in zwei Größen. Ein Typ besitzt die Größe einer Kreditkarte, der andere ist kleiner. Ihr Telefon arbeitet mit der kleineren Karte. Viele SIM-Karten in der Größe einer Kreditkarte enthalten eine kleinere Karte mit perforiertem Rand, die sich leicht herausbrechen läßt. Vor der Verwendung des Telefons müssen Sie die SIM-Karte wie unten dargestellt einlegen.

#### **Einlegen der SIM-Karte**

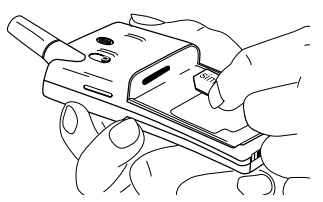

- **Mobile**<br>
Entfernen Sie den Akkingelegt).<br>
Schieben Sie die SIM-I<br>
Iden SIM-Kartenhalter, **1.** Entfernen Sie den Akku (falls eingelegt).
- **1.** Entrer eingel<br>
2. Schiel<br>
den SI<br>
den SI<br>
den SI<br>
den SI **2.** Schieben Sie die SIM-Karte in den SIM-Kartenhalter, wobei die

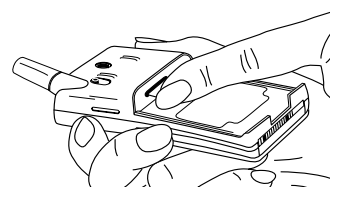

**AB**

goldenen Anschlüsse nach unten und die abgeschrägten Ecke nach links zeigen müssen.

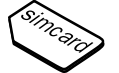

Erics<sub>son</sub>

## **Entfernen der SIM-Karte**

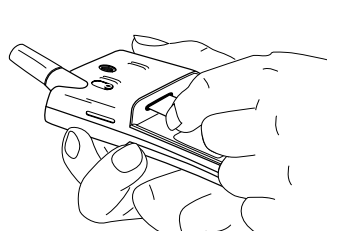

- eingelegt).
- **1.** Entfernen Sie den Akku (falls **3.** Ziehen Sie die SIM-Karte heraus.
- **2.** Schieben Sie den SIM-Auswurfhebel zu sich her.

#### **Die PIN**

Externen Sie den Akku (falls also den Akku (falls ingelegt).<br>
Chieben Sie den SIM-<br>
Chieben Sie den SIM-<br>
EPIN<br>
meisten SIM-Karten werden mit einem Sicherh<br>
mer (Personal Identity Number) geliefert, die 5<br>
benötigen. Jedes X<br>
The Mikku (falls 3. Ziehen Sie die SIM-Karte<br>
SIM-<br>
ten werden mit einem Sicherheitscode oder eine<br>
ten werden mit einem Sicherheitscode oder eine<br>
entity Number) geliefert, die Sie für den Zugang<br>
mal, wenn Sie Ihr Tel Die meisten SIM-Karten werden mit einem Sicherheitscode oder einer PIN-Nummer (Personal Identity Number) geliefert, die Sie für den Zugang zum Netz benötigen. Jedesmal, wenn Sie Ihr Telefon einschalten, werden Sie zur Eingabe Ihrer PIN aufgefordert. Sie finden Ihre PIN in den Informationen von Ihrem Netzbetreiber.

Einige Netzbetreiber bieten Dienste an, für die eine zweite PIN - die PIN2 erforderlich ist.

Sie sollten Ihre PIN Dritten nicht zugänglich machen, da diese Sie vor der unbefugten Verwendung Ihres Telefons schützt.

PUK (Per<br>
Ihrem Ne -Karte gesperrt. In diese<br>
C (Personal Unblockin<sub>)</sub><br>
m Netzbetreiber erhalt<br> **Mobile** Wenn Sie Ihre PIN-Nummer dreimal hintereinander falsch eingeben, wird die SIM-Karte gesperrt. In diesem Fall können Sie sie entsperren, indem Sie Ihren PUK (Personal Unblocking Key-Code) verwenden, den Sie ebenfalls von Ihrem Netzbetreiber erhalten.

#### **DER AKKU**

**AB** Zum Lieferumfang Ihres Mobiltelefons gehört ein Nickel-Metallhydrid (NiMH)-Akku. Der Akku ist beim Kauf noch nicht geladen. Möglicherweise verfügt er aber dennoch über genügend Strom zum Einschalten des Telefons. Wir empfehlen, den Akku vor Gebrauch des Telefons aufzuladen.

#### **Einlegen des Akkus in das Telefon**

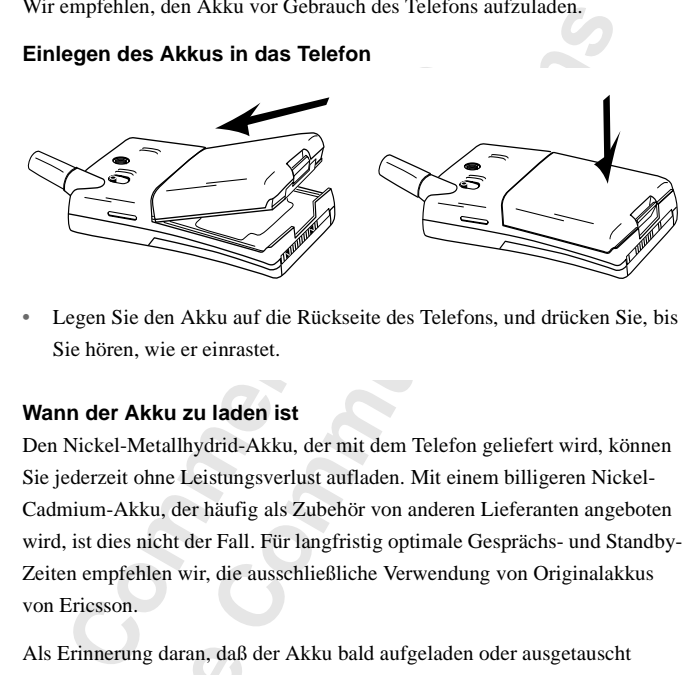

**•** Legen Sie den Akku auf die Rückseite des Telefons, und drücken Sie, bis Sie hören, wie er einrastet.

#### **Wann der Akku zu laden ist**

Den Nickel-Metallhydrid-Akku, der mit dem Telefon geliefert wird, können Sie jederzeit ohne Leistungsverlust aufladen. Mit einem billigeren Nickel-Cadmium-Akku, der häufig als Zubehör von anderen Lieferanten angeboten wird, ist dies nicht der Fall. Für langfristig optimale Gesprächs- und Standby-Zeiten empfehlen wir, die ausschließliche Verwendung von Originalakkus von Ericsson.

Als Erinnerung daran, daß der Akku bald aufgeladen oder ausgetauscht werden muß:

- **Note that the set of the set of the set of the set of the set of the set of the set of the set of the set of the set of the set of the set of the set of the set of the set of the set of the set of the set of the set of th** Erinnerung daran, daß<br>den muß:<br>ertönt ein Alarmton (ei<br>10 Sekunden lang die N<br>mehrmals wiederholt.<br>beginnt die Anzeigeleu<br>**weis!** Das Telefon scha **•** ertönt ein Alarmton (ein langer Signalton), und im Display wird 10 Sekunden lang die Meldung **Akku leer** angezeigt. Der Alarmton wird mehrmals wiederholt.
	- **•** beginnt die Anzeigeleuchte oben auf dem Telefon rot zu blinken.

Erics<sub>son</sub> **Hinweis!** *Das Telefon schaltet sich selbst ab, wenn es nicht mehr ausreichend mit Strom versorgt wird.*

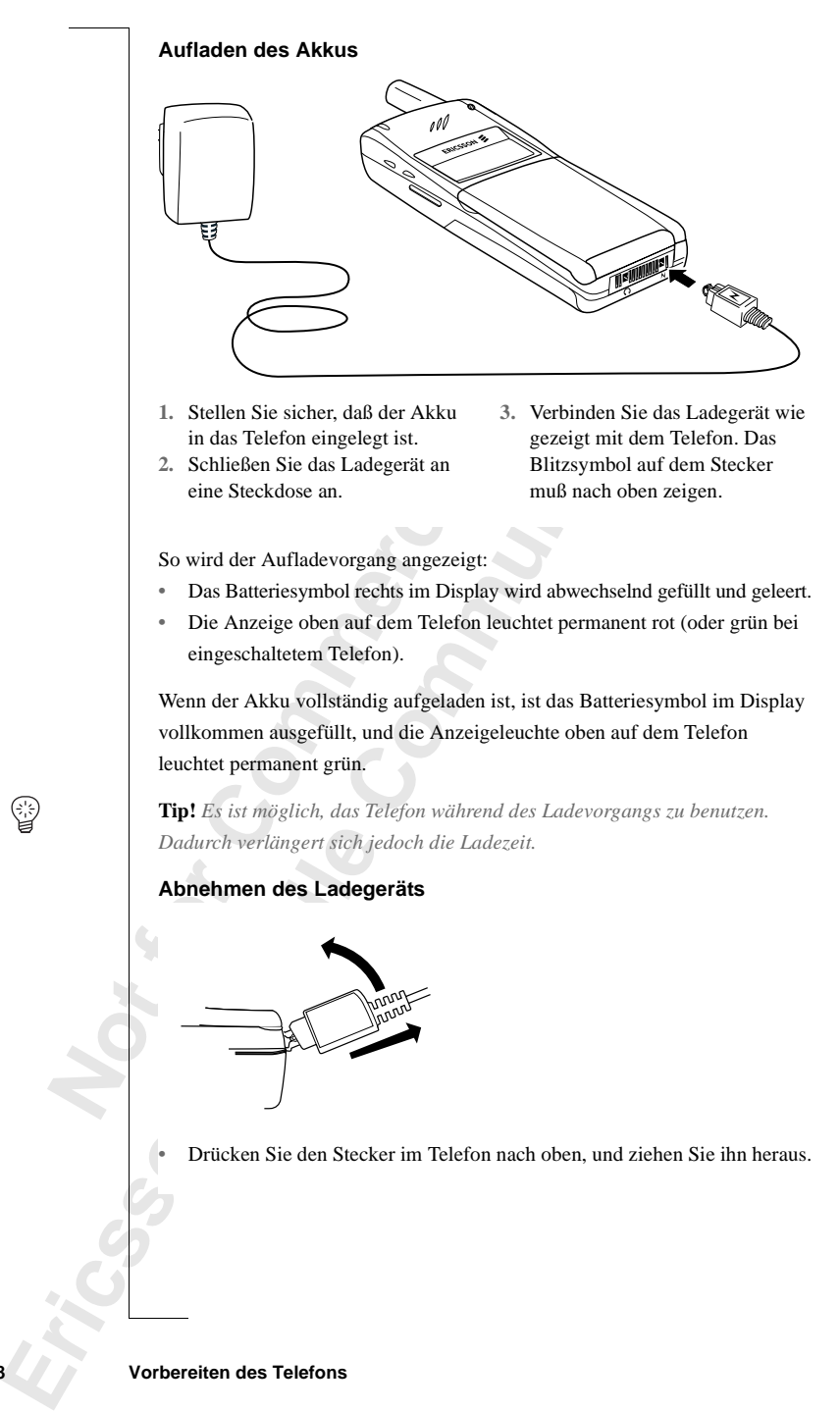

#### **8 Vorbereiten des Telefons**

용

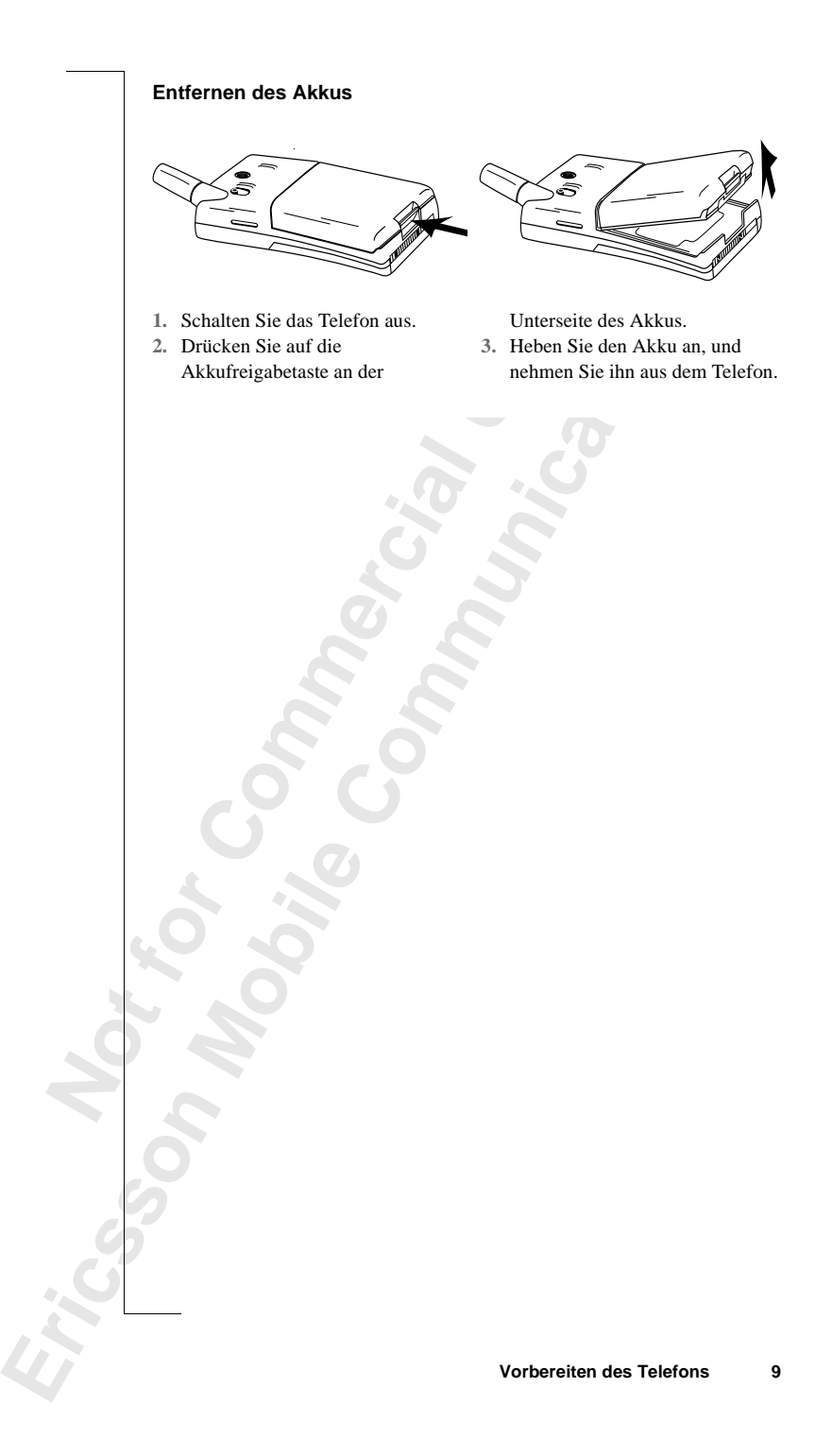

## <span id="page-9-1"></span><span id="page-9-0"></span>**Ein- und Ausschalten des Telefons**

#### **EINSCHALTEN DES TELEFONS**

**•** Halten Sie die Taste **NO** (ON/OFF) gedrückt, bis Sie einen Klickton hören.

**AB**

#### **Wenn PIN eingeben im Display angezeigt wird**

Einige SIM-Karten sind durch einen PIN-Code geschützt. Wenn im Display **PIN eingeben** angezeigt wird, nachdem Sie das Telefon eingeschaltet haben, gehen Sie wie folgt vor:

- **1.** Geben Sie die PIN-Nummer ein. Unterläuft Ihnen bei der Eingabe ein Fehler, können Sie die falsch eingegebene Ziffer löschen, indem Sie die Taste **CLR** drücken.
- **2.** Drücken Sie die Taste **YES**.

**Example 19 Sie die Taste NO (ON/OFF) gedrückt, bis<br>
<b>Commercial Commercial Commercial Commercial Commercial Commercial Commercial Commercial Commercial Commercial<br>
Represent and the section of the Sie discrept of the Sie DES TELEFONS**<br> **Communicative Community Community Community Community Community Communisty and durch einen PIN-Code geschützt. Wenn im D<br>
wird, nachdem Sie das Telefon eingeschaltet hat<br>
or:<br>
Communicative Communicative C Wichtig!** *Wenn Sie dreimal hintereinander eine falsche PIN-Nummer eingeben, wird die SIM-Karte gesperrt. Sie können die Sperre mit Ihrem PUK-Code aufheben, siehe ["Sicherheit für Ihr Telefon und Ihren Vertrag" on](#page-50-1) [page 51](#page-50-1).*

#### **Netzsuche**

Nach dem Einschalten des Telefons (und der Eingabe der PIN) wird das Ericsson-Logo auf dem Display angezeigt und das Telefon sucht nach einem Netz.

Manuel Inc.<br>
Anzeigele<br>
Name Ihr<br>
Dies ist dempfange<br>
ANFAI<br>
Wenn Sie<br>
Finstellur n ein Netz gefunden w<br>eigeleuchte auf dem Tom<br>he Ihres Netzbetreibers<br>is ist der **Bereitschaftsr**<br>fangen.<br>**NFANGSEINSTEL** Wenn ein Netz gefunden wurde, hören Sie drei Signaltöne. Die Anzeigeleuchte auf dem Telefon blinkt grün ca. im Sekundentakt, und der Name Ihres Netzbetreibers wird auf dem Display angezeigt (meist abgekürzt).

Dies ist der **Bereitschaftsmodus**. Sie können jetzt Anrufe tätigen und empfangen.

#### **ANFANGSEINSTELLUNGEN**

Wenn St<br>Einstellu<br>Uhr eins<br>unter "Po<br>Ein- und Au Wenn Sie Ihr Telefon zum ersten Mal einschalten, möchten Sie vielleicht die Einstellungen für die Sprache im Display und den Ruftontyp ändern sowie die Uhr einstellen. Weitere Informationen über diese Einstellungen finden Sie unter ["Persönliche Einrichtung Ihres Telefons" on page 34.](#page-33-1)

**PIN eingeben**

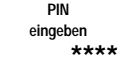

U

**NETZWERK 00:00**

#### **Display-Sprache**

utomatisch<br>1ft haben.<br>1 Ändern der Die meisten modernen SIM-Karten stellen die Display-Sprache automatisch auf die Sprache des Landes ein, in dem Sie Ihre SIM-Karte gekauft haben. Andernfalls ist die Standardsprache Englisch. Informationen zum Ändern der Display-Sprache finden Sie unter ["Display-Sprache" on page 37.](#page-36-0) Wenn Ihr Telefon eine Ihnen unverständliche Sprache anzeigt, können Sie diese in Englisch ändern.

#### *So ändern Sie die Display-Sprache in Englisch:*

- **1.** Drücken Sie die Taste **CLR**.
- **2.** Drücken Sie die Navigationstaste **LINKER PFEIL**.
- **3.** Geben Sie **0000** ein.
- **4.** Drücken Sie die Navigationstaste **RECHTER PFEIL**.

#### **NETZWERK**

Normalerweise wird der Name eines Netzwerks auf dem Display angezeigt, nachdem Sie das Telefon eingeschaltet haben. Es kann jedoch vorkommen, daß kein Netzwerk zur Verfügung steht. Auf dem Display wird dann eine der beiden folgenden Optionen angezeigt:

#### **Nur Notr. (112)**

[Co](#page-13-0) *dindern Sie die Display-Sprache in Englisch:*<br>
Prücken Sie die Taste CLR.<br>
Prücken Sie die Navigationstaste LINKER PFE<br>
Prücken Sie die Navigationstaste RECHTER P<br>
FIZWERK<br>
malerweise wird der Name eines Netzwerks auf<br> Example Innen unverständliche Sprache anzeigt, könner<br>
Ern.<br> *Display-Sprache in Englisch:*<br>
aste **CLR.**<br>
Favigationstaste LINKER PFEIL.<br>
Ein.<br>
Favigationstaste RECHTER PFEIL.<br>
Ier Name eines Netzwerks auf dem Display ange Wenn die Meldung **Nur Notr. (112)** auf dem Display angezeigt wird, befinden Sie sich zwar in Reichweite eines Netzwerks, sind jedoch nicht berechtigt, es zu verwenden. In Notfällen gestatten manche Netzbetreiber das Wählen der internationalen Notrufnummer 112. Siehe ["Tätigen und Entgegennehmen von](#page-13-0) Anrufen" on page 14*.*

#### **Kein Netz**

Fischeint<br>
oder das e<br>
wechseln.<br> **AUSSE**<br>
For the Best of the Sie ein<br>
Sie ein<br> **AUSSE n Netz**<br>
heint die Meldung Kein<br>
das empfangene Sign<br>
hseln, um ein ausreich<br>
JSSCHALTEN DE<br>
m Bereitschaftsmodus<br>
Sie ein Klicken hören. Erscheint die Meldung **Kein Netz**, befindet sich kein Netzwerk in Reichweite oder das empfangene Signal ist zu schwach. Sie müssen den Standort wechseln, um ein ausreichend starkes Signal zu empfangen.

#### **AUSSCHALTEN DES TELEFONS**

**•** Im Bereitschaftsmodus halten Sie die Taste **NO** (ON/OFF) gedrückt, bis Sie ein Klicken hören.

**NETZWERK 16:21**

**Nur Notr. (112) 16:21**

**Kein Netz 06:01**

Erics<sub>son</sub>

## <span id="page-11-1"></span><span id="page-11-0"></span>**AB Display-Informationen und Tastenfunktionen**

#### **DISPLAY- INFORMATIONEN**

Mit dem Telefon-Display können Sie:

- **•** prüfen, ob Sie die Nummer richtig eingegeben haben.
- **•** die Signalstärke und die Verfügbarkeit von Diensten überprüfen.
- **•** nachsehen, ob Nachrichten für Sie eingegangen sind.
- **•** überprüfen, welche Leitung besetzt ist, wenn Sie über den Zwei-Rufnummern-Service verfügen.
- **•** den Akkuladezustand überprüfen

#### **Symbole auf dem Display**

WFTWORK 11:33 ⊶【1→【2→⊠∞ພን Symbole werden angezeigt, wenn bestimmte Funktionen aktiviert sind oder wenn Sie eine Nachricht erhalten haben. Die Abbildung am Rand zeigt einen Überblick über alle möglichen Symbole und wo diese erscheinen.

Die Tabelle unten zeigt jedes Symbol einzeln und enthält eine Erklärung.

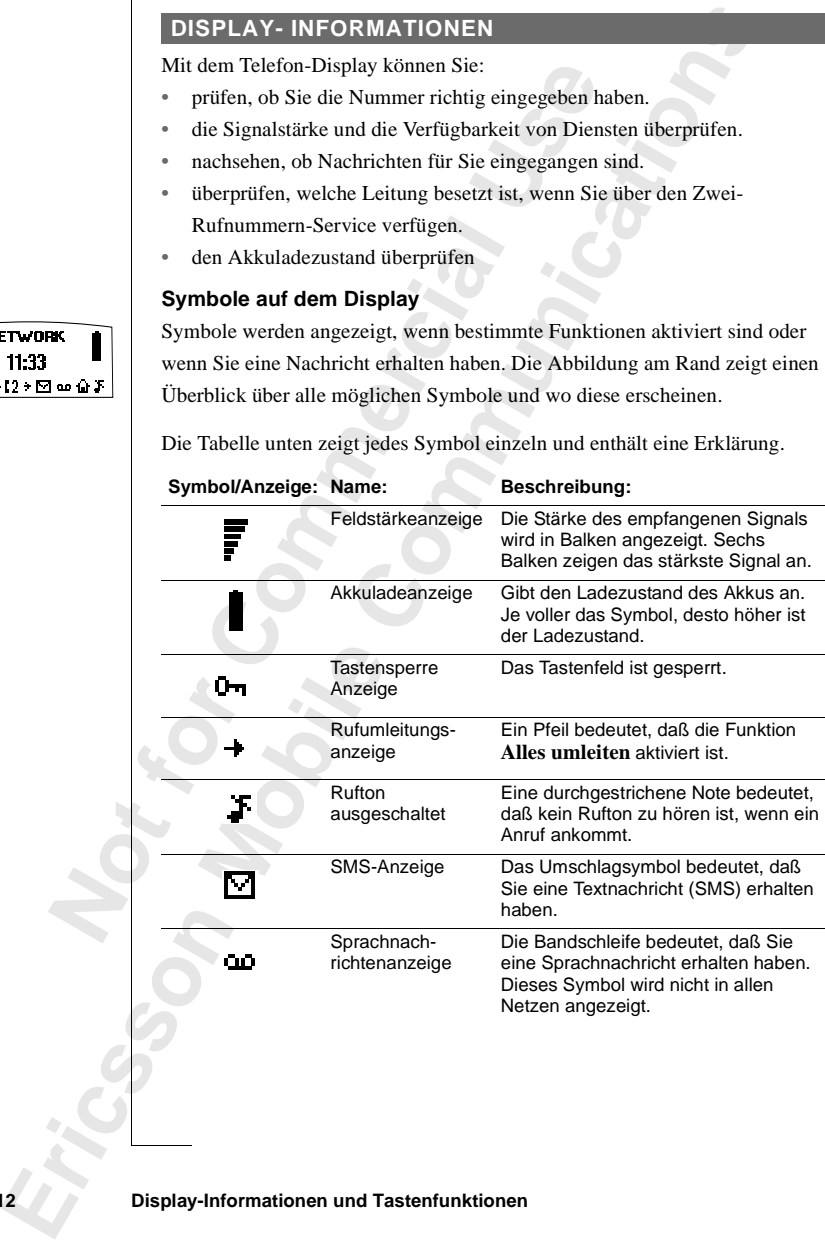

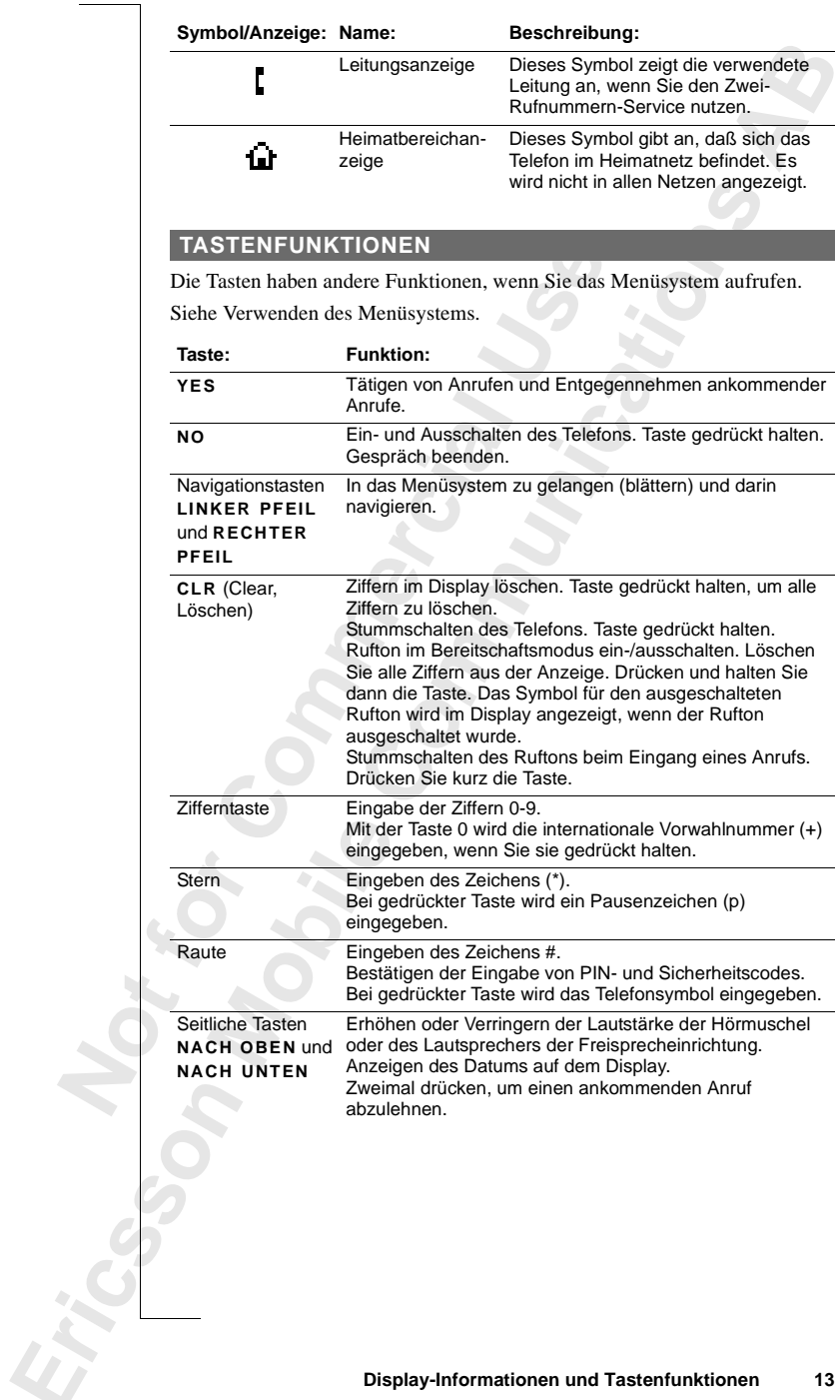

### <span id="page-13-1"></span><span id="page-13-0"></span>**AB Tätigen und Entgegennehmen von Anrufen**

Bei den Hinweisen in diesem Kapitel wird vorausgesetzt, daß Ihr Telefon eingeschaltet ist und Sie sich in Reichweite eines Netzes befinden. Wenn Sie sich im Ausland aufhalten, können Sie andere Netzwerke verwenden, vorausgesetzt, für das Netz Ihres Betreibers besteht eine Vereinbarung, die dies zuläßt (siehe auch "Netzwerk-Voreinstellungen" on page 64).

#### **TÄTIGEN EINES ANRUFS**

**1.** Geben Sie die Ortskennzahl und die Telefonnummer ein.

**2.** Drücken Sie die Taste **YES**.

Example Infinity in diesem Kapitel wird vorausgeschaltet ist und Sie sich in Reichweite eines N<br>
im Ausland aufhalten, können Sie andere Netz<br>
usgesetzt, für das Netz Ihres Betreibers besteht<br>
zuläßt (siehe auch "Netzwerk**Communic[at](#page-63-1)ion**<br> **Communicipate Setter Setter Setter Setter Setter Setter Setter Setter Setter Setter Setter<br>
Inten, können Sie andere Netzwerke verwenden,<br>
Netz Ihres Betreibers besteht eine Vereinbarung<br>
<b>Communications** Sobald der Anruf entgegengenommen wurde, wird ein Gesprächsdauerzähler automatisch gestartet, und Sie können verfolgen, wie lange Sie telefoniert haben. Wenn Sie die Option **Gebühren** aktiviert haben (siehe "Die Gesprächsdauer/Gesprächskosten" on page 68) und Ihr Netzwerk und die SIM-Karte sie unterstützen, sehen Sie den Betrag des Gesprächs auf dem Display.

#### **BEENDEN EINES GESPRÄCHS**

**•** Drücken Sie die Taste **NO**, um das Gespräch zu beenden.

## **AHLWIEDERHOL<br>JMMER**<br>Löschen Sie das Displa<br>Drücken Sie die Taste<br>Drücken Sie eine Navig<br>Name) angezeigt wird.<br>Drücken Sie die Taste<br>**omatische Wahlwie WAHLWIEDERHOLUNG FÜR FRÜHER GEWÄHLTE NUMMER**

- **1.** Löschen Sie das Display mit der Taste **CLR**.
- **2.** Drücken Sie die Taste **YES**.
- **NOWIM**<br>
1. Lösch<br>
2. Drück<br>
3. Drück<br>
Name<br>
4. Drück<br> **Automa**<br>
Wenn auf<br>
besetzt is **3.** Drücken Sie eine Navigationstaste, bis die gewünschte Nummer (und der Name) angezeigt wird.
	- **4.** Drücken Sie die Taste **YES**, um den Anruf durchzuführen.

#### **Automatische Wahlwiederholung**

Wenn au<br>
besetzt is<br>
drücken.<br>
• bis d<br>
entge<br>
Ruftt<br>
• bis S<br> **Ericsson**<br> **Example 19**<br> **Example 19**<br> **Example 19**<br> **Example 19**<br> **Example 19** Wenn auf dem Display **Wiederholen?** angezeigt wird (wenn die Gegenseite besetzt ist), können Sie die Nummer erneut wählen, indem Sie die Taste **YES** drücken. Das Telefon wiederholt die Nummer (bis zu zehn Mal) automatisch,

- **•** bis der Anruf entgegengenommen wird. Wenn der Anruf entgegengenommen wird, hören Sie einen Signalton gefolgt von einem Rufton.
- **•** bis Sie eine Taste drücken oder einen Anruf erhalten.

**14 Tätigen und Entgegennehmen von Anrufen**

**NETZWERK**

**0123456789**

**01:06 Julia +3456789012**

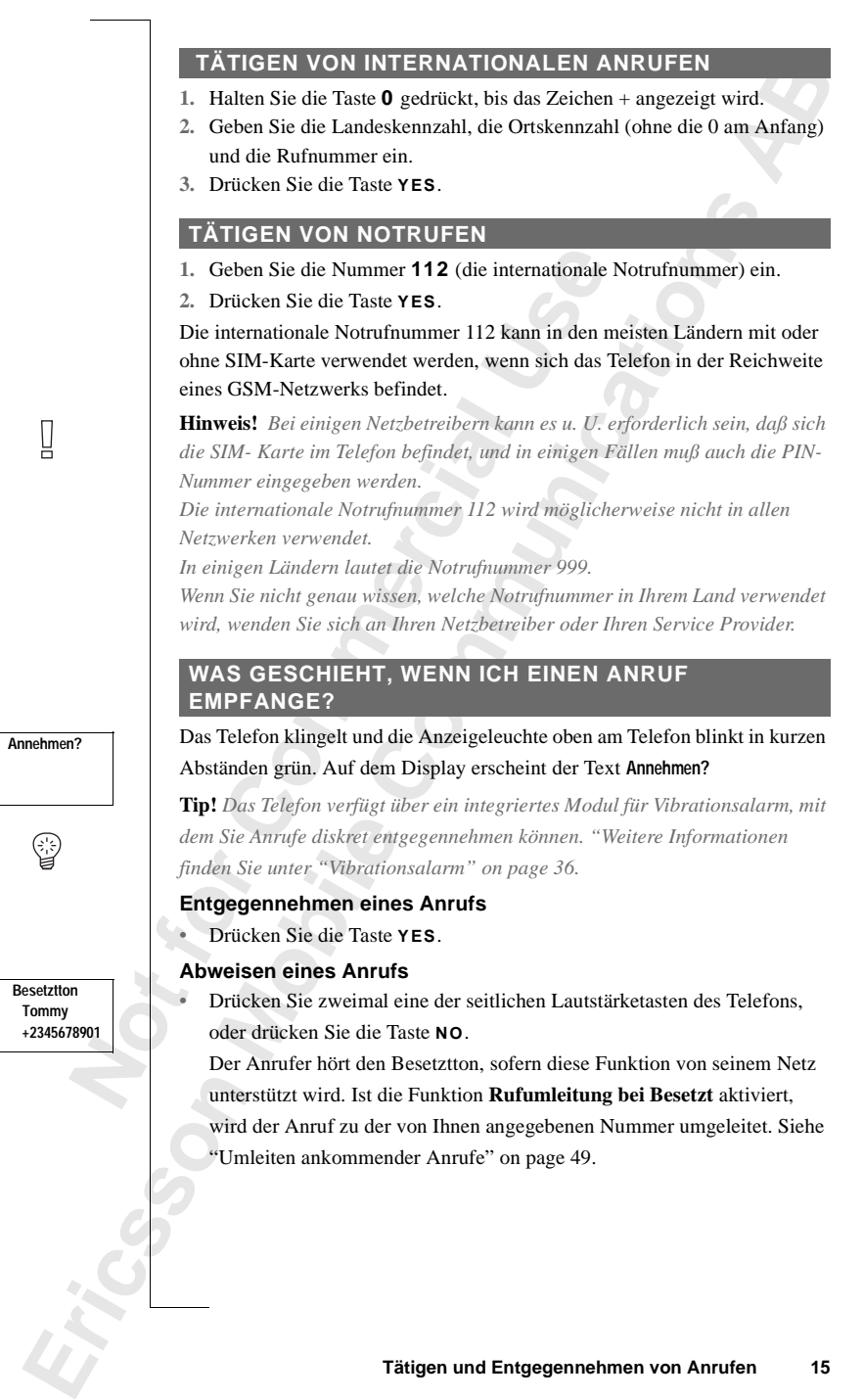

#### **RUFNUMMERNÜBERMITTLUNG**

**Commercial Use** 

**Annehmen? Janina +234343556**

th gespechert, wird auch der Name angezeigt. RUFNUMMERNÜBERMITTLUNG<br>Wenn Ihr Vertrag den Dienst zur Rufnummernübermittlung umfaßt und das<br>Netz des Anrufers dessen Rufnummer sendet, wird diese Nummer beim Ein-<br>gang des Anrufs unten auf dem Display angezeigt. Ist die N Wenn Ihr Vertrag den Dienst zur Rufnummernübermittlung umfaßt und das Netz des Anrufers dessen Rufnummer sendet, wird diese Nummer beim Ein-Namen im Telefonbuch gespeichert, wird auch der Name angezeigt.

**Mobile** 

**Not for**

## <span id="page-16-1"></span><span id="page-16-0"></span>**Während eines Gespräches**

**AB** Ihr Telefon verfügt über einige Funktionen, die während eines Gespräches durchaus hilfreich sein können.

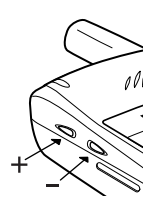

#### **ÄNDERN DER GESPRÄCHSLAUTSTÄRKE**

*So ändern Sie die Gesprächslautstärke während eines Gespräches*

**•** Drücken Sie die seitlichen Tasten (**NACH OBEN** oder **NACH UNTEN**) am Telefon.

Mit der Taste **NACH OBEN** wird die Lautstärke erhöht. Mit der Taste **NACH UNTEN** wird die Lautstärke verringert.

#### **STUMMSCHALTEN DES MIKROFONS**

*So schalten Sie das Mikrofon während eines Gespräches vorübergehend stumm:*

- **IDERN DER GESPRÄCHSLAUTSTÄ**<br> *Co ändern Sie die Gesprächslautstärke währena*<br>
Prücken Sie die seitlichen Tasten (NACH OBEI<br>
m Telefon.<br>
Ait der Taste NACH OBEN wird die Lautstärk<br>
Ait der Taste NACH OBEN wird die Lautstär **1.** Halten Sie die Taste **CLR** gedrückt. Im Display wird die Meldung **Stumm** angezeigt.
- **2.** Um das Gespräch wiederaufzunehmen, lassen Sie die Taste **CLR** wieder los.

**EXPRÄCHSLAUTSTÄRKE**<br> **Communications**<br> **Communications**<br> **Communications**<br> **Communications**<br> **Communications**<br> **Communications**<br> **Communications**<br> **Communications**<br> **COMEXENTER MIKROFONS**<br> *COMENTER MIKROFONS*<br> *COMENTER* **Tip!** *Anstatt die Taste* **CLR** *gedrückt zu halten, können Sie das Gespräch in den Haltezustand versetzen.*

*So setzen Sie ein Gespräch in den Haltezustand:*

**1.** Drücken Sie die Taste **YES**.

**1 Gehalten** erscheint auf dem Display.

**2.** Um das Gespräch wiederaufzunehmen, drücken Sie die Taste **YES** erneut.

#### **NOTIZBLOCKFUNKTION**

2. **Um data in the NOTIZ**<br>
Mit der N<br>
Telefonnu<br>
So ver<br>
So ver<br>
Ceber<br>
Nach Bee **Gehalten erscheint auf Gehalten erscheint auf Jm das Gespräch wied<br>
<b>Mobile Schwarzer (Mobileau)**<br>
Mobileau Notizblock-Funkti<br> **Mobileau Schwarzer (Mobileau)**<br>
So verwenden Sie den D Mit der Notizblock-Funktion können Sie während eines Gespräches eine Telefonnummer 'aufschreiben'.

*So verwenden Sie den Notizblock:*

**•** Geben Sie die Nummern mit Hilfe der Zifferntasten ein.

Nach Be<br>
können c<br>
sie im To<br>
on page<br>
on page Nach Beendigung des Gesprächs bleibt die Nummer im Display stehen. Sie können die Nummer jetzt anwählen, indem Sie die Taste **YES** drücken, oder sie im Telefonbuch speichern (siehe Kapitel ["Ihr persönliches Telefonbuch"](#page-22-1) on page 23).

#### **SENDEN VON TONSIGNALEN**

**Properties**<br> **AB**<br> **AB**<br> **AB**<br> **AB**<br> **AB**<br> **AB**<br> **AB**<br> **AB**<br> **AB**<br> **AB**<br> **AB**<br> **AB**<br> **AB** Um Bankgeschäfte per Telefon durchzuführen oder einen Anrufbeantworter zu bedienen, müssen Sie Codes verwenden. Diese Codes werden als Tonsignale (auch unter dem Begriff MFV-Töne oder Frequenzwahltöne bekannt) gesendet.

**•** Drücken Sie die entsprechenden Tasten (0-9, \* und #).

**Tip!** *Sie haben auch die Möglichkeit, den Code zusammen mit einer Nummer im Telefonbuch zu speichern. Siehe "Ihr persönliches [Telefonbuch" on page 23.](#page-22-1)*

#### **DIE GESPRÄCHSDAUER/GESPRÄCHSKOSTEN**

Während eines Anrufs wird die Gesprächsdauer in Minuten und Sekunden auf dem Display angezeigt. Sie können auf Wunsch die Gebühren anzeigen lassen, vorausgesetzt Ihr Netz und Ihre SIM-Karte unterstützen diese Funktion. Weitere Informationen zur Verwendung dieser Funktion finden Sie unter ["Die Gesprächsdauer/Gesprächskosten" on page 68.](#page-67-1)

#### **FÜHREN MEHRERER GESPRÄCHE GLEICHZEITIG**

Sie haben auch die Möglichkeit, den Code zu<br>mer im Telefonbuch zu speichern. Siehe "Thr<sub>i</sub><br>conbuch" on page 23.<br>**E GESPRÄCHSDAUER/GESPRÄCH**<br>rend eines Anrufs wird die Gesprächsdauer in N<br>Display angezeigt. Sie können auf W ntsprechenden Tasten (0-9, \* und #).<br>
die Möglichkeit, den Code zusammen mit einer<br>
cch zu speichern. Siehe "Ihr persönliches<br>
e 23.<br> **ISDAUER/GESPRÄCHSKOSTEN**<br>
swird die Gesprächsdauer in Minuten und Sekun<br>
tt. Sie können Mit Ihrem Telefon können Sie mehrere Gespräche gleichzeitig führen. Sie können das laufende Gespräch auf Halteposition setzen und dann einen zweiten Anruf tätigen oder entgegennehmen. Sie können auch eine Telefonkonferenz mit bis zu fünf Teilnehmern durchführen. Weitere Informationen zur Verwendung dieser Funktion finden Sie unter ["Gleichzeitiges Führen von mehreren Gesprächen" on page 58](#page-57-1).

**Mobile** 

**Not for**

## <span id="page-18-0"></span>**FUNKTIONEN UND EINSTELLUNGEN**

- **[Verwenden des Menüsystems 20](#page-19-1)**
	- **[Ihr persönliches Telefonbuch 23](#page-22-1)**
		- **Verwenden der Anrufliste 30**

**AB**

- **[Der Sprachnachrichten-service 32](#page-31-1)**
- **COMPLEINSTER**<br>
Verwenden des Menüss<br>
Ihr persönliches Telefo<br>
Verwenden der An<br>
Der Sprachnachrichten-s<br>
nliche Einrichtung Ihres To<br>
Senden und Empfang<br>
Textnachrichter<br>
Umleiten ankommender<br>
t für Ihr Telefon und Ihren<br> **ND EINSTELLUNG**<br>
Inden des Menüsystems<br>
Fragn[ic](#page-29-1)hes Telefonbuch<br>
Erwenden der Anrufliste<br>
2<br>
achnachrichten-service<br>
2<br>
Ien und Empfangen von<br>
Textnachrichten (SMS)<br>
2<br>
n ankommender Anrufe<br>
2<br>
elefon und Ihren Vertrag<br>
2<br> **[Persönliche Einrichtung Ihres Telefons 34](#page-33-1) Senden und Empfangen von**
	- **Textnachrichten (SMS) [40](#page-39-1)**
	- **[Umleiten ankommender Anrufe 49](#page-48-1)**
- **[Sicherheit für Ihr Telefon und Ihren Vertrag 51](#page-50-1) Gleichzeitiges Führen von**
	- **mehreren Gesprächen [58](#page-57-1)**
	- **[Netzwerk-Voreinstellungen 64](#page-63-1)**
- **Note**<br> **Note**<br> **for**<br> **for** Gleic<br>m<br>Netzw<br>esprächsdau<br>Der Zwei-l **[Die Gesprächsdauer/Gesprächskosten 68](#page-67-1)**
	- **[Der Zwei-Rufnummern-Service 70](#page-69-1)**
		- **[Die Freisprechfunktion 71](#page-70-1)**
- **[Anrufen mit der Telefonkarte oder Kreditkarte 73](#page-72-1)**
- Anrufen mit de<br>Senden und En<br>**Exploration [Senden und Empfangen von Faxen und Daten 75](#page-74-1)**
	- **[Weitere nützliche Funktionen 76](#page-75-1)**

## <span id="page-19-1"></span><span id="page-19-0"></span>**Verwenden des Menüsystems**

**AB** Sie finden alle Funktionen Ihres Telefons im Menüsystem. Sie können das Menüsystem verwenden, wenn Sie eine Einstellung am Telefon, wie z. B. den Rufton, verändern möchten. Verwenden Sie das Menüsystem, um Ihr Telefon optimal zu nutzen: zum Einstellen des Weckers, zum Senden von Textnachrichten, zum Speichern wichtiger Telefonnummern usw.

Die Menüs sind in einer Schleife angeordnet. Sie können darin mit Hilfe der Navigationstaste **RECHTER PFEIL** und **LINKER PFEIL** blättern. Jedes Menü enthält eine Liste mit Optionen. Einige Menüs enthalten Untermenüs mit zusätzlichen Optionen.

#### **BLÄTTERN IM MENÜSYSTEM**

**Drücken Sie… um…**

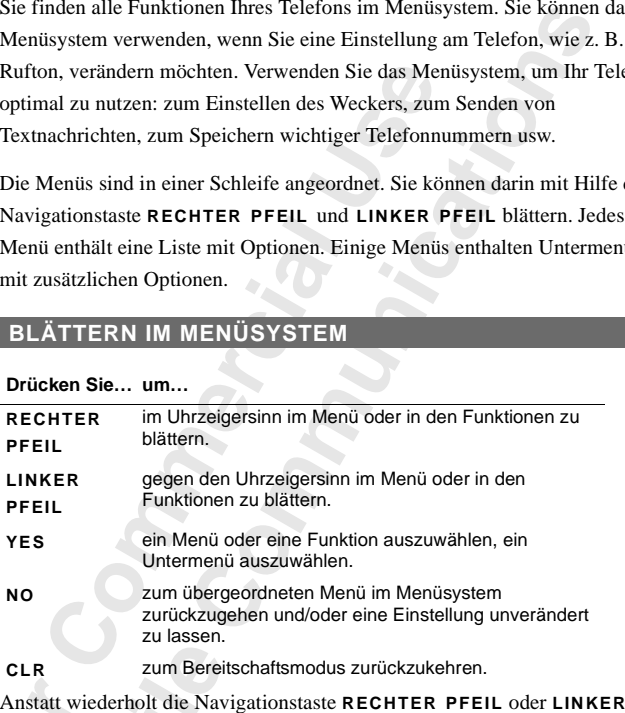

**PFEIL** zu betätigen, können Sie sie gedrückt halten, bis das gewünschte Menü oder Untermenü angezeigt wird.

Anstatt w<br>
Anstatt w<br>
PFEIL zu<br>
der Unter<br>
Hinweis!<br>
Sekunden<br>
zurück.<br> **Blättern Example 18 And Service 20 About 20 About 20 April 20 April 20 April 20 April 20 April 20 April 20 April 20 April 20 April 20 April 20 April 20 April 20 April 20 April 20 April 20 April 20 April 20 April 20 April 20 April Hinweis!** *Wenn Sie das Menüsystem öffnen, jedoch nicht innerhalb von 60 Sekunden eine Taste drücken, kehrt das Telefon in den Bereitschaftsmodus zurück.*

#### **Blättern und Auswählen**

- **Elätter**<br>
 Mit c<br>
Drüc<br>
bis d<br>
 Drüc<br>
 Drüc<br>
 Verwenden<br>
 Verwenden<br>
 Prince **•** Mit den Richtungstasten können Sie durch die einzelnen Menüs blättern. Drücken Sie die Richtungstaste **LINKER PFEIL** oder **RECHTER PFEIL**, bis das gewünschte Menü oder die gewünschte Funktion angezeigt wird.
	- **•** Drücken Sie die Taste **YES** um ein Menü oder eine Funktion auszuwählen.

 $\boxed{1}$ 

## **ABUTER INTERPRETIEREN DER ANWEISUNGEN IM HANDBUCH<br>Beispiel:<br>Blättern Sie bis Nachricht, YES, Nachricht senden, YES.<br>Diese Anweisungen werden folgendermaßen interpretiert:**

#### **Beispiel:**

**•** Blättern Sie bis **Nachricht**, **YES**, **Nachricht senden**, **YES**.

#### **Diese Anweisungen werden folgendermaßen interpretiert:**

- **1.** Verwenden Sie im Bereitschaftsmodus die Richtungstasten **LINKER PFEIL** oder **RECHTER PFEIL**, um zum Menü **Nachricht** zu gelangen. Die Pfeile auf beiden Seiten des Wortes **Nachricht** bedeuten, daß Sie zu einem anderen Menü blättern können.
- **Commercial Procedure Commercial Procedure Commercial Procedure Procedure Procedure Procedure Procedure Procedure Drinken<br>
Die Pfeile auf beiden Seiten Können.**<br>
Drücken Sie die Taste YES, um das Menü ausztie befinden sich Bereitschaftsmodus die Richtungstasten LINKE<br> **COMMENTER PFEIL**, um zum Menü Nachricht zu gelang<br>
len Seiten des Wortes Nachricht bedeuten, daß Sie<br>
mü blättern können.<br>
aste YES, um das Menü auszuwählen.<br>
letzt im Menü Na **2.** Drücken Sie die Taste **YES**, um das Menü auszuwählen. Sie befinden sich jetzt im Menü **Nachricht**. Der Name des von Ihnen gewählten Menüs wird oben im Display angezeigt (**Nachricht)**. Verwenden Sie die Richtungstasten **LINKER PFEIL** oder **RECHTER**

**PFEIL**, um zur Funktion **Nachricht senden** zu gelangen.

**3.** Drücken Sie die Taste **YES**, um die Funktion auszuwählen.

#### **TEXT UND SYMBOLE IM DISPLAY**

Beim Blättern durch das Menüsystem ändert sich das Display. Folgende Hinweise sind dafür nützlich:

- **•** Pfeile direkt neben dem Namen von Menüs oder Funktionen bedeuten, daß es noch weitere Optionen gibt, durch die Sie mit den Tasten **RECHTER PFEIL**/**LINKER PFEIL** blättern können.
- **•** Text in Klammern zeigt die aktuelle Einstellung der auf dem Display angezeigten Funktion an.

**In the semi-dungen dd**<br>dungen dd<br>der Displa Exem Handbuch werdender Displays nicht<br>Display-Texte auf den<br>**Mobileau** In diesem Handbuch werden einige der oben erwähnten Details in den Abbildungen der Displays nicht dargestellt. Dies erleichtert Ihnen das Verständnis der Display-Texte auf den Seitenrändern.

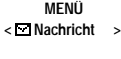

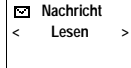

**Nachricht < Nachricht > senden**

Ericsson

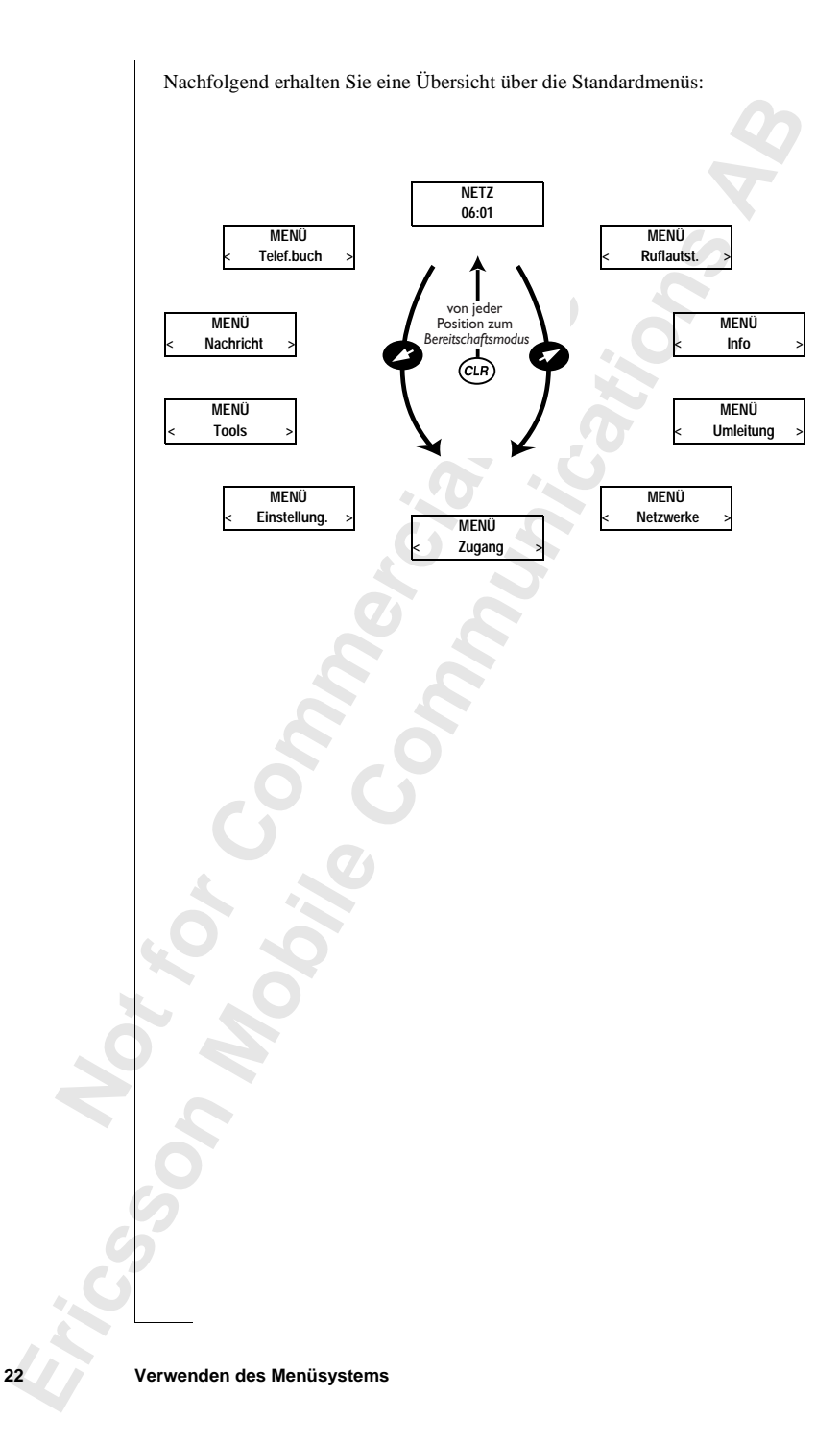

## <span id="page-22-1"></span><span id="page-22-0"></span>**Ihr persönliches Telefonbuch**

**AB** Sie können ein persönliches Telefonbuch erstellen, indem Sie Telefonnummern und die dazugehörigen Namen auf der SIM-Karte speichern (SIM-Kartenspeicher) bzw. im Telefon (Telefonspeicher). Mit dem Menü **Telef.buch** können Sie Telefonnummern in Ihrem persönlichen Telefonbuch speichern und aus diesem abrufen.

Wenn Sie Ihr Telefon auch im Ausland nutzen möchten, sollten Sie alle Nummern im internationalen Format speichern; d. h. beginnend mit dem Pluszeichen (+), das beim Anrufen automatisch durch die internationale Vorwahl des Landes ersetzt wird, aus dem Sie den Anruf durchführen, dann die Landeskennzahl, die Ortsnetzkennzahl und die Telefonnummer selbst.

Zu jeder gespeicherten Telefonnummer gehört eine Speicherplatznummer, die in Klammern angezeigt wird.

enspeicher) bzw. im Telefon (Telefonspeicher).<br> **Couch** können Sie Telefonnummern in Ihrem p<br>
chem und aus diesem abrufen.<br>
In Sie Ihr Telefon auch im Ausland nutzen möchemern im internationalen Format speichern; d. l<br>
zei liches Telefonbuch erstellen, indem Sie Telefon<br>ugehörigen Namen auf der SIM-Karte speichern<br>im Telefon (Telefonspeicher). Mit dem Menü<br>e Telefonnummern in Ihrem persönlichen Telefo<br>sem abrufen.<br>auch im Ausland nutzen möch Sie können die Telefonnummern zusammen mit einem Namenskürzel speichern, damit Sie besser den Überblick über Ihre Telefonnummern behalten. Wenn neben der Speicherplatznummer ein Telefonsymbol steht, bedeutet dies, daß diese Telefonnummer im Telefonspeicher gespeichert ist, d. h. diese Nummer steht Ihnen nicht mehr zur Verfügung, wenn Sie ein anderes Telefon benutzen. Im Telefonspeicher können bis zu 100 Telefonnummern gespeichert werden.

**Hinweis!** *Drücken Sie im Menü 'Telef.buch' die Taste #, um das Telefonsymbol einzugeben. Außerhalb des Menüs 'Telef.buch' müssen Sie zur Eingabe des Symbols die Taste # gedrückt halten.*

#### **BUCHSTABEN EINGEBEN**

Eingabe c<br>
Eingabe c<br>
BUCH:<br>
Sie könne<br>
oder eine<br>
Textnach<br>
Drücken :<br>
gewünsch **Mass Diacted Steam 1**<br> **Montgotter Steam 1**<br> **Mobile**<br> **Mobile**<br> **Mobile**<br> **Mobile**<br> **Mobile**<br> **Mobile**<br> **Mobile**<br> **Mobile**<br> **Mobile**<br> **Mobile**<br> **Mobile**<br> **Mobile**<br> **Mobile**<br> **Mobile**<br> **Mobile**<br> **Mobile**<br> **Mobile**<br> **Mobil** Sie können nur Buchstaben eingeben, wenn Sie das Telefonbuch verwenden oder eine Kurzmitteilung erstellen. Siehe ["Senden und Empfangen von](#page-39-0) [Textnachrichten \(SMS\)" on page 40](#page-39-0).

Drücken Sie die entsprechende Taste, 1 - 9, 0 oder # mehrmals, bis das gewünschte Zeichen auf dem Display erscheint.

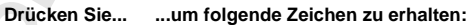

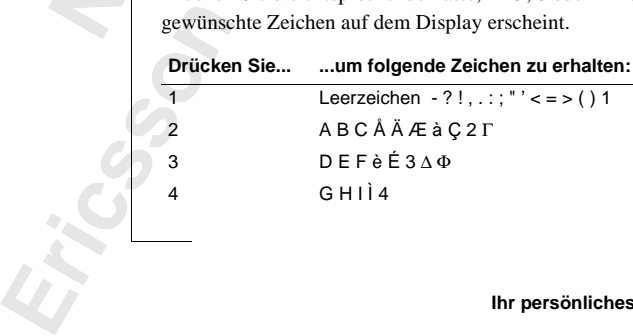

**Jenny Andersson (4) +461234567890**

**Janina Huss ( 4) +461234567890**

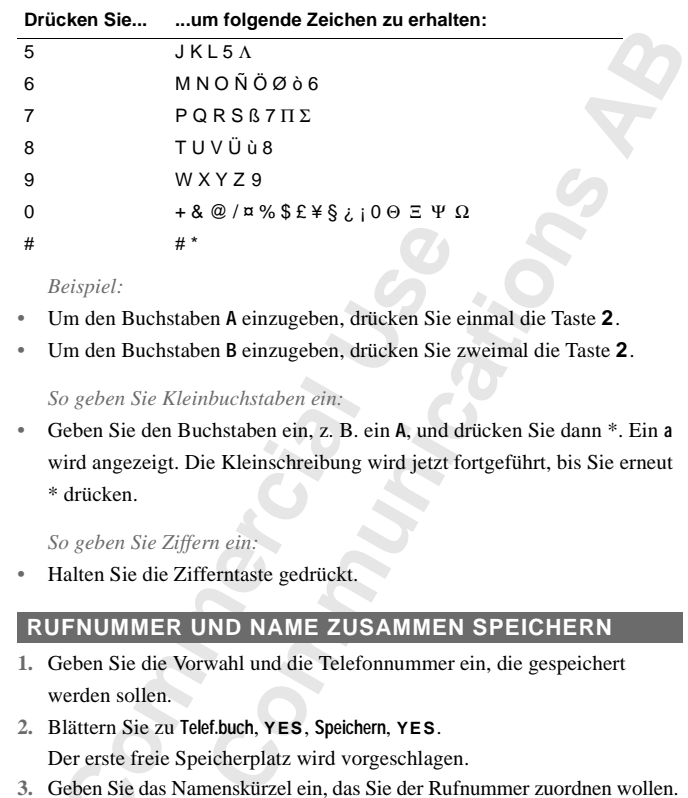

#### *Beispiel:*

- **•** Um den Buchstaben **A** einzugeben, drücken Sie einmal die Taste **2**.
- **•** Um den Buchstaben **B** einzugeben, drücken Sie zweimal die Taste **2**.

*So geben Sie Kleinbuchstaben ein:*

<sup>#\*</sup><br>
Meispiel:<br>
Im den Buchstaben A einzugeben, drücken Sie<br>
Im den Buchstaben B einzugeben, drücken Sie<br>
Commercial B einzugeben, drücken Sie<br>
Commercial B einzugeben, drücken Sie<br>
Commercial B einzugeben, drücken Sie<br>
C **•** Geben Sie den Buchstaben ein, z. B. ein **A**, und drücken Sie dann \*. Ein **a** wird angezeigt. Die Kleinschreibung wird jetzt fortgeführt, bis Sie erneut \* drücken.

*So geben Sie Ziffern ein:*

**•** Halten Sie die Zifferntaste gedrückt.

#### **RUFNUMMER UND NAME ZUSAMMEN SPEICHERN**

- **1.** Geben Sie die Vorwahl und die Telefonnummer ein, die gespeichert werden sollen.
- **2.** Blättern Sie zu **Telef.buch**, **YES**, **Speichern**, **YES**.

Der erste freie Speicherplatz wird vorgeschlagen.

- **3.** Geben Sie das Namenskürzel ein, das Sie der Rufnummer zuordnen wollen.
- **4.** Drücken Sie zum Speichern des Namens und der Nummer die Taste **YES**.

#### **Nicht am vorgeschlagenen Speicherplatz speichern**

**Nicht an<br>
Nachdem**<br>
Funktion<br>
Position controls<br>
Speich<br>
Position<br>
Speich<br>
Speich<br>
Speich<br>
Speich<br>
Position<br>
Speich<br>
Speich<br>
Speich<br>
Speich<br>
Speich<br>
Speich<br>
Speich<br>
Speich<br>
Speich<br>
Speich<br>
Speich<br>
Speich<br>
Speich<br>
Speich<br> Drücken Sie zum Speich<br> **ht am vorgeschlage**<br> **hdem Sie eine zu speich**<br> **ktion Speichern gewählt**<br> **tion die Nummer gesp**<br>
Speichern an einem au:<br>
Drücken Sie die Taste I Nachdem Sie eine zu speichernde Telefonnummer eingegeben und die Funktion **Speichern** gewählt haben, können Sie jetzt angeben, an welcher Position die Nummer gespeichert werden soll.

*Speichern an einem ausgewählten Speicherplatz im SIM-Kartenspeicher:*

**•** Drücken Sie die Taste **LINKER PFEIL**, und geben Sie die gewünschte Speicherplatznummer ein.

#### *Speichern am ersten freien Speicherplatz im Telefonspeicher:*

Free Species<br>
Free Species<br>
Free Species<br>
For the person of the person of the person of the person of the species of the person of the person of the person of the person of the person of the person of the person of the per **•** Drücken Sie die Taste **LINKER PFEIL**, zweimal die Taste # und dann **YES**.

**Speichern 12 Name:Jenny\_ +1234567** *Speichern an einem gewünschten Speicherplatz im Telefonspeicher:*

Faste #. **•** Drücken Sie die Taste **LINKER PFEIL** und dann einmal die Taste #. Geben Sie die Nummer des Speicherplatzes ein, und drücken Sie dann **YES**.

#### **Bankgeschäfte per Telefon**

**Containmerature Commercial Example 1 Memotive Communism in the Containment And Memotion Containment Contains (Figure 1) and Sicher e fligen Sie ein, indem Sie die Taste \* drücken den Sie sich bei Fragen zur richtigen Abfo** ifte per Telefon abwickeln wollen, können Sie d<br>Bank zusammen mit Ihren persönlichen Codes v<br>speichern. Sie brauchen dann nur Pausen zwisc<br>Kontonummer und dem Sicherheitscode einfüger<br>Indem Sie die Taste \* drücken und gedr Wenn Sie Bankgeschäfte per Telefon abwickeln wollen, können Sie die Telefonnummer Ihrer Bank zusammen mit Ihren persönlichen Codes und Ihren Kontonummern speichern. Sie brauchen dann nur Pausen zwischen der Telefonnummer, der Kontonummer und dem Sicherheitscode einfügen. Eine Pause fügen Sie ein, indem Sie die Taste \* drücken und gedrückt halten. Wenden Sie sich bei Fragen zur richtigen Abfolge von Telefonnummer und Ziffernfolge und zur Anzahl der Pausen, die in die Ziffernfolge eingefügt werden müssen, an Ihre Bank.

*Speichern mit Kontonummer und Sicherheitscode*

- **1.** Blättern Sie zu **Telef.buch**, **YES**, **Speichern**, **YES**.
- **2.** Geben Sie den Namen ein, den Sie der Telefonnummer und dem Code zuordnen wollen.
- **3.** Drücken Sie **YES**.
- **4.** Geben Sie Telefonnummer, Pause(n), Kontonummer, Pause(n) und Sicherheitscode ein.
- **5.** Drücken Sie zum Speichern **YES**.

#### **SCHREIBSCHUTZ**

Wenn Sie versuchen, eine Telefonnummer an einem Speicherplatz zu speichern, der bereits eine Telefonnummer enthält, wird die Nachricht **Alte Nummer überschreiben?** auf dem Display angezeigt.

Führen Si<br>
Führen Si<br>
Speicl<br> **Contained System Si**<br>
2. Geber<br>
3. Drück<br>
2. Geber **Nummer überschreiben?** au<br>ren Sie eine der folgen<br>Bpeichern am ausgewä<br>Drücken Sie **YES**, dam<br>An einem anderen Spei<br>Drücken Sie **NO**. Führen Sie eine der folgenden Maßnahmen durch:

*Speichern am ausgewählten Speicherplatz*

**•** Drücken Sie **YES**, damit die Nummer durch die neue Nummer ersetzt wird.

*An einem anderen Speicherplatz speichern*

- **1.** Drücken Sie **NO**.
- **2.** Geben Sie die Nummer des neuen Speicherplatzes ein.
- **3.** Drücken Sie **YES**.

#### **Wenn ein Speicher voll ist**

**Example 3.**<br> **Example 3.**<br> **Example 3.**<br> **Example 3.**<br> **Expected 4.**<br> **Expected 4.** Wenn Sie versuchen, eine Telefonnummer zu speichern, aber der Speicher, den Sie verwenden wollen, ist voll, dann wird eine Speicherposition in dem Speicher, der noch nicht voll ist, vorgeschlagen.

**Speichern 15 Name:Bank +123467pp1232p34**

**Speichern 15 Alte Nummer überschreiben?**

#### **Wenn beide Speicher voll sind**

Falls beide Speicher voll sind, wird kein Speicherplatz vorgeschlagen. Wenn Sie die Nummer trotzdem speichern wollen, müssen Sie eine alte Nummer löschen, indem Sie einen Speicherplatz eingeben, der bereits belegt ist. Dan Sie die Nummer trotzdem speichern wollen, müssen Sie eine alte Nummer löschen, indem Sie einen Speicherplatz eingeben, der bereits belegt ist. Danach drücken Sie **YES**.

#### **Einen Speicherplatz aus dem SIM-Speicher löschen**

- **1.** Blättern Sie zu **Telef.buch**, **YES**, **Löschen**, **YES**.
- **2.** Blättern Sie zu dem Speicherplatz, den Sie löschen wollen, bzw. geben Sie die Nummer des Speicherplatzes ein.
- **3.** Drücken Sie **YES**.

#### **Speicherplatz aus Telefonspeicher löschen**

- **1.** Blättern Sie zu **Telef.buch**, **YES**, **Löschen**, **YES**.
- **2.** Drücken Sie die Taste #. Das Telefonsymbol wird angezeigt.
- **3.** Blättern Sie zu dem Speicherplatz, den Sie löschen wollen, bzw. geben Sie die Nummer des Speicherplatzes ein.
- **4.** Drücken Sie **YES**.

**Hinweis!** *Falls Sie die Option* **Alle Pos. von Tel. löschen** *wählen, werden sämtliche Telefonnummern gelöscht, die mit dem Telefonsymbol gespeichert wurden.*

#### **BENUTZEN DES TELEFONBUCHS**

Blättern Sie zu dem Speicherplatz, den Sie lösch<br>
ie Nummer des Speicherplatzes ein.<br>
Drücken Sie YES.<br> **Commercial Sie Sie Sie Sie Sie Schen Sie VES.**<br> **Commercial Sie Sie Sie Schen Sie Schen Sie die Taste #. Das Telefons Example SIM-Speicher löschen**<br>Ef.buch, YES, Löschen, YES.<br>
In Speicherplatz, den Sie löschen wollen, bzw. ge<br>
peicherplatzes ein.<br> **Telefonspeicher löschen**<br>
Ef.buch, YES, Löschen, YES.<br>
aste #. Das Telefonsymbol wird ang Das Telefonbuch kann auf zwei Arten benutzt werden: Sie können eine Nummer anrufen, indem Sie entweder das mit der Nummer zusammen gespeicherte Namenskürzel verwenden oder aber die Speicherposition, an der die Nummer gespeichert ist.

#### **Anrufen unter Verwendung des Namens**

- **1.** Löschen Sie das Display.
- **2.** Blättern Sie zu **Telef.buch**, **YES**, **Name suchen**, **YES**.
- Liven unter verwend<br>Löschen Sie das Displa<br>Blättern Sie zu Telef.buc<br>Geben Sie den Namen<br>nit Hilfe der Pfeiltaste<br>Drücken Sie YES, um<br>**mellzugriff auf Namellzugriff auf Namellzugriff 3.** Geben Sie den Namen der anzurufenden Person ein, oder wählen Sie ihn mit Hilfe der Pfeiltasten aus.

**4.** Drücken Sie **YES**, um die Nummer zu wählen.

#### **Schnellzugriff auf Namen**

1. Existen<br>
2. Blätte<br>
3. Geber<br>
mit Hi<br>
4. Drück<br> **Schnellz**<br>
Die Ziffer<br>
M. P. T bi M, P, T t<br>
um den e<br>
Sie mit d<br>
Sie mit H be<br>
for the person life<br>
the person life<br>
the person life<br>
the person life<br>
the person life<br>
the person life<br>
the person life<br>
the person life<br>
the person life<br>
the person life<br>
th Die Zifferntasten **2**–**9** rufen Vornamen ab, die mit den Buchstaben A, D, G, J, M, P, T bzw. W beginnen. Drücken und halten Sie beispielsweise die Taste **4**, um den ersten mit **G** beginnenden Namen anzuzeigen. Anschließend können Sie mit den Pfeiltasten zum gesuchten Namen blättern.

Ist kein Name im Telefonbuch gespeichert, der mit G beginnt, wird der erste mit H beginnende Name angezeigt usw.

#### **26 Ihr persönliches Telefonbuch**

**Name suchen Name:Embla**

#### **Position suchen Position: 10**

#### **Anrufen unter Verwendung der Speicherposition**

- **1.** Löschen Sie das Display.
- **2.** Blättern Sie zu **Telef.buch**, **YES**, **Position suchen**, **YES**.
- **n**, oder **3.** Geben Sie die Nummer der Speicherposition für den Anruf ein, oder blättern Sie mit den Pfeiltasten zur gewünschten Speicherposition.
- **4.** Drücken Sie **YES**, um die Nummer anzurufen.

#### **Kurzwahl (Speicherpositionen 1 - 9)**

**Hinweis!** *Die Kurzwahl kann nur genutzt werden, wenn sich das Telefon im Bereitschaftsmodus befindet.*

- **1.** Löschen Sie das Display.
- **2.** Geben Sie eine Speicherpositionsnummer (**1-9**) ein, und drücken Sie **YES**.

#### **AKTUALISIEREN DES TELEFONBUCHS**

**Commercial Example 19 Transfer Commercial Section Section Section Section Section Section Section Section Section Section Section Section Section Section Section Section Section Section Section Section Section Section Sec** um die Nummer anzurufen.<br> **Compositionen 1 - 9)**<br> *Communications* and the state of the state of the state of the state of the state of the state of the state of the N DES TELEFONBUCHS<br> **N DES TELEFONBUCHS**<br> **N DES TELEFON** Der Name einer Person kann sich ändern, die Telefonnummer ebenfalls und manchmal ändert sich auch beides gleichzeitig. Sie können Ihr Telefonbuch nur dann optimal nutzen, wenn die Namen und die Rufnummern fehlerfrei sind. Mit Hilfe der Funktion **Telfonbuch bearbeiten** kann eine Änderung ohne Schwierigkeiten vorgenommen werden. Wenn sich Name und Telefonnummer geändert haben, bietet es sich an, die alte Speicherposition mit der neuen zu überschreiben, anstatt sowohl den Namen als auch die Rufnummer getrennt zu ändern.

#### **Ändern einer Telefonnummer im Telefonbuch**

- **1.** Löschen Sie das Display.
- **2.** Blättern Sie zu **Telef.buch**, **YES**, **Bearbeiten**, **YES**, **Name suchen**.
- **3.** Geben Sie den Namen ein und drücken Sie **YES**.
- **4.** Drücken Sie die Taste **RECHTER PFEIL** einmal, damit der Cursor zu der Zeile mit der Telefonnummer bewegt wird.
- The State of the State of the State of the State of the State of the State of the State of the State of the State of the State of the State of the State of the State of the State of the State of the State of the State of t **Drücken Sie die Taste I<br>Zeile mit der Telefonnu<br>Verschieben Sie den Cuine Rufnummer änder<br>Jeben Sie die neue Ruf<br>Drücken Sie YES.<br><b>Jern eines Namens** öschen Sie das Displa **5.** Verschieben Sie den Cursor mit den Pfeiltasten an die Stelle, an der Sie eine Rufnummer ändern wollen.
	- **6.** Geben Sie die neue Rufnummer ein oder löschen Sie das Display mit **CLR**.
	- **7.** Drücken Sie **YES**.

#### **Ändern eines Namens im Telefonbuch**

- **1.** Löschen Sie das Display.
- **2.** Blättern Sie zu **Telef.buch**, **YES**, **Bearbeiten**, **YES**, **Name suchen**.
- **3.** Geben Sie den Namen ein, und drücken Sie **YES**.
- **4.** Drücken Sie die Taste **LINKER PFEIL**, um den Cursor in der Zeile zu bewegen.
- **5.** Ändern Sie den Namen durch Eingeben bzw. Löschen von Buchstaben.
- **6.** Drücken Sie **YES**.

#### **Bearbeiten 12 Name:Alfrd +1234567\_**

## **Erichen 12**<br> **Erichen 12**<br> **Example 1234567**<br> **Example 1234567**<br> **Example 1234567**<br> **Example 1234567**<br> **Example 1245**<br> **Example 1245**<br> **Example 1245**<br> **Example 1245**<br> **Example 1245 Bearbeiten 12 Name:Alfre\_d +1234567**

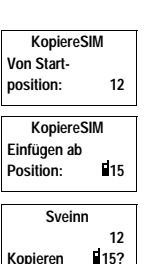

#### **KOPIEREN VON TELEFONNUMMERN**

**AB** Wenn Sie die SIM-Karte oder das Telefon wechseln, empfiehlt es sich, das Telefonbuch von der SIM-Karte in den Telefonspeicher zu kopieren oder umgekehrt. Sie können das Telefonbuch dann problemlos in einen gewünschten Speicher zurückkopieren. Außerdem wollen Sie vielleicht Einträge von einem Speicher in einen anderen kopieren, weil sich die Telefonbuchspeicher nach und nach füllen.

#### <span id="page-27-0"></span>**Kopieren einer Rufnummer vom SIM-Kartenspeicher in den Telefonspeicher**

- **1.** Blättern Sie zu **Telef.buch**, **YES**, **Kopieren**, **YES**, **SIM** r**Tel**, **YES**.
- **2.** Geben Sie die Nummer der ersten Speicherposition im SIM-Speicher ein, die Sie in den Telefonspeicher kopieren wollen, und drücken Sie dann **YES**.
- **3.** Geben Sie die Nummer der ersten Speicherposition in dem Telefonspeicher ein, in den kopiert werden soll, und drücken Sie **YES**.
- **Comparement and the mean and the mean and the mean interference inter-**<br> **Compare Compare Compare Solution**<br> **Compare Compare Compare Secure Secure Secure Secure Secure Secure Secure Secure Section Sie die Nummer der erst Communications 4.** Drücken Sie **YES**, um den Kopiervorgang auszuführen. Die nächste Speicherposition des SIM-Speichers wird nun angezeigt, und die erste freie Speicherposition im Telefonspeicher wird vorgeschlagen.
- **5.** Um den Kopiervorgang fortzusetzen, drücken Sie eine der folgenden Tasten:
	- **• YES**, um zu kopieren.
	- **• NO**, um die nächste Speicherposition im SIM-Speicher aufzurufen.
	- **• CLR**, um eine Kopie an eine andere Speicherposition im Telefonspeicher vorzunehmen. Geben Sie die Nummer der gewünschten Speicherposition ein und drücken Sie **YES**.
	- **•** Mit den Pfeiltasten gelangen Sie zu den jeweiligen Speicherpositionen im SIM-Speicher.

#### **Unterbrechen des Kopiervorgangs**

**•** Drücken Sie zweimal **CLR**.

#### **Kopieren einer Rufnummer vom Telefonspeicher in den SIM-Speicher**

**Unterbre**<br> **Kopiere**<br> **Kopiere**<br> **Speiche**<br> **Führen Si**<br> **SIM-Kart**<br>
Option Te **Im SIM-Speicher.**<br> **erbrechen des Kop**<br> **Drücken Sie zweimal der Rufnungicher<br>
<b>Sie die Anweisung-Kartenspeicher in der Rufnung-Kartenspeicher in der Rufnung Napij.** Führen Sie die Anweisungen im Abschnitt "[Kopieren einer Rufnummer vom](#page-27-0) [SIM-Kartenspeicher in den Telefonspeicher"](#page-27-0) durch, wobei Sie jedoch die Option Tel.<sup>+</sup> Karte im Menü Telef.buch auswählen und nicht die Option SIM<sup>+</sup> Tel.

#### <span id="page-28-0"></span>**Kopieren aller Rufnummern vom SIM-Kartenspeicher in den Telefonspeicher**

- **1.** Blättern Sie zu **Telef.buch**, **YES**, **Alle kopieren**, **YES**, **SIM**r**Tel.**, **YES**.
- **S**.<br>Sie YES.<br>Sie YES. **2.** Geben Sie die Nummer der ersten Speicherposition im SIM-Speicher ein, die Sie in den Telefonspeicher kopieren wollen, und drücken Sie **YES**.
- **3.** Geben Sie die Nummer der ersten Speicherposition im Telefonspeicher ein, die Sie kopieren wollen, und drücken Sie dann **YES**.
- **4.** Drücken Sie **YES**, um den Kopiervorgang zu starten.

**Not for**

**Mobile** 

Ericsson

#### **Kopieren aller Rufnummern vom Telefonspeicher in den SIM-Kartenspeicher**

**Commercial School Commercial Commercial Commercial Commercial Commercial Commercial Control Control Control Control Control Control Control Control Control Control Control Control Control Control Control Control Control C** men act erster byenden generale and wise.<br>
en wollen, und drücken Sie dann YES.<br>
um den Kopiervorgang zu starten.<br> **Communications actions de Sie Sie Sie Sie Sie is der Abschrift** "Kopieren aller Rufnu<br>
chenü Telefbuch aus Führen Sie die Anweisungen aus dem Abschnitt "[Kopieren aller Rufnummern](#page-28-0) [vom SIM-Kartenspeicher in den Telefonspeicher"](#page-28-0) durch, wobei Sie jedoch die Option **Tel.**r**SIM** im Menü **Telef.buch** auswählen und nicht die Option SIM<sup>+</sup>Tel.

## <span id="page-29-1"></span><span id="page-29-0"></span>**Verwenden der Anrufliste**

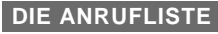

Im folgenden Kapitel wird die Funktion 'Anrufliste' beschrieben, bei der es sich um eine Art Telefonnummernprotokoll handelt oder um einen Speicher, in dem Daten (Uhrzeit, Datum, Telefonnummer und Name) zu den letzten 30 ankommenden und ausgehenden Anrufen gespeichert werden. Wenn die Liste 30 Anrufe umfaßt, wird jeweils der älteste Anruf wieder gelöscht. Sie können erst dann Anrufe in der Liste speichern, wenn Sie die Funktion 'Anrufliste' aktiviert haben.

**AB**

Denden Kapitel wird die Funktion 'Anrufliste<br>
um eine Art Telefonnummernprotokoll handelt<br>
m Daten (Uhrzeit, Datum, Telefonnummer und<br>
mmenden und ausgehenden Anrufen gespeiche<br>
nrufe umfaßt, wird jeweils der älteste Anru **CE**<br>
Wird die Funktion 'Anrufliste' beschrieben, bei<br>
fonnummernprotokoll handelt oder um einen Sp<br>
t, Datum, Telefonnummer und Name) zu den let<br>
sgehenden Anrufen gespeichert werden. Wenn d<br>
re die gewählt haben, wenn Si Die Nummern, die Sie gewählt haben, werden immer in der Liste gespeichert. Wenn Ihr Vertrag den Dienst **Rufnummernübermittlung** umfaßt und das Netz, das der Anrufer verwendet, die Rufnummer übermittelt, finden Sie die Rufnummern ankommender Anrufe (und einen Namen, falls er in Ihrem Telefonbuch gespeichert ist) in der **Anrufliste** finden. Sie können jede dieser gespeicherten Nummern anrufen. Die nachfolgend aufgeführten Symbole werden auf dem Display zusammen mit dem Namen und der Nummer angezeigt.

**In der Anrufliste sind gespeichert:**

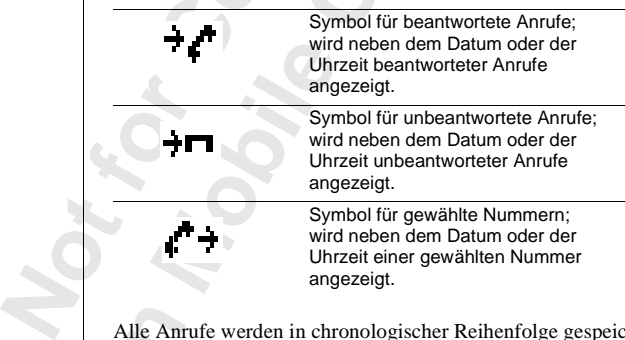

Alle Ann<br>dieselbe<br>Annuf ei<br>wird, wird, wird, wird<br>durch da<br>und Uhr:<br>**Verwenden** Alle Anrufe werden in chronologischer Reihenfolge gespeichert. Wenn dieselbe Nummer mehrmals angerufen wurde, überschreibt jeweils der letzte Anruf einen früheren. Wenn ein Anruf innerhalb von 24 Stunden überprüft wird, wird die Uhrzeit des Anrufs angezeigt. Andernfalls wird die Uhrzeit durch das Datum ersetzt. Durch Drücken der Taste \* kann zwischen Datum und Uhrzeit hin- und hergeschaltet werden.

**26-Dez-93 <Janina> +234343554**

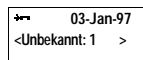

**NETZWERK Anrufe:1**

ine<br>
ibermittlung<br>
Decktivieren Wenn keine Informationen zur Rufnummer des Anrufers empfangen wurden, wird auf dem Display **Unbekannt** angezeigt: in diesem Fall sind keine Informationen verfügbar, Ihr Vertrag umfaßt keine Rufnummernübermittlung oder der Anrufer läßt die Anzeige der Nummer nicht zu.

**Hinweis!** *Durch das Auswechseln der SIM-Karte oder durch das Deaktivieren der Anrufliste wird der Inhalt der Liste gelöscht. Die gewählten Nummern werden jedoch nicht aus dem Speicher der SIM-Karte gelöscht.*

#### **Aktivieren der Funktion Anrufliste**

**•** Blättern Sie zu **Einstellung.**, **YES**, **Anrufliste**, **YES**, **Ein**, **YES**.

#### **Eine Rufnummer über die Anrufliste anrufen**

- **1.** Blättern Sie zu **Info**, **YES**, **Anrufliste**, **YES**.
- **2.** Blättern Sie zu der Nummer, die Sie anrufen wollen.
- **3.** Drücken Sie **YES**, um den Anruf durchzuführen.

#### **Unbeantwortete Anrufe**

*Commercial at a stem Speccher der SIM-Kan*<br> **Commercial Blättern Sie zu Einstellung., YES, Anrufliste, YES, Brufnummer über die Anrufliste, YES, Brufnummer über die Anrufliste, YES.<br>
Blättern Sie zu Info, YES, Anrufliste,** *Rahlt der Liste gelöscht. Die gewählten Numnus dem Speicher der SIM-Karte gelöscht.<br> Communistive Speicher der SIM-Karte gelöscht.<br> Communistive Stellung, YES, Anrufliste stellung, YES, Anrufliste anrufen<br> Communisti* Falls Sie einen Anruf nicht beantwortet haben, wird auf dem Telefon angezeigt: **Anrufe:1**, wobei die Nummer **1** auf die Anzahl der nicht beantworteten Anrufe verweist.

**•** Drücken Sie **YES**, um die Anrufliste direkt aufzurufen.

#### **Löschen einer Nummer in der Anrufliste**

- **1.** Wenn Informationen zu einem Anruf angezeigt werden, drücken Sie **CLR**. **Löschen?** wird angezeigt.
- **2.** Drücken Sie **YES**.

#### **Schnelles Aufrufen der Anrufliste**

Sie können<br>
Sie können<br> **Ausschaft**<br>
Blätte<br>
Hinweis!<br>
Einträge **Drücken Sie YES, wender der Schwaren in der FSS, wender Können nun in der Inferienzen Anruf durchführer Sie zu Einstellung der Antwicklung auflächte Antwicklung auflächte Antwicklung auflächte Antwicklung auflächte Antwic •** Drücken Sie **YES**, wenn sich das Telefon im Bereitschaftsmodus befindet. Sie können nun in der Liste blättern und durch Drücken der Taste **YES** einen Anruf durchführen.

#### **Ausschalten des Anruflistenspeichers**

**•** Blättern Sie zu **Einstellung.**, **YES**, **Anrufliste**, **YES**, **Aus**, **YES**.

Erics<sub>son</sub> **Hinweis!** *Wenn Sie die Anrufliste ausschalten, werden alle gespeicherten Einträge gelöscht.*

### <span id="page-31-1"></span><span id="page-31-0"></span>**AB Der Sprachnachrichtenservice**

### Ī

#### **NETZWERK Prüfen?COLOR**

▯

∐

**Hinweis!** *Dieser Service wird nicht von allen Netzbetreibern angeboten. Außerdem ist die Verfügbarkeit dieses Service von Ihrem Vertrag abhängig.*

In Mailbox Ihres Netzes können Anrufer eine N<br>
In Sie keine Anrufe entgegennehmen können od<br>
chnachricht erhalten, ertönt ein Signal, und auf<br>
lung Prüfen? mit dem Symbol für Sprachnachric<br>
Eigeleuchte oben am Telefon blin ice wird nicht von allen Netzbetreibern angebote<br>
Eugbarkeit dieses Service von Ihrem Vertrag abhäte<br>
Netzes können Anrufer eine Nachricht hinterlass<br>
e entgegennehmen können oder wollen. Sobald :<br>
ten, ertönt ein Signal, In der Mailbox Ihres Netzes können Anrufer eine Nachricht hinterlassen, wenn Sie keine Anrufe entgegennehmen können oder wollen. Sobald Sie eine Sprachnachricht erhalten, ertönt ein Signal, und auf dem Display wird die Meldung **Prüfen?** mit dem Symbol für Sprachnachrichten angezeigt. Die Anzeigeleuchte oben am Telefon blinkt grün. Haben Sie die Nummer Ihrer Mailbox eingegeben (siehe unten) oder auf der SIM-Karte gespeichert, können Sie **YES** drücken, um die Sprachnachricht abzuhören. Wollen Sie die Nachricht später abhören, drücken Sie **NO**.

**Hinweis!** *Nicht alle Netzwerke informieren Sie in der beschriebenen Art über den Empfang einer Sprachnachricht. Statt dessen senden sie eine Textnachricht (SMS), in der Sie zum Anrufen der Mailbox aufgefordert werden.*

#### **EINGEBEN DER NUMMER FÜR SPRACHNACHRICHTEN**

- **1.** Blättern Sie zu **Nachricht**, **YES**, **Optionen**, **YES**, **Mailbox Nr.**, **YES**, **Nummer Neu**, **YES**.
- **2.** Geben Sie die Nummer Ihres Sprachnachrichtenservice ein, und drücken Sie die Taste **YES**, um sie zu speichern.

Netzbetre<br>
eingeben.<br> **AKTIV**<br> **Blätte<br>
ABRUI**<br>
Blätte<br>
drücke **Weis!** Wenn die Numm<br>betreibers bereits auf deben.<br>ERIVIEREN DER S<br>Blättern Sie zu Nachrich<br>BRUFEN VON SP **Hinweis!** *Wenn die Nummer des Sprachnachrichtenservice Ihres Netzbetreibers bereits auf der SIM-Karte gespeichert ist, müssen Sie sie nicht eingeben.*

#### **AKTIVIEREN DER SPRACHNACHRICHTEN**

**•** Blättern Sie zu **Nachricht**, **YES**, **Optionen**, **YES**, **Mailbox Nr.**, **YES**, **Ein**, **YES**.

#### **ABRUFEN VON SPRACHNACHRICHTEN**

- **•** Blättern Sie zu **Nachricht**, **YES**, **Mailbox**, **YES**, oder
- Francisco de Catalàna<br>
Bere<sup>:</sup><br>
Bere:<br>
Der Sprach **•** drücken und halten Sie die Taste **1**, während sich das Telefon im Bereitschaftsmodus befindet.

#### **ÄNDERN DER NUMMER FÜR SPRACHNACHRICHTEN**

ANDERN DER NUMMER FÜR SPRACHNACHRICHTEN<br> **2.** Blättern Sie zu Nachricht, YES, Optionen, YES, Mailbox Nr., YES,<br>
Nummer Neu, YES.<br>
2. Geben Sie die neue Nummer Ihres Sprachnachrichtenservice ein, und **1.** Blättern Sie zu **Nachricht**, **YES**, **Optionen**, **YES**, **Mailbox Nr.**, **YES**, **Nummer Neu**, **YES**.

**Not for**

**Mobile** 

Ericsson

drücken Sie die Taste **YES**.

# ISE YES.<br>
IDER SPRACHNACHRICHTENFUNK<br>
Aricht, YES, Optionen, YES, Mailbox Nr., YES, Aus,<br>
Comparison of the Communications<br>
Comparison of the Communications<br>
Comparison of the Communications<br>
Communications<br>
Communications **AUSSCHALTEN DER SPRACHNACHRICHTENFUNKTION**

**Commercial Property Services, Optionen, YES, Ma •** Blättern Sie zu **Nachricht**, **YES**, **Optionen**, **YES**, **Mailbox Nr.**, **YES**, **Aus**, **YES**.

## <span id="page-33-1"></span><span id="page-33-0"></span>**AB Persönliche Einrichtung Ihres Telefons**

er eine Reihe von Funktionen, mit denen Sie Ihr<br>Bedürfnisse in der jeweiligen Situation anpassen If se bei manchen dieser Funktionen möglich ist,<br>trieb als Handgerät festzulegen und eine andere<br>isprecheinrichtung angeschlo Ihr Telefon verfügt über eine Reihe von Funktionen, mit denen Sie Ihr Telefon an Ihre persönlichen Bedürfnisse in der jeweiligen Situation anpassen können. Achten Sie darauf, daß es bei manchen dieser Funktionen möglich ist, eine Einstellung für den Betrieb als Handgerät festzulegen und eine andere für den Fall, daß es an die Freisprecheinrichtung angeschlossen ist. Siehe Abschnitt ["Die Freisprechfunktion" on page 71.](#page-70-0)

#### **LAUTSTÄRKE DES RUFTONS**

en Sie darauf, daß es bei manchen dieser Funk<br>tellung für den Betrieb als Handgerät festzuleg<br>daß es an die Freisprecheinrichtung angeschlo<br>Freisprechfunktion" on page 71.<br>**UTSTÄRKE DES RUFTONS**<br>Einstellen der Lautstärke s Zum Einstellen der Lautstärke stehen sechs verschiedene Stufen zur Verfügung. Die erste Stufe bedeutet, daß ein zweimaliges Klicken ertönt, wenn Sie einen Anruf erhalten. Sie können den Rufton auch ausschalten (**0**) oder einen Rufton auswählen, der sich von der geringsten Lautstärke bis zur höchsten Lautstärke stufenweise steigert.

*So stellen Sie die Ruftonlautstärke ein:*

- **1.** Blättern Sie zu **Ruflautst.**, **YES**. Die Ruftonlautstärke wird auf dem Display angezeigt.
- **2.** Sie können die Lautstärke mit Hilfe der Taste **RECHTER PFEIL** erhöhen und mit Hilfe der Taste **LINKER PFEIL** verringern. Das Telefon klingelt einmal entsprechend der aktuellen Einstellung, wenn Sie die Lautstärke erhöhen, mit Ausnahme der Einstellung **Stufe** (^).
- **3.** Drücken Sie **YES**, um die Einstellung zu speichern.

**Tip!** *Sie können die Lautstärke des Ruftons auch geräuschlos ändern, wenn Sie die Lautstärketasten an der Seite des Telefons benutzen.*

#### **RUFTONTYP**

**Nip!** Sie k<br>
Sie die La<br>
RUFTC<br>
Sie könne<br>
auswählen<br>
Noten we<br>
page 36). Drücken Sie **YES**, um<br>
Sie können die Lautst<br>
die Lautstärketasten ar<br> **METONTYP**<br> **Mönnen einen Rufton a**<br>
vählen. Sie können auf<br>
en werden über die Tas Sie können einen Rufton aus einer Reihe verschiedener Töne und Melodien auswählen. Sie können außerdem zwei eigene Melodien komponieren. Die Noten werden über die Tasten eingegeben (siehe ["Eigene Ruftöne" on](#page-35-1) page 36).

*So wählen Sie einen Ruftontyp aus:*

- **1.** Blättern Sie zu **Einstellung.**, **YES**, **Ruftontyp**, **YES**, **Telefon**, **YES**.
- Extremely a[n](#page-35-1)d the turbony of the sensible turbon of the sensible turbon of the sensible turbon of the sensible turbon of the sensible turbon of the sensible turbon of the sensible turbon of the sensible turbon of the sensi **2.** Blättern Sie solange, bis Sie den gewünschten Ruftontyp gefunden haben. Wenn Sie andere dadurch stören würden, können Sie die Lautstärketasten an der Seite des Telefons benutzen, um geräuschlos zu blättern.

#### **< Ruflautst. > ( ) Ruflautst. < 0^ >**

**Menu**

33

**Einstellung. < Ruftontyp >**

**Ruftontyp < Telefon > (Gemischt)**

**3.** Wenn Sie den gewünschten Ruftontyp gefunden haben, wählen Sie ihn durch Drücken der Taste **YES** aus.

#### **Unterschiedliche Ruftöne für Leitung 1 und Leitung 2**

**AB** Wenn Sie einen Vertrag abgeschlossen haben, der den Zwei-Rufnummern-Service einschließt, wird **L1** oder **L2** angezeigt, je nachdem, welche Leitung benutzt wird, und nicht **Telefon.** Das bedeutet, daß Sie für die beiden Leitungen verschiedene Ruftöne einstellen können.

#### **Unterschiedliche Ruftöne für Gespräche, Datenübertragung und Fax-Mitteilungen**

Wenn Sie die **Datenmenüs** eingeschaltet haben (siehe "Senden und [Empfangen von Faxen und Daten" on page 75](#page-74-0)), können Sie jeweils verschiedene Ruftöne für Gespräche (auf dem Display wird **Telefon**, **L1** oder **L2** angezeigt), Fax-Mitteilungen und Datenübertragung einstellen.

#### **Persönliche Ruftöne**

Enledene Kurtone einstellen Konnen.<br> **Experiment Commercial Commercial Commercial Commercial Commercial Commercial Commercial Commercial Commercial<br>
Engine Datenment Commercial Commercial Commercial Commercial Commercial<br>** In the Coder Le angelong, y machdom, website the Telefon. Das bedeutet, daß Sie für die beiden Le<br>
einstellen können.<br> **Ruftöne für Gespräche, Datenübertragung**<br> **Ruftöne für Gespräche, Datenübertragung**<br> **Ruftöne für Gesp** Wenn Ihr Vertrag die Rufnummernanzeige umfaßt, können Sie bis zu zehn Anrufern einen persönlichen Rufton zuordnen. Mit anderen Worten, Sie können einen Rufton für Ihre private Telefonnummer festlegen, einen für Ihre geschäftliche Telefonnummer usw.

Wenn die letzten sieben Ziffern der Nummer eines Anrufers einer von Ihnen angegebenen Nummer entsprechen, dann wird der Rufton für diesen Anrufer verwendet.

Sie können **Fragezeichen (?)** in einer Telefonnummer verwenden. So bedeutet beispielsweise 012345**???**, daß Anrufe von den Rufnummern von 012345**000** bis 012345**999** durch denselben persönlichen Rufton angekündigt werden. Fragezeichen können über die Taste **#** eingegeben werden.

*Die Rufnummer eines Anrufers und den dazugehörigen Rufton angeben* **1.** Blättern Sie zu **Einstellung.**, **YES**, **Ruftontyp**, **YES**, **Persönlich**, **YES**, **Hinzufügen?**, **YES.**

- **Note 1.** Blatte<br> **Note 2.** Ceber<br> **Note 3.** Ceber<br> **Note 3.** Blatte<br> **Note 3.** Blatte duct echspielsweise of<br>345000 bis 012345999<br>den. Fragezeichen köni<br>Die *Rufnummer eines A*<br>Blättern Sie zu Einstellun<br>Hinzufügen?, **YES**.<br>Jeben Sie die Rufnum<br>Wenn eine Telefonnum **2.** Geben Sie die Rufnummer des Anrufers ein und drücken Sie dann **YES**. Wenn eine Telefonnummer im Telefonbuch gespeichert ist, drücken Sie
	- die Taste **LINKER PFEIL**, um die Nummer abzurufen. **3.** Blättern Sie zu dem gewünschten Ruftontyp und drücken Sie dann **YES**.
	- *Löschen der Nummer eines Anrufers*
- **Eigene 3**<br> **Example 3**<br> **Example 3**<br> **Example 3**<br> **Example 3**<br> **Example 4**<br> **Example 4**<br> **Example 4**<br> **Example 4**<br> **Example 4**<br> **Example 4**<br> **Example 4**<br> **Example 4**<br> **Example 4**<br> **Example 4**<br> **Example 4**<br> **Example 4**<br> **E 1.** Blättern Sie zu **Einstellung.**, **YES**, **Ruftontyp**, **YES**, **Persönlich**, **YES**, **Löschen?**, **YES**.
	- **2.** Blättern Sie zu der Nummer, die Sie löschen wollen, und drücken Sie dann **YES**.

**Persönlich <Nr.:\_**

> **Persönlich Tommy/Mobil Eigene 3**

**Ruftontyp < Leitung 1 > (Gemischt)**

#### <span id="page-35-1"></span>**EIGENE RUFTÖNE**

Sie können zwei Ruftöne komponieren.

*Komponieren eines Ruftons*

- **1.** Blättern Sie zu **Einstellung.**, **YES**, **MelodEingeb.**, **YES**.
- **2.** Wählen Sie **Eigene 1**, **Eigene 2**, **Eigene 3** oder **Eigene 4** aus.
- **3.** Halten Sie **CLR** gedrückt, um den Inhalt des Displays zu löschen.
- **4.** Geben Sie die Noten über die Tasten ein.

Die Tasten haben nun die Funktion einer Tastatur (siehe Abbildung auf dem Seitenrand):

**•** Wenn Sie eine Note für einen längeren Ton eingeben wollen, halten Sie die Taste gedrückt.

**AB**

- **•** Wenn Sie die Taste **0** drücken, ist der Ton eine Oktave höher.
- **5.** Wenn Sie **YES** drücken, können Sie Ihre Melodie abhören.
- Freedien Sie die Noten über die Tasten ein.<br>
Die Tasten haben nun die Funktion einer Tastatu<br>
em Seitenrand):<br>
Wenn Sie eine Note für einen längeren Ton e<br>
die Taste gedrückt.<br>
Wenn Sie die Taste **0** drücken, ist der Ton e **1, Eigene 2, Eigene 3** oder Eigene 4 aus.<br>
Edrückt, um den Inhalt des Displays zu löschen.<br>
en über die Tasten ein.<br>
nun die Funktion einer Tastatur (siehe Abbildun;<br>
Note für einen längeren Ton eingeben wollen, ha<br>
ickt. **6.** Drücken Sie noch einmal **YES**, um die Melodie zu speichern oder drücken Sie **NO**, um die Bearbeitung fortzusetzen.

#### <span id="page-35-0"></span>**VIBRATIONSALARM**

Sie können den Vibrationsalarm des Telefons ausschalten, ständig einschalten oder einschalten, wenn der Rufton ausgeschaltet ist.

*Einstellen des Vibrationsalarms*

- **1.** Blättern Sie zu **Einstellung.**, **YES**, **Vibr.Alarm**, **YES**.
- **2.** Wählen Sie die gewünschte Einstellung aus.

#### **MINUTENTON**

n der Minutenton aktiven<br>*No stellen Sie den Minu*<br>Blättern Sie zu **Einstellu**<br>Wählen Sie Ein oder Au<br>CHRICHTENSIG<br>Können wählen, ob ein Wenn der Minutenton aktiviert ist, hören Sie während des Gespräches nach jeder Minute einen Piepton.

*So stellen Sie den Minutenton ein:*

- **1.** Blättern Sie zu **Einstellung.**, **YES**, **Minutenton**, **YES**.
- **2.** Wählen Sie **Ein** oder **Aus**.

#### **NACHRICHTENSIGNAL**

France Contact Contact Contact Contact Contact Contact Contact Contact Contact Contact Contact Contact Contact Contact Contact Contact Contact Contact Contact Contact Contact Contact Contact Contact Contact Contact Contact Sie können wählen, ob ein Klicken, Töne oder keine Töne zu hören sind, wenn eine Textnachricht (SMS) oder eine Sprachnachricht eingeht.

*So stellen Sie das Nachrichtensignal ein:*

- **1.** Blättern Sie zu **Einstellung.**, **YES**, **Nachr.signal**, **YES**.
- **2.** Wählen Sie den gewünschten Ton.

#### **36 Persönliche Einrichtung Ihres Telefons**

**Einstellung. < Vibr.Alarm > (Ton aus/Vib ein)**

 $\bigcap$  $\odot$   $\odot$   $\odot$  $\overline{G}$   $\overline{A}$  $\widehat{\mathbb{G}_{\theta}}$ 

**Einstellung. < Minutenton > (Aus)**

wenn ein<br>
<u>Instellung.</u><br>
Chrisignal > So st<br>
(Ton)<br>
2. Wähn<br>
2. Wähn<br>
2. Wähn<br>
2. Wähn<br>
2. Wähn<br>
2. Wähn<br>
2. Wähn<br>
2. Wähn<br>
2. Persönliche **Einstellung. < Nachr.signal > (Ton)**
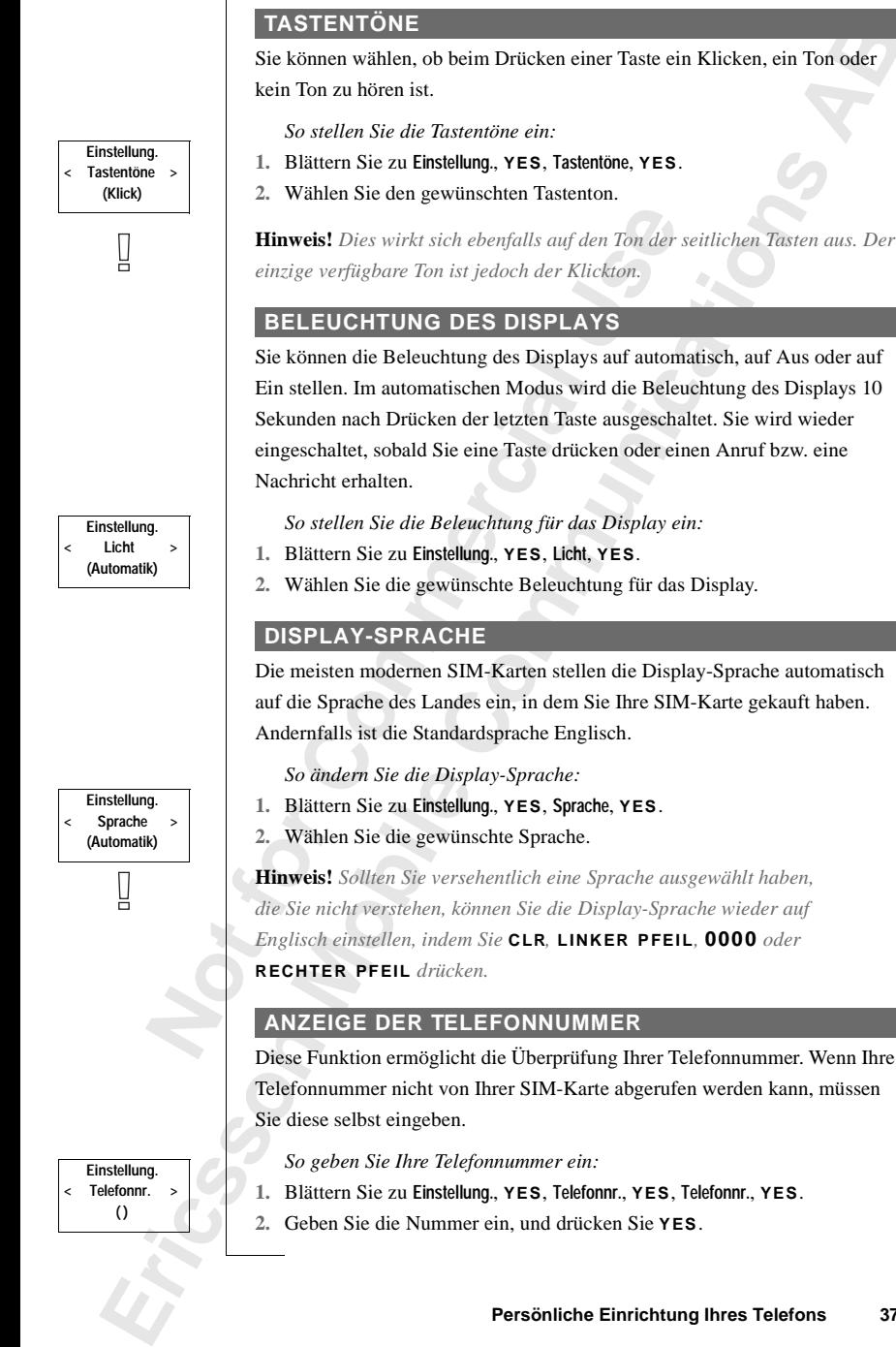

**ABBE** 

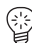

**Einstellung. < Uhr/Datum >**

 $\mathbf{H}$ , **YES.**<br>  $\mathbf{H}$  and  $\mathbf{H}$ **Tip!** *Falls Ihre SIM-Karte es zuläßt, können Sie auch Ihre Fax- oder Datennummer eingeben. Blättern Sie zu* **Einstellung.***,* **YES***,* **Telefonnr.***,* **YES***. Blättern Sie dann zu* **Faxnr.** *oder* **Datennr.***,* **YES***. Geben Sie die Nummer ein, und drücken Sie die Taste* **YES***.*

# **ZEIT**

Die Zeit wird immer angezeigt, wenn sich das Telefon im Bereitschaftsmodus befindet.

*So stellen Sie das Zeitformat ein:*

- **1.** Blättern Sie zu **Einstellung.**, **YES**, **Uhr/Datum**, **YES**, **Zeit stell**, **YES**.
- **2.** Wählen Sie das 24-Stunden- oder das 12-Stunden-Zeitformat.

*So stellen Sie die Uhr ein:*

- det.<br>
Contraitenn Sie das Zeitformat ein:<br>
Elättern Sie zu Einstellung., **YES**, Uhr/Datum, **YES**,<br>
Vählen Sie das 24-Stunden- oder das 12-Stunden<br>
Contraite die Uhr ein:<br>
Eleben Sie die Zeit in Stunden und Minuten ein.<br>
Ve Ingezeigt, wenn sich das Telefon im Bereitschaft<br>
Zeitformat ein:<br>
Stellung., YES, Uhr/Datum, YES, Zeit stell, YES.<br>
I-Stunden- oder das 12-Stunden-Zeitformat.<br>
Uhr ein:<br>
in Stunden und Minuten ein.<br>
Stunden-Format gewählt **3.** Geben Sie die Zeit in Stunden und Minuten ein. Wenn Sie das 12-Stunden-Format gewählt haben, können Sie zwischen AM und PM wechseln, indem Sie die Taste # drücken.
- **4.** Drücken Sie **YES**.

# **DATUM**

Wenn sich das Telefon im Bereitschaftsmodus befindet, können Sie eine seitliche Taste drücken, um das heutige Datum einzusehen.

*So stellen Sie das Datumsformat ein:*

- **1.** Blättern Sie zu **Einstellung.**, **YES**, **Uhr/Datum**, **YES**, **Datum eing**, **YES**.
- **2.** Wählen Sie das gewünschte Datumsformat.

*So stellen Sie das Datum ein:*

- **3.** Geben Sie das Jahr ein (zweistellig), und drücken Sie dann **YES**.
- **4.** Geben Sie Monat und Tag auf die gleiche Weise ein.

# **AUTOSPEICHERN**

**NOTO:**<br>
Sie könne<br>
Ihrem Tel<br>
diese Nur<br>
Anruf auf<br>
So sch<br>
1. Blätte Geben Sie Monat und<br>**JTOSPEICHERN**<br>Können festlegen, daß<br>Im Telefonbuch gespeichert<br>e Nummer gespeichert<br>of auf dem Display die<br>So schalten Sie die Fur Sie können festlegen, daß beim Wählen oder Empfangen einer noch nicht in Ihrem Telefonbuch gespeicherten Nummer die Abfrage angezeigt wird, ob diese Nummer gespeichert werden soll. In diesem Fall erscheint nach dem Anruf auf dem Display die Meldung **Speichern?**

*So schalten Sie die Funktion ein/aus*

- **1.** Blättern Sie zu **Einstellung.**, **YES**, **AutoSpeichern**, **YES**.
- **2.** Wählen Sie die Option **Ein** oder **Aus**.

**Einstellung. < Uhr/Datum >**

Belchem > 1. Blätt<br>
(Aus) 2. Währ<br>
2. Währ<br>
Persönliche **Einstellung < AutoSpeichern > (Aus)**

# <span id="page-38-0"></span>**ZURÜCKSETZEN**

**Ext** werden. Einige Einstellungen können auf ihre Standardwerte zurückgesetzt werden. Wenn Sie diese Änderungen vornehmen, sind davon folgende Einstellungen betroffen:

- **•** alle Einstellungen im Menü **Einstellung.**, außer Ihren eigenen Ruftonmelodien,
- **•** die Ruftonlautstärke,
- **•** die Lautstärke der Hörmuschel und der Freisprecheinrichtung,
- **•** die Warnfunktion im Menü **Tools** wird deaktiviert,
- **•** die Option **Gebietsinfo** im Menü **Nachricht** wird deaktiviert.

*So wird das Telefon zurückgesetzt:*

**Mobile** 

- **1.** Blättern Sie zu **Einstellung.**, **YES**, **Auf Standard rücksetzen**, **YES**.
- ie Ruftonlautstärke,<br>
ie Lautstärke der Hörmuschel und der Freispre<br>
ie Warnfunktion im Menü **Tools** wird deaktivie<br>
ie Option Gebietsinfo im Menü Nachricht wir<br>
co wird das Telefon zurückgesetzt:<br>
Elättern Sie zu Einstell im Menü Einstellung, außer Ihren eigenen<br>ke,<br>Ke,<br>Hörmuschel und der Freisprecheinrichtung,<br>im Menü Tools wird deaktiviert,<br>sinfo im Menü Nachricht wird deaktiviert.<br>*n zurückgesetzt:*<br>stellung, YES, Auf Standard rücksetzen **2.** Geben Sie den Telefonsperrcode ein (die Standardeinstellung ist **0000**), und drücken Sie **YES**.

**Einstellung. < Auf Standard > rücksetzen**

**Not for**

Erics<sub>son</sub>

# **A**<br>R **Senden und Empfangen von Textnachrichten (SMS)**

Mit dem Kurzmitteilungsdienst (Short Message Service, SMS) können Sie Textnachrichten senden und empfangen, die bis zu 160 Zeichen umfassen.

dem Kurzmitteilungsdienst (Short Message Sernachrichten senden und empfangen, die bis zu anachrichten senden und empfangen, die bis zu anachrichten können im Bereitschaftsmodus, wäre beim Umleiten anko[mm](#page-40-0)ender Anrufe zu ein ngsdienst (Short Message Service, SMS) könne<br>
en und empfangen, die bis zu 160 Zeichen umfas<br>
en im Bereitschaftsmodus, während des Gespräc<br>
Inkommender Anrufe zu einer anderen Nummer<br>
Venn Ihr Telefon ausgeschaltet ist, w Textnachrichten können im Bereitschaftsmodus, während des Gespräches oder beim Umleiten ankommender Anrufe zu einer anderen Nummer empfangen werden. Wenn Ihr Telefon ausgeschaltet ist, während eine Nachricht an Sie gesendet wird, wird beim nächsten Einschalten des Telefons ein Briefsymbol angezeigt, das Sie über die eingegangene Nachricht in Kenntnis setzt.

Wenn die Rufnummer des Service-Centers Ihres Netzes nicht auf der SIM-Karte gespeichert ist, müssen Sie diese selbst eingeben. Andernfalls können Sie nicht auf empfangene Nachrichten antworten oder eigene Nachrichten senden. Weitere Informationen finden Sie unter ["Einrichten des Telefons zum](#page-40-0) Senden von SMS- Nachrichten" on page 41.

**Hinweis!** *Der Kurzmitteilungsdienst ist möglicherweise nicht in allen Netzen verfügbar. Manche Netzbetreiber lassen das Senden von SMS nur innerhalb ihres eigenen Netzes zu.*

# **EMPFANGEN EINER KURZMITTEILUNG**

<span id="page-39-0"></span>**MPFANGEN EINE**<br> **Meine Nachricht einge**<br> **Meint eine entsprechen**<br> **Meine Sie die Nachrichen Sie die Nachrichen Sie die Taste<br>
Auf dem Display wird<br>
Auf dem Display wird<br>
Auf dem Display wird<br>
Auf dem Display wird** Wenn eine Nachricht eingeht, wird ein Ton ausgegeben, und im Display erscheint eine entsprechende Meldung. Die Anzeigeleuchte oben am Telefon beginnt in schneller Folge grün zu blinken.

# *So können Sie die Nachricht sofort lesen:*

- France **Note:**<br> **Note:**<br> **France <b>for Exploring**<br> **France** *So kö***<br>
1. Drück<br>
Auf des Enders Enders Enders Enders Enders Example 12:15**<br>
Example 12:15<br>
Example 12:15<br>
Partic 12:15<br>
Partic 12:15<br>
Partic 12:15<br>
Partic 12:15<br>
Partic 12:15<br>
Partic 12:15<br>
Partic 12:15<br>
Partic 12:15<br>
Partic 12:15<br>
Partic 12:15<br>
Partic 12:15<br>
Partic 12:15<br>
Partic **1.** Drücken Sie die Taste **YES**, wenn die Meldung **Jetzt lesen?** angezeigt wird. Auf dem Display wird der Status der Nachricht (**Neu**) und der Zeitpunkt des Empfangs angezeigt. Wenn Ihr Netz die Rufnummernübermittlung unterstützt, sehen Sie auch die Nummer des Anrufers. Ist die Nummer des Anrufers im Telefonbuch gespeichert, erscheint statt der Nummer der entsprechende Name.
	- **2.** Drücken Sie die Taste **YES**, und blättern Sie mit Hilfe der Richtungstasten durch die Nachricht. Mit der Taste **RECHTER PFEIL** wird vorwärts geblättert, mit der Taste **LINKER PFEIL** wird rückwärts geblättert. Wenn

∐

**Neue Nachr. Jetzt lesen?**

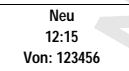

Sie die Taste **RECHTER PFEIL** halten, gelangen Sie zum Ende der Nachricht.

**AB** Die Meldung **Antworten?** wird unter der letzten Zeile der Nachricht angezeigt. Wenn der Anrufer eine Antwort von Ihnen erwartet, wird die Meldung **Antwort angefordert Antworten?** angezeigt, vorausgesetzt, diese Funktion wird von Ihrem Netz unterstützt. Weitere Informationen finden Sie unter ["Beantworten einer Nachricht" on page 42](#page-41-0).

# *So können Sie die Nachricht später lesen:*

**•** Drücken Sie die Taste **NO**, wenn die Meldung **Jetzt lesen?** angezeigt wird. Die Meldung wird im Nachrichtenspeicher als **Neu** gespeichert, und das Umschlagsymbol wird unten auf dem Bereitschaftsdisplay angezeigt.

# **LESEN EINER GESPEICHERTEN NACHRICHT**

- **1.** Blättern Sie zu **Nachricht**, **YES**, **Lesen**, **YES**.
- C[om](#page-39-0)bara Sie die Nachricht später lesen:<br>
Combara Sie die Taste **NO**, wenn die Meldung Je<br>
Die Meldung wird im Nachrichtenspeicher als N<br>
Imschlagsymbol wird unten auf dem Bereitsch<br>
SEN EINER GESPEICHERTEN NAC<br>
Elättern Si **Community and Solution Scheme Scheme Scheme Scheme Scheme Scheme Scheme Scheme Scheme Scheme Scheme Scheme Scheme Scheme Scheme Scheme Scheme Scheme Scheme Scheme Scheme Scheme Scheme Scheme Scheme Scheme Scheme Scheme Sc 2.** Blättern Sie zu der gesuchten Nachricht. **Neu** bedeutet eine ungelesene Nachricht. **Alt** bedeutet eine gelesene Nachricht. **Gesendet** bedeutet, daß Sie die Nachricht selbst gesendet haben. **Zu senden** bedeutet, Sie haben die Nachricht geschrieben, jedoch nicht
- **3.** Drücken Sie die Taste **YES**.

gesendet.

**4.** Lesen Sie die Nachricht, wie im Abschnitt "Empfangen einer Kurzmitteilung" on page 40 beschrieben.

**Hinweis!** *Wenn ein Symbol in Form einer SIM-Karte auf der Nachricht abgebildet ist, bedeutet dies, daß sie auf der SIM-Karte gespeichert ist.*

# *Mobildet ist, bedeutet die*<br>
IRUFEN EINER<br>
IMMER<br>
Drücken Sie die Taste<br>
NRICHTEN DES 1<br>
CHRICHTEN<br>
INGERICHTEN **ANRUFEN EINER IN EINER NACHRICHT ENTHALTENEN NUMMER**

**•** Drücken Sie die Taste **YES**, wenn die Nummer im Display angezeigt wird.

# <span id="page-40-0"></span>**EINRICHTEN DES TELEFONS ZUM SENDEN VON SMS-NACHRICHTEN**

**NOTE ANTISEMENT CONSUMER**<br> **EINRICE**<br> **EINRICE**<br> **EINRICE**<br> **EINRICE**<br> **EINRICE** daß die S<br>
SIM-Kai<br>
Service-Wenn Sie eine Nachricht senden oder beantworten möchten, stellen Sie sicher, daß die Service-Center-Nummer eingestellt ist. Bei den meisten modernen SIM-Karten ist diese Information bereits werkseitig installiert. Sie können die Service-Center-Adresse auch von Ihrem Netzbetreiber erhalten.

**Netzwerk 12:15** М

**Neu 12:15 Von: 123456**

▯

<span id="page-41-1"></span><span id="page-41-0"></span>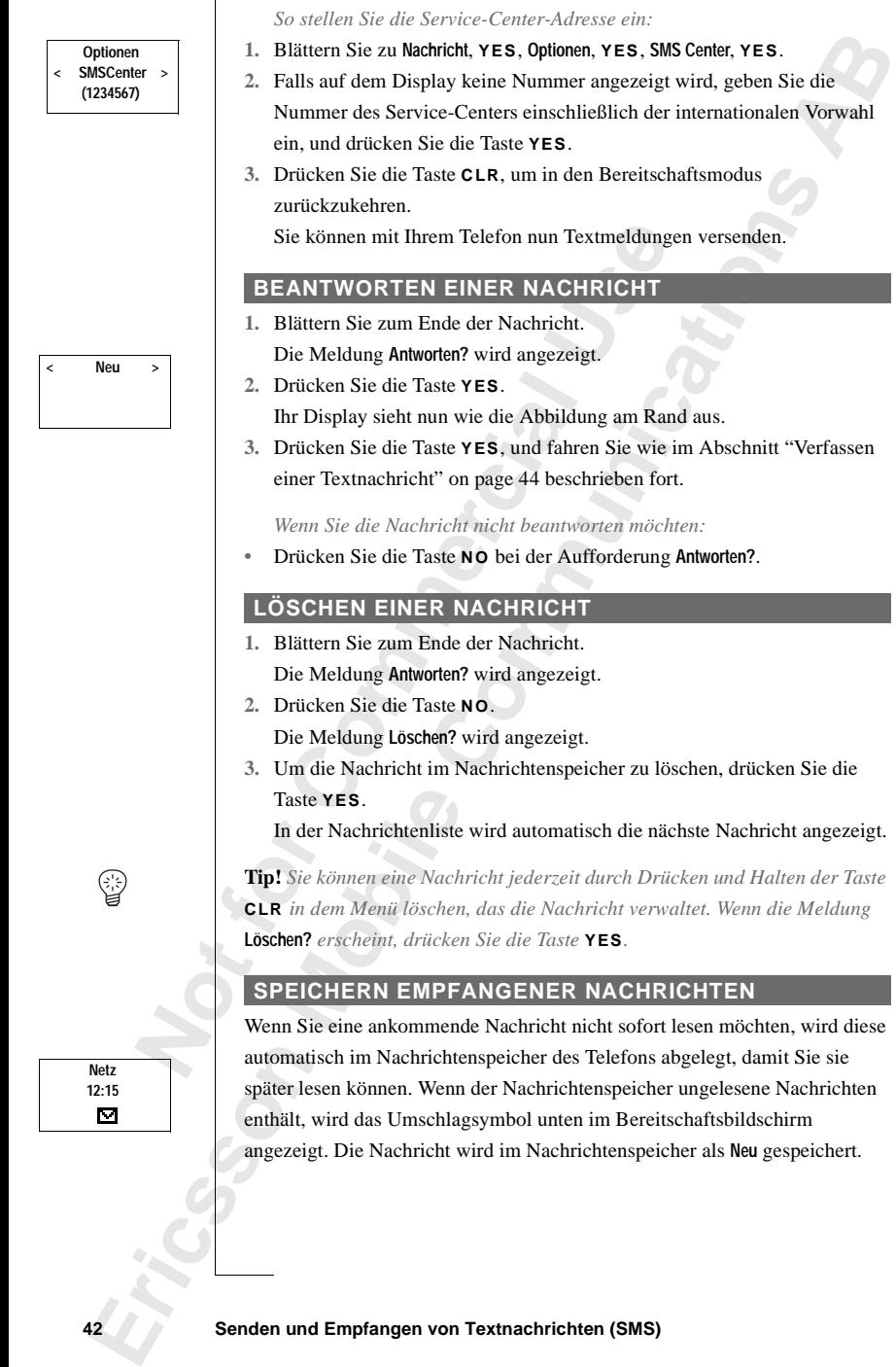

chricht<br> **AB**<br> **ABB**<br> **ABB**<br> **ABB**<br> **ABB**<br> **ABB**<br> **ABB**<br> **ABB**<br> **ABB** Der Nachrichtenspeicher kann bis zu zehn Nachrichten aufnehmen. Wenn alle Speicherpositionen voll sind, wird die älteste, zuerst gelesene Nachricht überschrieben, wenn eine neue Nachricht empfangen wird.

Wenn der Nachrichtenspeicher sich mit ungelesenen Nachrichten füllt, werden neue Nachrichten automatisch im SIM-Kartenspeicher abgelegt. Wenn der freie SIM-Kartenspeicher zur Neige geht, beginnt der Umschlag zu blinken.

Nachrichten bleiben so lange im Nachrichtenspeicher, bis sie gelöscht werden (siehe ["Löschen einer Nachricht" on page 42\)](#page-41-1), bis Sie eine andere SIM-Karte einsetzen oder bis das Telefon den Speicherplatz benötigt, um neue Nachrichten zu speichern.

# **Der SIM-Kartenspeicher**

ren.<br>
rrichten bleiben so lange im Nachrichtenspeich<br>
e "Löschen einer Nachricht" on page 42), bis S<br>
tzen oder bis das Telefon den Speicherplatz be<br>
rrichten zu speichern.<br> **SIM-Kartenspeicher**<br>
comen wichtige Nachrichten Cartenspeicher zur Neige geht, beginnt der Umschaften zur Neige geht, beginnt der Umschaften Dange im Nachrichtenspeicher, bis sie gelöscht Nachrichti'' on page 42), bis Sie eine andere SIN<br>Telefon den Speicherplatz benöti Sie können wichtige Nachrichten in einem Speicher auf Ihrer SIM-Karte speichern. D. h., Sie können sie wieder abrufen, gleichgültig, welches Telefon Sie benutzen. Nachrichten, die im SIM-Kartenspeicher abgelegt sind, bleiben erhalten, bis Sie sie löschen. Die maximale Anzahl, die Sie speichern können, hängt von der SIM-Karte ab.

Wenn der freie SIM-Kartenspeicher zur Neige geht, beginnt der Umschlag zu blinken. Der Text **Nicht gesp. Speicher voll** wird angezeigt. Sie müssen eine oder mehrere Nachrichten löschen, bevor Sie neue Nachrichten im SIM-Kartenspeicher ablegen können.

# *Speichern einer empfangenen Nachricht im SIM-Kartenspeicher*

- **1.** Blättern Sie zum Ende der Nachricht. Die Meldung **Antworten?** wird angezeigt.
- Die Meldung Antworten?<br>Die Meldung Antworten?<br>Drücken Sie die Taste I<br>Die Meldung Löschen?<br>Drücken Sie die Taste I<br>Die Meldung Speichern?<br>Drücken Sie die Taste<br>Die Nachricht wird aut **2.** Drücken Sie die Taste **NO**. Die Meldung **Löschen?** wird angezeigt.
- **3.** Drücken Sie die Taste **NO**.

Die Meldung **Speichern?** wird angezeigt.

2. Drück<br>Die M<br>3. Drück<br>Die M<br>4. Drück<br>Die N<br>Karter<br>Auf de **4.** Drücken Sie die Taste **YES**. Die Nachricht wird automatisch vom Nachrichtenspeicher in den SIM-

Kartenspeicher verschoben.

Auf dem Display wird die Position der Nachricht angezeigt. Es ist z. B. die dritte von fünfzehn Nachrichten, die das Telefon speichern kann.

**Example 2016**<br> **Example 2016**<br> **Example 2016**<br> **Example 2016**<br> *Example 20*<br> *Example 20*<br> *Example 20*<br> *Example 20*<br> *Example 20* **Tip!** *Sie können auch von Ihnen selbst erstellte Nachrichten auf der SIM-Karte speichern. Weitere Informationen finden Sie unter ["Eigene](#page-45-0) [Nachrichten" on page 46](#page-45-0).*

**Auf Karte gespeichert 3(15)**

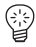

# **VERBESSERN IHRER TEXTNACHRICHTEN**

einstellen,<br>Nachrichten Vor dem Senden Ihrer Nachricht, können Sie den Nachrichtentyp einstellen, die Dauer der Wiederholungen, und ob Sie eine Antwort auf Ihre Nachrichten wünschen.

# **Nachrichtentyp**

**Comman Markon Americal Markon Detzbetreibers bietet möglicherweise einen D**<br>
Textmachricht in ein Format (E-Mail, Fax, Tel<br>
t, das/die Nachricht empfängt kompatibel ist. F<br>
betreiber, welche Nachrichtentypen zur Verfüg<br>
r andere Nachrichtentypen senden. Das Service-Commetent möglicherweise einen Dienst zum Konvert<br>
ein Format (E-Mail, Fax, Telex etc.) an, das mit<br>
cht empfängt kompatibel ist. Fragen Sie Ihren<br>
Nachrichtentypen zur Verfügung Ihr Telefon kann auch andere Nachrichtentypen senden. Das Service-Center Ihres Netzbetreibers bietet möglicherweise einen Dienst zum Konvertieren einer Textnachricht in ein Format (E-Mail, Fax, Telex etc.) an, das mit dem Gerät, das/die Nachricht empfängt kompatibel ist. Fragen Sie Ihren Netzbetreiber, welche Nachrichtentypen zur Verfügung stehen und wie diese verwendet werden können.

*So ändern Sie Nachrichtentypen*

- **1.** Blättern Sie zu **Nachricht**, **YES**, **Optionen**, **YES**, **Nachr.typ**, **YES**.
- **2.** Blättern Sie zu dem gewünschten Format und drücken Sie **YES**.

# **Wiederholen der Nachricht**

Wenn Ihre Nachricht nicht übermittelt werden kann, weil sich der Empfänger nicht im Empfangsbereich eines Netzes aufhält, können Sie Ihr Service Center veranlassen, die Nachricht über eine bestimmte Zeitspanne zu wiederholen.

*So stellen Sie die Wiederholung einer Nachricht ein:*

- **1.** Blättern Sie zu **Nachricht**, **YES**, **Optionen**, **YES**, **Gültig für**, **YES**.
- **2.** Blättern Sie zu der gewünschten Zeitspanne, und drücken Sie die Taste **YES**.

# **Beantworten von Nachrichten**

Sie wünschentwort<br> **Notational Southern School**<br> **Notational Southern School**<br> **Notational Southern School**<br> **Notational School**<br> **Notation**<br> **Notation**<br> **Notation**<br> **Notation Example 12**<br> **Sie wünschen möglicherweise, daß der Empfänger Ihrer Nachricht**<br> **beantwortet.** In diesem Fall benötigen Sie die Eingabeaufforderung<br>
Anforderung einer Antwort.<br>
So stellen Sie die Eingabeaufforderung für di Sie wünschen möglicherweise, daß der Empfänger Ihrer Nachricht diese beantwortet. In diesem Fall benötigen Sie die Eingabeaufforderung für die Anforderung einer Antwort.

**Optionen < Antw.anford. > (Aus)**

*So stellen Sie die Eingabeaufforderung für die Anforderung einer Antwort ein:*

# <span id="page-43-0"></span>**VERFASSEN EINER TEXTNACHRICHT**

Weitere Informationen zur Eingabe von Text finden Sie unter ["Ihr](#page-22-0) [persönliches Telefonbuch" on page 23](#page-22-0).

# **Prüfen der ersten Zeichen, die Sie eingegeben haben**

**ERF**<br>
Weitere<br>
persönlic<br>
Prüfen<br>
• Drüc<br>
sind,<br> **Senden und •** Drücken Sie die Taste **LINKER PFEIL**, bis Sie bei den Zeichen angelangt sind, die Sie prüfen möchten.

**44 Senden und Empfangen von Textnachrichten (SMS)**

# **Bearbeiten des geschriebenen Textes**

- Ad löschen<br>**Sie über dem •** Blättern Sie mit den Pfeiltasten durch den Nachrichtentext, und löschen Sie Zeichen links des Cursors mit der Taste **CLR**, oder fügen Sie über dem Cursor Zeichen ein.
- **•** Drücken Sie **1**, um ein Leerzeichen einzufügen.
- **•** Um zum Ende der Nachricht zu gelangen, halten Sie die Taste **RECHTER PFEIL** gedrückt.

**Weis!** Wenn zwischen der Eingabe von zwei Zeinden vergehen, speichert das Telefon die Nachtischaftsmodus zurück.<br> **NDEN EINER NEUEN TEXTNACHRI**<br>
Blättern Sie zu Nachricht, **YES**, Nachricht senden, **Y**<br>
Sie srscheint ein l Nachricht zu gelangen, halten Sie die Taste REC<br>
hen der Eingabe von zwei Zeichen mehr als 120<br>
peichert das Telefon die Nachricht und kehrt in a<br>
trück.<br> **COMMUNICAT TEXTNACHRICHT**<br> **COMMUNICAT**<br> **COMMUNICAT**<br> **COMMUNICAT Hinweis!** *Wenn zwischen der Eingabe von zwei Zeichen mehr als 120 Sekunden vergehen, speichert das Telefon die Nachricht und kehrt in den Bereitschaftsmodus zurück.*

# <span id="page-44-0"></span>**SENDEN EINER NEUEN TEXTNACHRICHT**

- **1.** Blättern Sie zu **Nachricht**, **YES**, **Nachricht senden**, **YES**, **Neu**, **YES**. Es erscheint ein leeres Display.
- **2.** Geben Sie Ihre Nachricht ein. (Weitere Informationen finden Sie unter ["Verfassen einer Textnachricht" on page 44](#page-43-0)).
- **3.** Wenn Sie Ihre Nachricht eingegeben haben, drücken Sie die Taste **YES**.
- **4.** Geben Sie die Telefonnummer des Empfängers ein, oder suchen Sie sie im Telefonbuch.

Um das Menü **Telef.buch** zu öffnen, drücken Sie die Taste **LINKER PFEIL**. Mit den Pfeiltasten können Sie durch das Telefonbuch blättern.

# **Jetzt oder später senden?**

**\_**

▯

Ц

Nachdem Sie die Nummer des Empfängers eingegeben oder ausgewählt haben, stehen zwei Möglichkeiten zur Verfügung.

- **•** Um die Nachricht sofort zu senden, drücken Sie die Taste **YES**.
- **•** Um die Nachricht für eine spätere Verwendung zu speichern, drücken Sie die Taste **NO**. Die Nachricht ist jetzt im Nachrichtenspeicher abgelegt.

Wenn Sie die Nachricht später senden wollen, ist diese mit **Noch senden** anstatt von **Gesendet** gekennzeichnet.

**Note 15**<br>die Ta<br>Wenn Sie<br>von Gesen<br>Hinweis!<br>Weise very<br>verwende **Jm die Nachricht sofolm die Nachricht für e<br>Jm die Nachricht für e<br>lie Taste <b>NO**. Die Nac<br>m Sie die Nachricht sp<br>**Gesendet** gekennzeichn<br>weis! Es wird bei aller<br>se verfahren. Fragen Si **Hinweis!** *Es wird bei allen Nachrichtentypen (z. B. E-Mail, Fax) auf diese Weise verfahren. Fragen Sie Ihren Netzbetreiber, welche Nachrichtentypen Sie verwenden können. Sie müssen den Nachrichtentyp zuerst ändern.*

# **SENDEN EINER GESPEICHERTEN NACHRICHT SENDEN EINER GESPEICHERTEN NACHRICHT**

- **1.** Blättern Sie zu **Nachricht**, **YES**, **Nachr. send.**, **YES**.
- **EXID**<br> **ERIC**<br> **ERIC**<br> **ERIC**<br> **ERIC**<br> **ERIC**<br> **ERIC**<br> **ERIC**<br> **ERIC**<br> **ERIC**<br> **ERIC**<br> **ERIC**<br> **ERIC**<br> **ERIC 2.** Blättern Sie zu der gespeicherten Nachricht, die gesendet werden sollund mit **Noch senden** gekennzeichnet ist, und drücken Sie die Taste **YES**.
- **AB 3.** Sie können Ihre Nachricht jetzt bearbeiten. Wenn Sie die Nachricht bearbeitet haben, drücken Sie **YES**.
- **4.** Zum Senden der Nachricht drücken Sie erneut **YES**.

# <span id="page-45-0"></span>**EIGENE NACHRICHTEN**

Sie können bis zu zehn Standardnachrichten für die spätere Verwendung speichern. Eine Nachricht darf höchstens 30 Zeichen lang sein.

# **Erstellen einer eigenen Nachricht**

- **1.** Blättern Sie zu **Nachricht**, **YES**, **Nachr. send.**, **YES**, **Eigene Nachrichten**, **YES**.
- **2.** Blättern Sie zum Ende der Nachrichtenliste. Folgende Meldung erscheint: **Neu**.
- **3.** Drücken Sie die Taste **YES**.
- **C[om](#page-44-0)mercial Commercial Commercial Commercial Commercial Commercial Commercial Constant<br>
Constant Sie zum Ende der Nachrichtenliste. Fol<br>
Silättern Sie zum Ende der Nachrichtenliste. Fol<br>
scheint: Neu.<br>
Prücken Sie die Tast** n Standardnachrichten für die spätere Verwendu<br>
richt darf höchstens 30 Zeichen lang sein.<br> **Community Solutions**<br>
Finde der Nachrichtenliste. Folgende Meldung<br>
aste YES.<br>
Fincht gemäß "Verfassen einer Textnachricht" o<br>
rü **4.** Geben Sie die Nachricht gemäß "Verfassen einer Textnachricht" on page 44 ein, und drücken Sie die Taste **YES**. Folgende Meldung erscheint: **Speichern?**
- **5.** Drücken Sie die Taste **YES**.

# **Senden einer eigenen Nachricht**

- **1.** Blättern Sie zu **Nachricht**, **YES**, **Nachr. send.**, **YES**, **Eigene Nachrichten**, **YES**.
- **2.** Blättern Sie zu der Nachricht, die gesendet werden soll, und drücken Sie die Taste **YES**.
- **3.** Drücken Sie die Taste **YES**, um die Nachricht zu senden. (Siehe ["Senden](#page-44-0) einer neuen Textnachricht" on page 45.)

# **Löschen einer eigenen Nachricht**

- **1.** Blättern Sie zu der Nachricht, die gelöscht werden soll, und halten Sie die Taste **CLR** gedrückt. Folgende Meldung erscheint: **Löschen Eigene 1?**
- **2.** Drücken Sie die Taste **YES**.

# **GEBIETSMITTEILUNG**

2. Drück<br>
GEBIE<br>
Der norm<br>
persönlic<br>
Gebietsm<br>
gleichzeit<br>
übertrage<br>
Verkehrst Verkehrs<br>
handeln.<br> **Erinweis**<br> *Verfügun*<br> *Verfügun*<br> **Explore Senden und Senden und Senden und Senden und Senden und Senden und Senden und Senden und Senden und Senden und Senden und Senden und Senden und Senden und Sen** Faste **CLR** gedrückt. Forticken Sie die Taste<br>EBIETSMITTEILU<br>EBIETSMITTEILU<br>normale Kurzmitteilun<br>önlicher Service, der I<br>etsmitteilungen (Are<br>chzeitig zu allen Teilne Der normale Kurzmitteilungsdienst (SMS, Short Message Service) ist ein persönlicher Service, der Ihre persönlichen Nachrichten überträgt. **Gebietsmitteilungen** (Area Information, AI) sind Textnachrichten, die gleichzeitig zu allen Teilnehmern in einem bestimmten Netzbereich übertragen werden. Solche Informationen können z. B. regionale Verkehrshinweise oder die Rufnummer eines örtlichen Taxiunternehmens handeln.

**Hinweis!** *Diese Funktion steht möglicherweise nicht in allen Netzen zur Verfügung.*

**Nachr. send. Eigene < Nachrichten >**

# **Aktivieren der Gebietsmitteilungen**

**•** Blättern Sie zu **Nachricht**, **YES**, **Optionen**, **YES**, **Gebietsinfo**, **YES**, **Ein**, **YES**.

# **Deaktivieren der Gebietsmitteilungen**

Ein, YES.<br>Aus, YES. **•** Blättern Sie zu **Nachricht**, **YES**, **Optionen**, **YES**, **Gebietsinfo**, **YES**, **Aus**, **YES**.

# **Nachrichtentypen der Gebietsmitteilung**

Alle Gebietsmitteilungstypen sind durch einen dreistelligen Code gekennzeichnet. Gegenwärtig gibt es die folgenden Arten von Gebietsmitteilungen:

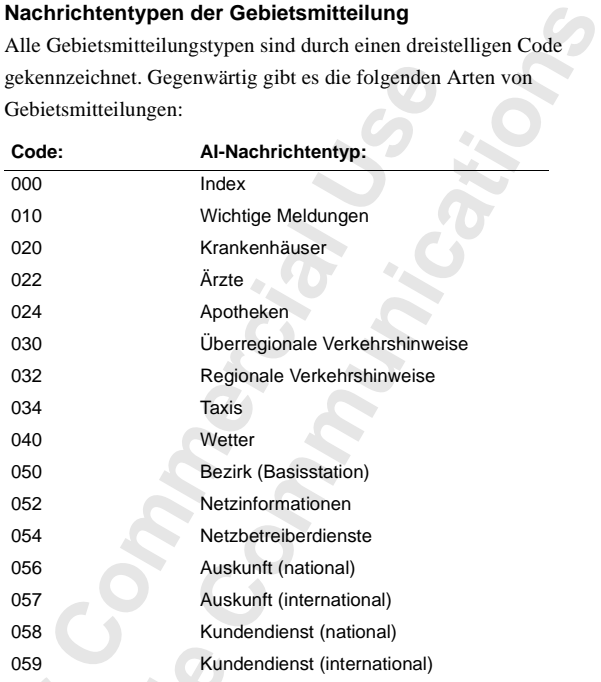

**Kun**<br> **Weis!** *Diese Codes sine*<br> *Letsmitteilungen, die S.<br>
<i>betreiber.*<br> **Gebietsmitteilungs**<br> *K*önnen entscheiden, w **Hinweis!** *Diese Codes sind betreiberabhängig. Weitere Informationen zu den Gebietsmitteilungen, die Sie empfangen können, erhalten Sie von Ihrem Netzbetreiber.*

# **Die Gebietsmitteilungsliste**

Hinweis!<br>
Gebietsm.<br>
Netzbetre<br> **Die Geb**<br>
Sie könne<br>
empfange<br>
der Größe **Example 19 Accords**<br> **Example 19 Accords** Sie können entscheiden, welche Arten von Gebietsmitteilungen Sie empfangen. Die Anzahl der zu speichernden Gebietsmitteilungscodes ist von der Größe der Liste **Gebietsinfo** auf der SIM-Karte abhängig. Ist diese Liste nicht verfügbar, speichert das Telefon selbst bis zu 32 Codes.

*So fügen Sie einen Gebietsmitteilungscode ein:*

**1.** Blättern Sie zu **Nachricht**, **YES**, **Optionen**, **YES**, **Gebietsinfo**, **YES**, **Liste bearb.**, **YES**.

**ABB**<br>Itasten Die Ziffer links gibt die Position in der Liste an. Mit den Pfeiltasten können Sie vorwärts bzw. rückwärts durch die Liste blättern.

- **2.** Blättern Sie mit den Pfeiltasten zur ersten freien Position, um einen Code einzufügen, und drücken Sie die Taste **YES**.
- **3.** Geben Sie den neuen Code ein. (Für den Code 040 brauchen Sie nur 40 einzugeben, da das Telefon die erste Null automatisch ergänzt.)

### *So löschen oder ersetzen Sie einen Code:*

- **1.** Blättern Sie zu **Nachricht**, **YES**, **Optionen**, **YES**, **Gebietsinfo**, **YES**, **Liste bearb.**, **YES**.
- **2.** Blättern Sie zu dem Code, der gelöscht oder ersetzt werden soll, und drücken Sie die Taste **YES.**
- **3.** Blättern Sie zu **Löschen?**, und drücken Sie die Taste **YES**, um den Code zu **löschen**.

Blättern Sie zu **Code ändern**, und drücken Sie die Taste **YES**. Geben Sie den neuen Code ein, und drücken Sie die Taste **YES**.

# **Empfangen von Gebietsmitteilungen**

Freehen Sie den neuen Code ein. (Für den Code Ginzugeben, da das Telefon die erste Null autom<br> *Co löschen oder ersetzen Sie einen Code:*<br>
Elättern Sie zu Nachricht, **YES**, Optionen, **YES**, Ge<br>
site bearb., **YES**.<br>
Elätter Freiltasten zur ersten freien Position, um eine<br>
rücken Sie die Taste **YES**.<br>
Len Code ein. (Für den Code 040 brauchen Sie n<br>
S Telefon die erste Null automatisch ergänzt.)<br> *rsetzen Sie einen Code:*<br> **Communitient, YES, O** Wenn Sie Gebietsmitteilungen empfangen, wird die Mitteilung im Telefonspeicher abgelegt. Wenn **Gebietsinfo** eingeschaltet ist, können Sie die Mitteilungen mit der Funktion **Gebietsmitteilung** im Menü **Nachricht** lesen.

*So lesen Sie eine Gebietsmitteilung:*

- **1.** Blättern Sie zu **Nachricht**, **YES**, **Gebietsmitteilung**, **YES**.
- **2.** Blättern Sie von einer Mitteilung zur nächsten.
- **3.** Drücken Sie **YES**, um eine Mitteilung auszuwählen.

3. Drück<br> **Hinweis!**<br>  $d\theta \beta$  die zu<br> *iiberschri* **Mobilishiran Sie von einer landwicken Sie VES, um einer landwicken Sie VES, um einer landwicken Sie Zur der Einer Sie zur der Siehre Sie zur der Siehre Siehre Schrieben wird.<br>
<b>Mobilishiran Schrieben wird.**<br> **Mobilishiran Hinweis!** *Das Telefon speichert nur eine Mitteilung pro Code. Das bedeutet, daß die zuvor unter einem bestimmten Code gespeicherte Mitteilung überschrieben wird.*

▯

# <span id="page-48-0"></span>**AB Umleiten ankommender Anrufe**

Wenn Sie gewährleisten möchten, daß ankommende Anrufe korrekt verarbeitet werden, wenn Sie sie nicht selbst beantworten können, verwenden Sie den Netzdienst **Rufumleitung**, um diese Anrufe zu einer anderen Telefonnummer umzuleiten.

**Hinweis!** *Der Netzdienst 'Rufumleitung' ist möglicherweise nicht auf allen Netzen verfügbar.*

Mit der **Rufumleitung** können Sie:

- **•** Anrufe umleiten, wenn Sie gerade ein Gespräch führen, **Belegt**.
- **•** Anrufe umleiten, die Sie nicht innerhalb einer bestimmten Zeit (betreiberabhängig) entgegennehmen, **KeineAntwort**.
- **•** Anrufe umleiten, wenn Ihr Telefon ausgeschaltet ist, oder wenn Sie nicht erreichbar sind, **Unerreichbar**.

Sie können die obengenannten Funktionen auch beliebig kombinieren. Sie können außerdem:

len Netzdienst **Rufumleitung**, um diese Anrufort<br>
Fonnummer umzuleiten.<br>
Weis! *Der Netzdienst 'Rufumleitung' ist möglic.*<br> *En verfügbar.*<br>
<br>
der **Rufumleitung** können Sie:<br>
<br>
Anrufe umleiten, wenn Sie gerade ein Gespräch en möchten, daß ankommende Anrufe korrekt<br>enn Sie sie nicht selbst beantworten können, ver<br>**fumleitung**, um diese Anrufe zu einer anderen<br>leiten.<br>mst 'Rufumleitung' ist möglicherweise nicht auf<br>**g** können Sie:<br>wenn Sie ger **•** alle ankommenden Anrufe umleiten, **AlleRufe**. Es wird ein Umleitungssymbol in Form eines Pfeils auf dem Display angezeigt. Wenn Sie die Rufumleitung **AlleRufe** aktivieren, werden automatisch alle anderen Umleitungen temporär deaktiviert. Sie werden wieder aktiviert, sobald Sie die Rufumleitung **AlleRufe** deaktivieren.

*abschließ*<br> *Leitungen*<br> **AKTIV**<br> **1.** Blätte<br> **2.** Wähle<br> **1.** Dienview<br> **1.** Sabara *i*<br> **1.** Mähle<br> **1.** Mähle<br> **1.** Mähle<br> **1.** Mähle *Wenn Sie einen Vertrandießen, können Sie verlagen, d. h. Leitung 1*<br> **KTIVIEREN EINEREN**<br>
Blättern Sie zu Umleitun<br>
Wählen Sie die gewüns<br>
Merreichbar). **Tip!** *Wenn Sie einen Vertrag über den Zwei-Rufnummern-Service abschließen, können Sie verschiedene Rufumleitungen für die beiden Leitungen, d. h. Leitung 1 und Leitung 2, einstellen.*

# **AKTIVIEREN EINER RUFUMLEITUNG**

- **1.** Blättern Sie zu **Umleitung**, **YES**.
- **2.** Wählen Sie die gewünschte Rufumleitung (**AlleRufe**, **Belegt**, **KeineAntwort** oder **Unerreichbar**).
- **3.** Wählen Sie **Aktivieren**.
- **4.** Geben Sie die Telefonnummer, einschließlich der Vorwahl, zu der die Anrufe umgeleitet werden sollen, ein, und drücken Sie dann die Taste **YES**.

**Example 12**<br> **Example 12**<br> **Example 12**<br> **Example 12**<br> **Example 12**<br>
Sie dann **Tip!** *Wenn die Telefonnummer im Telefonbuch gespeichert ist, erübrigt sich deren Eingabe. Drücken Sie die Navigationstaste* **LINKER PFEIL***, und rufen Sie dann die Nummer ab.*

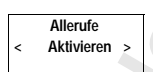

 $\Box$ 

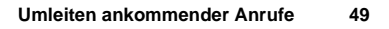

# **Umleiten bei eingeschalteten Datenmenüs**

mleitungen<br>Sie wie oben<br>**Abbitung** Wenn Sie die **Datenmenüs** eingeschaltet haben, können Sie Rufumleitungen für die Telefon- und die Datennummer separat aktivieren. Gehen Sie wie oben beschrieben vor, um Rufumleitungen einzurichten.

Bei Faxnummern bestehen nur zwei Wahlmöglichkeiten für die Umleitung:

- **• AlleRufe**
- **• KeineAntwort** (schließt **Belegt**, **KeineAntwort** und **Unerreichbar** mit ein).

# **ÜBERPRÜFEN DES STATUS EINER UMLEITUNG**

*So überprüfen Sie den Status einer Rufumleitung*

- **1.** Blättern Sie zu **Umleitung**, **YES**.
- **2.** Wählen Sie die gewünschte Rufumleitung.
- **3.** Wählen Sie **Statusanz.**.

Die Meldung **Bitte warten** wird angezeigt, gefolgt von einer Meldung, die Sie darüber informiert, ob die Rufumleitung aktiviert ist oder nicht.

# *So überprüfen Sie den Status aller Rufumleitungen:*

**ERPRÜFEN DES STATUS EINER University**<br>
Comparison Sie den Status einer Ruftmileitung<br>
Universite Ruftmileitung<br>
Vählen Sie die gewünschte Rufumleitung.<br>
Vählen Sie die gewünschte Rufumleitung.<br>
Vählen Sie Statusanz.<br>
Die **EXECTE THE COMMUNITY CONTROLLER CONTROLLER SERVIDES STATUS EINER UMLEITUNG**<br> **Communications**<br> **Communications**<br> **Communications**<br> **Communications**<br> **Communications**<br> **Communications**<br> **Communications**<br> **Communications**<br> **•** Blättern Sie zu **Umleitung**, **YES**, **Alle prüfen**, **YES**. Die Meldung **Bitte warten** erscheint, gefolgt von Informationen über alle Rufumleitungen, d. h. ob diese aktiviert sind oder nicht.

# **LÖSCHEN EINER RUFUMLEITUNG**

*So löschen Sie eine Rufumleitung:*

- **1.** Blättern Sie zu **Umleitung**, **YES**.
- **2.** Wählen Sie die gewünschte Rufumleitung.
- **3.** Wählen Sie **Abbrechen**.

Die Meldung **Bitte warten** wird angezeigt, gefolgt von einer Meldung, die Sie darüber informiert, daß die Rufumleitung gelöscht wurde.

*So löschen Sie alle Rufumleitungen:*

**•** Blättern Sie zu **Umleitung**, **YES**, **AlleAbbrech.**, **YES**.

**Not for** Manten Sic Robechen.<br>Die Meldung Bitte warter<br>Sie darüber informiert,<br>So löschen Sie alle Ruf<br>Blättern Sie zu Umleitun<br>Die Meldung Bitte warter<br>Sie darüber informiert, Die Meldung **Bitte warten** wird angezeigt, gefolgt von einer Meldung, die Sie darüber informiert, daß alle Rufumleitungen gelöscht wurden.

**Allerufe < Statusanz >**

**Umleitung < Alle prüfen >**

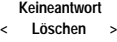

**Umleitung < AlleAbbrech. >**

# rag **Sicherheit für Ihr Telefon und Ihren Vertrag**

Es gibt verschiedene Möglichkeiten, Ihr Telefon und Ihren Vertrag vor Zugriffen Unbefugter zu schützen. Alles vom einfachen Sperren der Tastatur bis zur vollständigen Telefonnummernkontrolle.

# **TASTENSPERRE**

**NETZ 11:33**

∐

n.

**Einstellung. < Tastensperre > (Aus)**

 $\overline{\underline{\mathsf{I}}}$ 

Die **Tastensperre** verhindert versehentliches Wählen, beispielsweise wenn Ihr Telefon in der Tasche ist. Ein Symbol in Form eines Schlüssels auf dem Display zeigt an, daß die Tastatur gesperrt ist.

Die Tastensperre erfolgt automatisch. D. h., wenn Sie in einem Zeitraum von 25 Sekunden keine Taste betätigen, wird die Tastatur gesperrt.

ur vollständigen Telefonnummernkontrolle.<br> **STENSPERRE**<br> **Commercial Extension Telefon** in der Tasche ist. Ein Symbol in Form e<br>
lay zeigt an, daß die Tastatur gesperrt ist.<br> **Commercial Extension External Extension Perrom** Möglichkeiten, Ihr Telefon und Ihren Vertrag vo<br>
zu schützen. Alles vom einfachen Sperren der T<br>
Telefonnummernkontrolle.<br>
E<br>
hindert versehentliches Wählen, beispielsweise<br>
che ist. Ein Symbol in Form eines Schlüssels au: **Hinweis!** *Anrufe zur internationalen Notrufnummer können auch bei gesperrter Tastatur durchgeführt werden. Wenn der Telefonalarm ausgelöst wird, können Sie ihn durch Drücken einer beliebigen Taste ausschalten.*

Die Tasten bleiben gesperrt, bis Sie:

- **•** einen ankommenden Anruf entgegennehmen
- **•** den Akku ersetzen
- **•** die Tastatur entsperren

**Hinweis!** *Die Tastensperre ist immer deaktiviert, wenn das Telefon mit einer Autofreisprecheinrichtung verbunden ist.*

*So aktivieren Sie die automatische Tastensperre:*

**•** Blättern Sie zu **Einstellung.**, **YES**, **Tastensperre**, **YES**, **Automatik**, **YES**.

*So deaktivieren Sie die automatische Tastensperre:*

**•** Blättern Sie zu **Einstellung.**, **YES**, **Tastensperre**, **YES**, **Aus**, **YES**.

# **Noter Blatte**<br> **Noter Blatte**<br> **Noter Blatte**<br> **Continued Blatte**<br> **Continued Bridge Blatter**<br> **Continued Bridge Bridge Bridge Bridge Bridge Bridge Bridge Bridge Bridge Bridge Bridge Bridge Bridge Bridge Bridge Bridge Bri Bresprechemmenting**<br>**So aktivieren Sie die au<br>Blättern Sie zu Einstellur<br>So deaktivieren Sie die<br>Blättern Sie zu Einstellur<br><b>sperren der Tasten**<br>Drücken Sie die Taste **Entsperren der Tasten**

**•** Drücken Sie die Taste **LINKER PFEIL** gefolgt von **YES**.

# **SPERREN DER SIM-KARTE**

**ERICAL SPER**<br>Die SIM<br>dem Zug<br>funktion<br>Einige S<br>die Spen Die SIM-Karte schützt lediglich Ihren Vertrag, jedoch nicht Ihr Telefon vor dem Zugriff unberechtigter Personen. Wenn Sie die SIM-Karte austauschen, funktioniert das Telefon weiterhin mit der neuen Karte.

Einige SIM-Karten sind beim Kauf durch eine PIN-Nummer geschützt. Wenn die Sperre der SIM-Karte aktiviert wird, müssen Sie die PIN-Nummer bei

**PIN Gesperrt Entsperren?**

AB hintereinander falsch eingeben, wird die SIM-Karte gesperrt. Dies wird durch<br>die Meldung PIN gespert. Entsperen? angezeigt. In diesem Fall müssen Sie die<br>Karte entsperren, um Ihren Vertrag nutzen zu können.<br>Entsperren d jedem Einschalten des Telefons eingeben. Wenn Sie die PIN-Nummer dreimal die Meldung **PIN gesperrt. Entsperren?** angezeigt. In diesem Fall müssen Sie die Karte entsperren, um Ihren Vertrag nutzen zu können.

# **Entsperren der SIM-Karte**

- **1.** Drücken Sie die Taste **YES**.
- **2.** Geben Sie Ihre PUK-Nummer (oder PUK2-Nummer) ein. Diese finden Sie in den Unterlagen von Ihrem Netzbetreiber.
- **3.** Geben Sie eine neue 4 bis 8 stellige PIN-Nummer (oder PIN2-Nummer) ein.
- **4.** Drücken Sie die Taste **YES**.
- **5.** Geben Sie die neue PIN-Nummer (oder PIN2-Nummer) erneut zur Bestätigung ein.
- **6.** Drücken Sie die Taste **YES**.

**Commercial State PUK-Nummer (oder PUK2-Num**<br>
Leben Sie eine neue 4 bis 8 stellige PIN-Numme<br>
Prücken Sie eine neue 4 bis 8 stellige PIN-Numme<br>
Prücken Sie die Taste YES.<br>
Eeben Sie die neue PIN-Nummer (oder PIN2-N<br>
Bestät **COMBON EXECTS:**<br>
The VES.<br>
IK-Nummer (oder PUK2-Nummer) ein. Diese figen von Ihrem Netzbetreiber.<br>
Le 4 bis 8 stellige PIN-Nummer (oder PIN2-Nummer)<br>
aste YES.<br>
e PIN-Nummer (oder PIN2-Nummer) erneut zur<br>
aste YES.<br>
e PUK **Hinweis!** *Wenn Sie die PUK-Nummer zehnmal hintereinander falsch eingeben, wird Ihre Karte permanent gesperrt. In diesem Fall sollten Sie Kontakt mit Ihrem Netzbetreiber aufnehmen.*

# <span id="page-51-0"></span>**Ändern der PIN-Nummer**

- **1.** Blättern Sie zu **Zugang**, **YES**, **Kartensperre**, **YES**, **PIN ändern**, **YES**.
- **2.** Geben Sie Ihre alte (aktuelle) PIN-Nummer ein, und drücken Sie die Taste **YES**.
- **3.** Geben Sie Ihre neue PIN-Nummer ein, und drücken Sie die Taste **YES**. Das Telefon fordert Sie zur erneuten Eingabe der PIN-Nummer auf.
- **4.** Geben Sie Ihre neue PIN-Nummer ein zweites Mail ein, und drücken Sie die Taste **YES**.

Die PIN-Nummer wurde geändert.

**Hinweis!**<br> *Non Alte PIN*<br> *von Alte PIN*<br> *eingegebe*<br> **Ändern**<br>
1. Blätte<br>
2. Verfal Die PIN-Nummer wurde<br>**Weis!** Wenn die Meldur<br>**Weis!** Wenn die Meldur<br>PIN-Nummer falsch e<br>Alte PIN eingeben *erschei<br>egeben.*<br>**Mobilear PIN2-Nummer Sie zu Zugang Hinweis!** *Wenn die Meldung* **Keine Übereinstimmung** *erscheint, haben Sie die neue PIN-Nummer falsch eingegeben. Wenn die Meldung* **Falsche PIN** *gefolgt von* **Alte PIN eingeben** *erscheint, haben Sie Ihre alte PIN-Nummer falsch eingegeben.*

# **Ändern der PIN2-Nummer**

- **1.** Blättern Sie zu **Zugang**, **YES**, **Kartensperre**, **YES**, **PIN2 ändern**, **YES**.
- **2.** Verfahren Sie genauso wie im Abschnitt [Ändern der PIN-Nummer](#page-51-0) weiter oben beschrieben.

# **Aktivieren der SIM-Kartensperre**

- **1.** Blättern Sie zu **Zugang**, **YES**, **Kartensperre**, **YES**, **PIN abfragen**, **YES**.
- 2. Verfall<br>
ben<br> **Ericsson**<br> **Example 1.** Blätt<br>
2. Gebeure<br>
Die Public 1.<br>
Sicherheit f **2.** Geben Sie Ihre PIN-Nummer ein, und drücken Sie die Taste **YES**. Die Meldung **Gesperrt** bestätigt, daß die Kartensperre jetzt aktiviert ist.

**Alte PIN eingeben**

▯

# **Entsperren der SIM-Karte**

- **1.** Blättern Sie zu **Zugang**, **YES**, **Kartensperre**, **YES**, **SIM-Sperre aufheben**, **YES**.
- **ES.**<br>**ABB**<br>**ABB**<br>**ABB**<br>**ABB**<br>**ABB**<br>**ABB 2.** Geben Sie Ihre PIN-Nummer ein und drücken Sie die Taste **YES**. Die Meldung **Entsperrt** bestätigt, daß die Kartensperre aufgehoben wurde.

**Hinweis!** *Dies funktioniert nur, wenn Ihre SIM-Karte das Aufheben der Kartensperre zuläßt.*

# **TELEFONSPERRE**

Die Telefonsperre schützt das Telefon vor unbefugter Benutzung im Falle eines Diebstahls und beim Austausch der SIM-Karte. Sie ist beim Kauf des Telefons nicht aktiviert. Sie können den werksseitigen Sicherheitscode **0000** (Sperrcode) in einen drei- bis achtstelligen persönlichen Code ändern.

**Hinweis!** *Der Sicherheitscode für die Telefonsperre wird auch zum Zurücksetzen des Telefons verwendet. Weitere Informationen finden Sie unter ["Zurücksetzen" on page 39.](#page-38-0)*

Es gibt zwei Arten der Telefonsperre: **Vollsperre** (Voll. Sperre) und **automatische Sperre** (Autom.Sperre)

# **Vollsperre**

**LEFONSPERRE**<br> **Celefonsperre schützt das Telefon vor unbefugt**<br> **Celefonsperre schützt das Telefon vor unbefugt**<br> **S** Diebstahls und beim Austausch der SIM-Kart<br>
fons nicht aktiviert. Sie können den werksseitig<br>
rrcode) i **COMBAT ANTIFURE SIM ANTE ANTIFURE SIM ANTE ANTIFURE ANTIFURE AND INTERNATIFURE AND ARTIFURE ARTIFURE AND ANTIFURE AND ANTIFURE ANTIFURE AND ANTIFURE AND ANTIFURE AND AND THE UPSERVING AND THE UPSERVING AND THE UPSERVING A** Wenn 'Voll. Sperre' aktiviert ist, sehen Sie bei jedem Einschalten des Telefons kurz die Meldung **Telefon gesperrt**. Auf die Meldung folgt die Eingabeaufforderung **Sperrcode eingeben**. Geben Sie nun Ihren Code ein, und drücken Sie dann **YES**, um ihn zu verwenden.

# **Automatische Sperre**

Eingabeau<br>
SIM-Kart<br>
eingegebe<br>
werden. I<br>
Original-So änd<br>
1. Blätte<br>
2. Befol<sub>3</sub> n Autolock aktiviert is<br>
stabeaufforderung **Sperm**<br>
-Karte im Telefon inst<br>
egeben worden ist, karte<br>
den. Der Sicherheitsco<br>
staden. SIM-Karte oder e<br>
staden Sie den Sich Wenn Autolock aktiviert ist, wird die Meldung **Telefon gesperrt** und die Eingabeaufforderung **Sperrcode eingeben** erst angezeigt, nachdem eine andere SIM-Karte im Telefon installiert wird. Nachdem der Sicherheitscode korrekt eingegeben worden ist, kann das Telefon mit der neuen SIM-Karte verwendet werden. Der Sicherheitscode muß erst eingegeben werden, nachdem die Original-SIM-Karte oder eine andere SIM-Karte installiert worden ist.

# *So ändern Sie den Sicherheitscode:*

- **1.** Blättern Sie zu **Zugang**, **YES**, **Telef.sperre**, **YES**, **Code ändern**, **YES**.
- PIN-**2.** Befolgen Sie die oben beschriebenen Anweisungen unter ["Ändern der](#page-51-0) [PIN-Nummer" on page 52.](#page-51-0)

 $\mathsf{I}$ 

**Zugang < Telef.sperre > (Entsperrt)**

**Autom.Sperre**

# **SPERREN VON ANRUFEN**

Der **Anrufsperrdienst** ermöglicht Ihnen Sperren verschiedener Typen ankommender und abgehender Anrufe.

**3.** Geben Sie den Sicherheitscode ein, und drücken Sie die Taste **YES**.

*So aktivieren bzw. deaktivieren Sie die Telefonsperre:*

Die aktuelle Einstellung wird in Klammern angezeigt.

**1.** Blättern Sie zu **Zugang**, **YES**, **Telef.sperre**, **YES**.

**2.** Wählen Sie die gewünschte Einstellung.

Der neue Sperrstatus wird angezeigt.

**Hinweis!** *Dieser Dienst ist unter Umständen nicht bei allen Netzen verfügbar oder muß extra gebucht werden.*

**AB**<br>THES.

Folgende Anrufe können gesperrt werden:

- **•** alle abgehenden Anrufe
- **•** alle abgehenden Auslandsanrufe
- **•** alle abgehenden internationalen Anrufe, ausgenommen in Ihr Heimatland
- **•** alle ankommenden Anrufe
- **•** alle ankommenden Anrufe, wenn Sie sich im Ausland befinden (bei Roaming)

ERREN VON ANRUFEN<br>
Anrufsperrdienst ermöglicht Ihnen Sperren v<br>
mmender und abgehender Anrufe.<br>
weis! *Dieser Dienst ist unter Umständen nicht l*<br> *muß extra gebucht werden.*<br>
ende Anrufe können gesperrt werden:<br>
Ile abgeh tus wird angezeigt.<br> **Communications**<br> **Communications**<br> **Communications**<br> **Communications**<br> **Communications**<br> *Communications*<br> *Communical*<br> **Communications**<br> **Communications**<br> **Communications**<br> **Communications**<br> **Commun** Um sicherzustellen, daß die Sperrung nicht von Dritten ausgeführt werden kann, benötigen Sie zum Einrichten oder Aufheben einer Rufsperre ein **Paßwort**, das Sie mit Ihrer Nutzungsvereinbarung erhalten. Sie können das Paßwort ändern, so oft Sie wünschen.

# **Ändern des Status einer Rufsperre:**

- **1.** Blättern Sie zu **Zugang**, **YES**, **Rufsperren**, **YES**.
- **Note**<br>
1. Blatte<br>
2. Blätte<br>
Sie ha<br>
8. Blatte<br>
8. Blatte<br>
8. Blatte<br>
8. Blatte<br>
8. Blatte<br>
8. Blatte<br>
8. Blatte<br>
8. Blatte<br>
8. Blatte<br>
8. Blatte<br>
8. Blatte<br>
8. Blatte<br>
8. Blatte<br>
8. Blatte<br>
8. Blatte<br>
8. Blatte<br>
9. Die M **Hern des Status einer Status einer Status einer Status Zu Zugang, Slättern Sie zu der geweise haben drei Optione<br>
<b>Mattern Sie zu der geweise haben drei Optione Aktiviert, d. h. Einschritten Statusanz, d. h. Prüffer Abbre 2.** Blättern Sie zu der gewünschten Option, und drücken Sie die Taste **YES**. Sie haben drei Optionen:
	- **• Aktiviert**, d. h. Einschalten einer Rufsperre
	- **• Statusanz.,** d. h. Prüfen des Status einer Rufsperre
	- **• Abbrechen**, d. h. Aufheben der Rufsperre
	- **3.** Bestätigen Sie die Auswahl durch Drücken der Taste **YES**.
	- **4.** Geben Sie Ihr Paßwort ein, und drücken Sie die Taste **YES**. Die Meldung **Bitte warten** erscheint, gefolgt von einer Meldung, die Sie darüber informiert, ob die Rufsperre aktiviert ist.

Eric Cook<br>
Die P<br>
darül<br>
Hinweis<br>
ankomm<br>
einrichte<br>
einschal<br>
Sicherheit f **Hinweis!** *Wenn Sie ankommende Anrufe umleiten (siehe Abschnitt ["Umleiten](#page-48-0) [ankommender Anrufe" on page 49\)](#page-48-0), können Sie einige Rufsperren nicht einrichten. Gleichermaßen können Sie einige Rufumleitungen nicht einschalten, wenn Sie Rufsperren aktivieren.*

### **54 Sicherheit für Ihr Telefon und Ihren Vertrag**

**Rufsperren < Gehende Rufe > Alle**

# **Aufheben aller Rufsperren**

- **1.** Blättern Sie zu **Zugang**, **YES**, **Rufsperren**, **YES**, **AlleAbbrech.**, **YES**.
- **AB**<br>Abad Santa Card Santa Card Santa Card Santa Card Santa Card Santa Card Santa Card Santa Card Santa Card Santa Card Santa Card Santa Card Santa Card Santa Card Santa Card Santa Card Santa Card Santa Card Santa Card San **2.** Geben Sie Ihr Paßwort ein, und drücken Sie **YES**. Die Meldung **Bitte warten** wird angezeigt, gefolgt von einer Bestätigung, daß alle Rufsperren aufgehoben sind.

# **Ändern des Paßworts**

- **1.** Blättern Sie zu **Zugang**, **YES**, **Rufsperren**, **YES**, **Paßwort ändern**, **YES**.
- **2.** Geben Sie das alte (aktuelle) Paßwort ein, und drücken Sie die Taste **YES**.
- **3.** Geben Sie das neue Paßwort ein, und drücken Sie die Taste **YES**.
- **4.** Geben Sie das neue Paßwort erneut ein, und drücken Sie die Taste **YES**. Die Meldung **Bitte warten** wird angezeigt, gefolgt von einer Bestätigung für die Paßwortänderung.

# **FESTE RUFNUMMERNWAHL**

Stattern Sie zu Zugang, YES, Ruisperren, YES, Par<br>
Feben Sie das alte (aktuelle) Paßwort ein, und die<br>
Feben Sie das neue Paßwort ein, und drücken S<br>
Feben Sie das neue Paßwort erneut ein, und drücken<br>
Feben Sie das neue P **Communications**<br>
Sung, YES, Rufsperren, YES, Paßwort ändern, YES.<br>
(aktuelle) Paßwort ein, und drücken Sie die Taste YES.<br>
Ee Paßwort ein, und drücken Sie die Taste YES.<br>
Ee Paßwort erneut ein, und drücken Sie die Taste Y Mit festen Rufnummern kann man abgehende Anrufe beschränken. Dazu ist eine SIM-Karte erforderlich, die feste Nummern speichern kann. Die festen Rufnummern werden durch die PIN2-Nummer abgesichert. Die Anzahl der Nummern, die Sie speichern können, hängt von Ihrer SIM-Karte ab.

Die Funktion erlaubt nur Anrufe zu den festen Nummern, die auf der SIM-Karte gespeichert sind. Wenn versucht wird, andere Nummern anzurufen, erscheint die Meldung **Nummer nicht zugelassen** auf dem Display.

Sie können **Teile** von Rufnummern, z. B. eine Vorwahl gefolgt von den ersten gemeinsamen Ziffern von Einzelanschlüssen, speichern. Das Speichern von 0123456 läßt Anrufe von 012345600 bis 012345699 zu.

Nummern, die mit dem Symbol für die internationale (+) und für die Landesvorwahl beginnen, können ebenfalls gespeichert werden. Damit können Sie Auslandsanrufe tätigen.

Nummerr<br>
Landesvo<br>
können S<br>
Auch Num<br>
ermöglich<br>
<sup>0123456</sup><br>
die Taste<br>
Die Funk nmern, die mit dem Sy<br>desvorwahl beginnen,<br>nen Sie Auslandsanruf<br>h Nummern mit **Frage**<br>öglicht das Speichern<br>345600 bis 012345690<br>Taste # gedrückt halten Auch Nummern mit **Fragezeichen** können gespeichert werden. Zum Beispiel ermöglicht das Speichern von 0123456**?**0 Anrufe bei Nummern von 0123456**0**0 bis 0123456**9**0 zu. Zur Eingabe eines Fragezeichens müssen Sie die Taste # gedrückt halten.

Die Funl<br>
international<br>
Netzbetr<br>
können 1<br>
Ericsson<br>
Ericsson<br>
Ericsson<br>
Ericsson<br>
Ericsson<br>
Ericsson<br>
Ericsson<br>
Ericsson<br>
Ericsson<br>
Ericsson<br>
Ericsson<br>
Ericsson<br>
Ericsson<br>
Ericsson<br>
Ericsson<br>
Ericsson<br>
Ericsson<br>
Ericsso Die Funktion **Feste Rufnummernwahl** läßt weiterhin Anrufe bei der internationalen Notrufnummer 112 und dem Service-Center Ihres Netzbetreibers zu. Netzdienste wie die **Rufumleitung** und die **Rufsperre** können nicht verwendet werden.

# **Rufsperren < AlleAbbrech. >**

### **Rufsperren < Paßwort > ändern**

### **Zugang < Feste Nr. >**

# **Aktivieren der festen Rufnummernwahl**

- **1.** Blättern Sie zu **Zugang**, **YES**, **Feste Nr.**, **YES**.
- **YES. 2.** Geben Sie Ihre PIN2-Nummer ein, und drücken Sie die Taste **YES**.
- **3.** Wählen Sie **Ein**.

# **Deaktivieren der festen Rufnummernwahl**

- **1.** Blättern Sie zu **Zugang**, **YES**, **Feste Nr.**, **YES**.
- **2.** Geben Sie Ihre PIN2-Nummer ein, und drücken Sie die Taste **YES**.
- **3.** Wählen Sie **Aus**.

# **Speichern von festen Rufnummern**

- **1.** Blättern Sie zu **Telef.buch**, **YES**, **Feste Nummern**, **YES**, **Speichern**, **YES**.
- **2.** Geben Sie Ihre PIN2-Nummer ein, und drücken Sie die Taste **YES**.
- **3.** Geben Sie den Namen (optional) und die feste Nummer genauso ein, wie beim Speichern einer normalen Telefonnummer.

# **Bearbeiten einer gespeicherten festen Rufnummer**

- **1.** Blättern Sie zu **Telef.buch**, **YES**, **Feste Nummern**, **YES**, **Bearbeiten**, **YES**.
- Geben Sie Inre PIN2-Nummer ein, und drucker<br>Vählen Sie Aus.<br>Commercial Bie Aus.<br>Ilättern Sie zu Telef.buch, YES, Feste Nummern, YE<br>Peben Sie Ilme PIN2-Nummer ein, und drücken<br>Peben Sie den Namen (optional) und die feste Nu Colori Namammerikanii<br>
Iang, YES, Feste Nr., YES.<br>
IN2-Nummer ein, und drücken Sie die Taste YES<br> **Een Rufnummern**<br>
Een Rufnummern<br>
Een Rufnummern, YES, Speichern, YES.<br>
N2-Nummer ein, und drücken Sie die Taste YES<br>
Imen ( **2.** Nach der Eingabe Ihrer PIN2-Nummer können Sie die Positionsnummer, den Namen oder die feste Rufnummer genauso ändern wie eine normale Telefonnummer. Zum Löschen der festen Rufnummer CLR-Taste gedrückt halten.

# **Löschen einer gespeicherten festen Rufnummer**

- **1.** Blättern Sie zu **Telef.buch**, **YES**, **Feste Nummern**, **YES**, **Bearbeiten**, **YES**.
- **2.** Blättern Sie zu der festen Rufnummer, die gelöscht werden soll.
- **3.** Drücken und halten Sie die Taste **CLR**.
- **4.** Geben Sie Ihre PIN2 ein, und drücken Sie die Taste **YES**. Die Meldung **Löschen?** wird angezeigt.
- **5.** Drücken Sie die Taste **YES**.

# **GESCHLOSSENE BENUTZERGRUPPEN**

Lösche<br>
5. Drück<br> **GESCI**<br>
Mit der F<br>
Gespräch<br>
Netzbetre<br>
Netzen ur **Geben Sie Ihre PIN2 einer Sie Ihre PIN2 einer**<br>
Morden Sie die Taste<br>
SCHLOSSENE E<br>
ESCHLOSSENE E<br>
der Funktion Geschlos<br>
prächskosten gesenkt v<br>
betreiber und Ihrem V Mit der Funktion **Geschlossene Benutzergruppe** (CUG) können Gesprächskosten gesenkt werden. Dies hängt vollständig von Ihrem Netzbetreiber und Ihrem Vertrag ab. Diese Funktion wird nicht von allen Netzen unterstützt.

Sie könn<br>
fassen. In<br>
fassen. In<br>
gruppe z<br>
vom Art<br>
ert außer<br>
Unbefug<br> **Excherheit f**<br>
Sicherheit f Sie können die am häufigsten angewählten Nummern in Gruppen zusammenfassen. In manchen Netzen ist es billiger, Anrufe innerhalb einer Benutzergruppe zu tätigen. Sie können auch veranlassen, daß bestimmte Gruppen nur vom Arbeitsplatz oder von Zuhause angerufen werden können. Dies erschwert außerdem die Verwendung Ihres Telefons für Auslandsgespräche durch Unbefugte. Sie können bis zu 10 Gruppen anlegen.

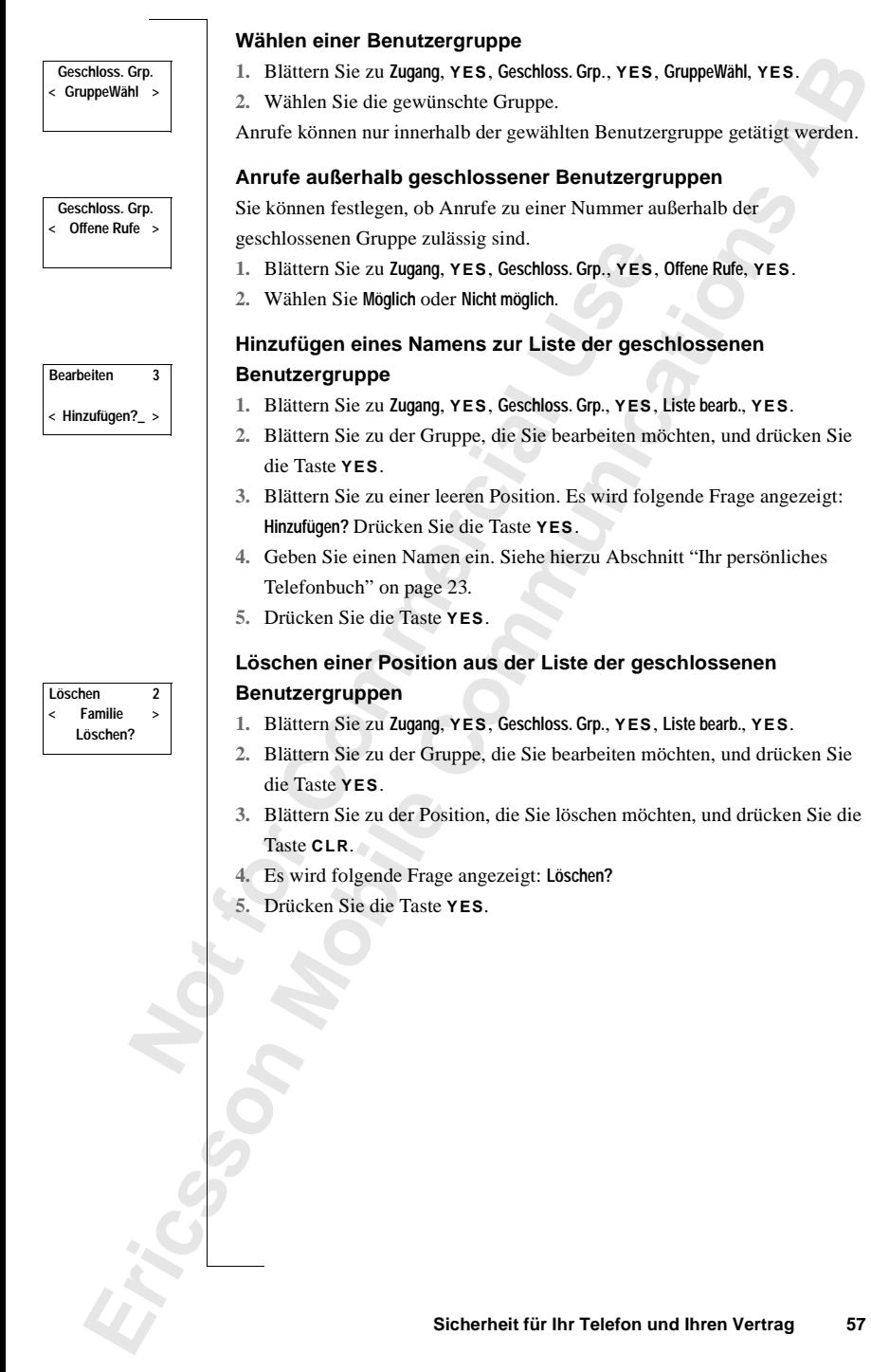

# **AB Gleichzeitiges Führen von mehreren Gesprächen**

Mit Ihrem Telefon können Sie mehr als einen Anruf gleichzeitig tätigen. D. h. Sie können ein laufendes Gespräch auf Halteposition setzen, einen zweiten Anruf tätigen oder entgegennehmen und dann zwischen beiden Gesprächen wechseln.

Threm Telefon können Sie mehr als einen Anru:<br>
Sie können ein laufendes Gespräch auf Halter<br>
ten Anruf tätigen oder entgegennehmen und da<br>
prächen wechseln.<br>
Commen auch eine **Telefonkonferenz** schalten, underhannen gleich **Example 18 Secure 18 Secure 18 Secure 18 Secure 18 Securitize aufendes Gespräch auf Halteposition setzen, ein<br>
oder entgegennehmen und dann zwischen beide<br>
<b>Comment Example 18 Secure 18 Securitize 18 Securitize 20 Secure** Sie können auch eine **Telefonkonferenz** schalten, um mit bis zu fünf Teilnehmern gleichzeitig zu sprechen. Sie können einen oder mehrere Konferenzteilnehmer auf Halteposition setzen, während Sie weitere Teilnehmer in die Konferenz aufnehmen. Sie können aber auch Konferenzteilnehmer auf Halteposition setzen, während Sie mit einem einzelnen Teilnehmer sprechen. Siehe "Telefonkonferenzen" on page 61.

# **ANKLOPF-FUNKTION**

Wenn Sie während eines laufenden Gesprächs einen zweiten Anruf empfangen möchten, müssen Sie die **Anklopf-Funktion** aktivieren.

**Hinweis!** *Die* **Anklopf-Funktion** *ist unter Umständen nicht in allen Netzen verfügbar.*

# *So aktivieren Sie die Anklopf-Funktion:*

Blättern Sie zu **Zugang,**<br>Es kann einen Moment<br>Ier Zwischenzeit ersch<br>Meldung Anklopfen ElN a<br>So brechen Sie die Ank<br>Blättern Sie zu **Zugang**,<br>So prüfen Sie, ob die A **•** Blättern Sie zu **Zugang**, **YES, Anklopfen**, **YES**, **Aktivieren**, **YES**. Es kann einen Moment dauern, bevor die Antwort vom Netz eingeht. In der Zwischenzeit erscheint die Meldung **Bitte warten**. Danach wird die Meldung **Anklopfen EIN** angezeigt.

*So brechen Sie die Anklopf-Funktion ab:*

**•** Blättern Sie zu **Zugang**, **YES, Anklopfen**, **YES**, **Abbrechen**, **YES**.

*So prüfen Sie, ob die Anklopf-Funktion aktiviert ist oder nicht:*

**•** Blättern Sie zu **Zugang**, **YES, Anklopfen**, **YES**, **Statusanz.**, **YES**.

# External External School of TATIC<br>
Gehalten<br> **External School of TATIC**<br> **External School of TATIC**<br> **External School of TES**<br>
2. Wäh<br>
Gleichzeitig **TÄTIGEN EINES ZWEITEN ANRUFS WÄHREND EINES AKTUELLEN GESPRÄCHS**

- **1.** Setzen Sie das aktuelle Gespräch auf Halteposition, indem Sie die Taste **YES** drücken.
- **2.** Wählen Sie die gewünschte Rufnummer und drücken Sie **YES**.

**58 Gleichzeitiges Führen von mehreren Gesprächen**

**Anklopfen**

 $\Box$ 

**< Aktivieren >**

**Note 18 Am**<br> **Note 18 Am**<br> **Note 18 Am<br>
<b>Note 18 Am**<br> **Note 18 Am<br>
<b>Note 18 Am**<br> **Note 18 Am<br>
Blätte**<br> **Note 18 Am<br>
Blätte**<br> **Note 18 Am<br>
Blätte**<br> **Note 18 Am<br>
Blätte Anklopfen < Abbrechen > Anklopfen < Statusanz. >**

**1 Gehalten**

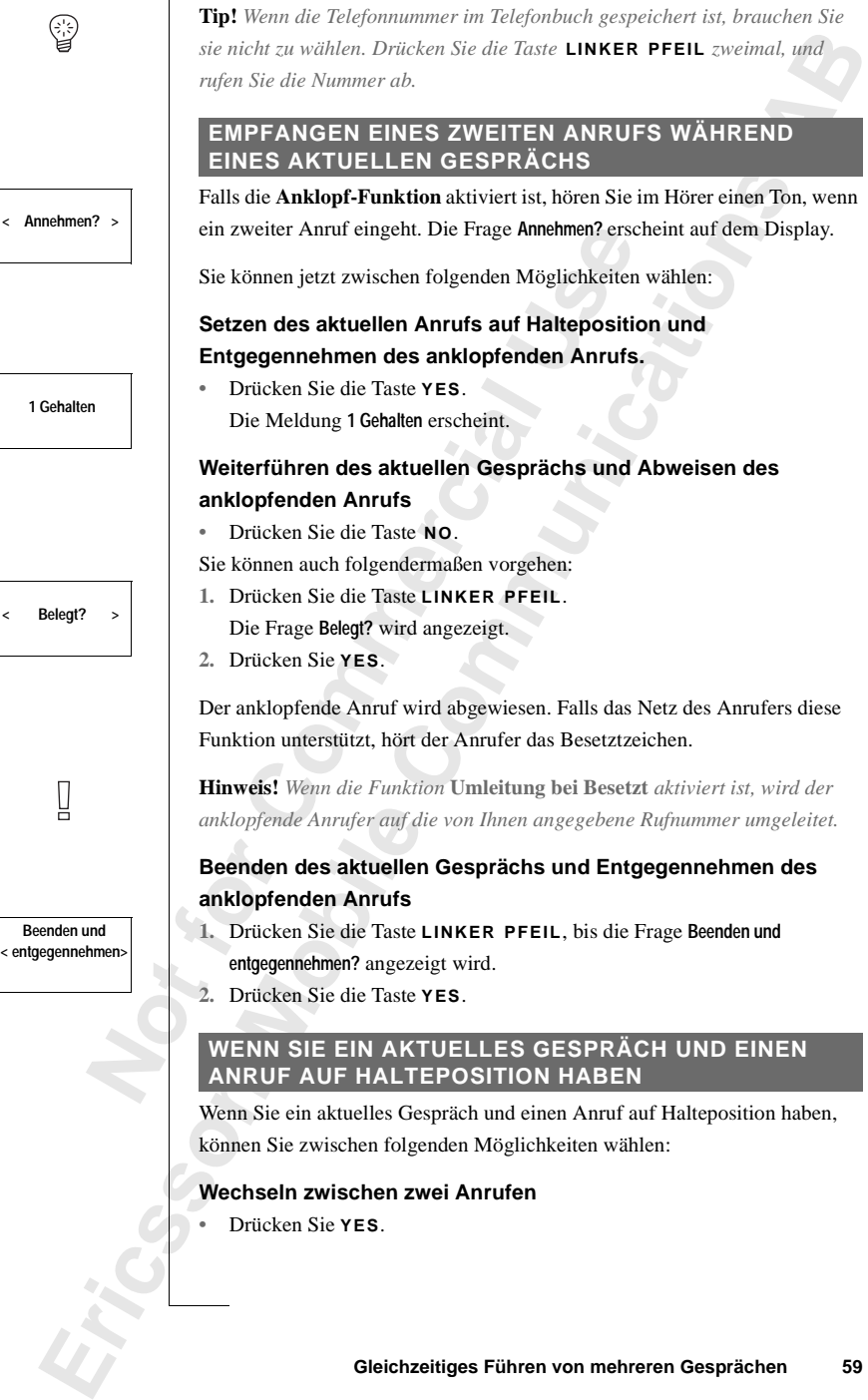

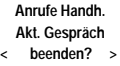

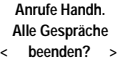

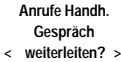

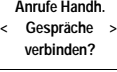

**Beenden und <Entgegennehmen?>**

# **Beenden des aktuellen Gesprächs und Zurückkehren zum Anruf auf Halteposition**

- **ABI ABRU ABRU ABRU AB IN ABRU ABRU ABRU ABRU ABRU ABRU ABRU AL DRUGHER PEEIL** und anschließend **YES**, um das Menu Annufe handhaben zu wählen.<br>2. Blättern Sie zu Akt. Gespräch beenden? und drücken Sie anschließend **YES**. **1.** Drücken Sie die Taste **LINKER PFEIL** und anschließend **YES**, um das Menü **Anrufe handhaben** zu wählen.
- 

# **Beenden beider Anrufe**

- **1.** Drücken Sie die Taste **LINKER PFEIL** und anschließend **YES**, um das Menü **Anrufe handhaben** auszuwählen.
- **2.** Blättern Sie zu **Alle Gespräche beenden?** und drücken Sie anschließend die Taste **YES**.

# **Verbinden zweier Anrufe (Gespräch weiterleiten)**

- **1.** Drücken Sie die Taste **LINKER PFEIL** und anschließend **YES**, um das Menü **Anrufe handhaben** zu wählen.
- Frucken Sie die Taste LINKER PFEIL und anschen<br>
Elättern Sie zu Alle Gespräche beenden? und drücke<br>
Slättern Sie zu Alle Gespräche beenden? und drücke<br> [C](#page-60-0)ommercial Antufe handhaben zu wählen.<br>
Drücken Sie die Taste LINKER P **Community Community Community Community Community Community Community Community Community Community Community Community Community Community Community Community Community Community Community Community Community Community C 2.** Blättern Sie zu **Gespräch weiterleiten?**, und drücken Sie anschließend **YES**. Die beiden Gespräche sind jetzt miteinander verbunden, und Sie werden von beiden Gesprächen getrennt.

# **Hinweis!** *Die Funktion 'Gespräch Weiterleiten' ist unter Umständen nicht in allen Netzen verfügbar.*

# **Verbinden beider Gespräche in einer Telefonkonferenz**

- **1.** Drücken Sie die Taste **LINKER PFEIL** und anschließend **YES**, um das Menü **Anrufe handhaben** zu wählen.
- **2.** Blättern Sie zu **Gespräche verbinden?**, und drücken Sie anschließend die Taste **YES**.
	- Siehe "Telefonkonferenzen" on page 61.

# **EMPFANGEN EINES DRITTEN ANRUFS**

EMPF/<br>
wenn die<br>
während die Während die Halteposi<br>
Halteposi<br>
die Frage<br>
Sie könne<br>
Beender **Mobile** Wenn die **Anklopf-Funktion** aktiviert ist, können Sie unter Umständen während eines aktuellen Gesprächs und einem zweiten Anruf auf Halteposition einen dritten Anruf erhalten. Sie hören im Hörer einen Ton und die Frage **Beenden und Entgegennehmen?** erscheint auf dem Display.

Sie können jetzt zwischen folgenden Möglichkeiten wählen:

# **Example Haltepce 11**<br> **Example 12**<br>
Example 12<br>
Example 12<br>
Example 12<br>
Gleichzeitig<br>
Gleichzeitig<br>
Cleichzeitig<br>
Cleichzeitig<br>
Cleichzeitig **Beenden des aktuellen Gesprächs und Annehmen des Anrufs auf Halteposition**

- **•** Drücken Sie die Taste **YES**.
	- Der Anruf auf Halteposition wird aktiviert; und der Anruf auf Halteposition bleibt auf Halteposition.

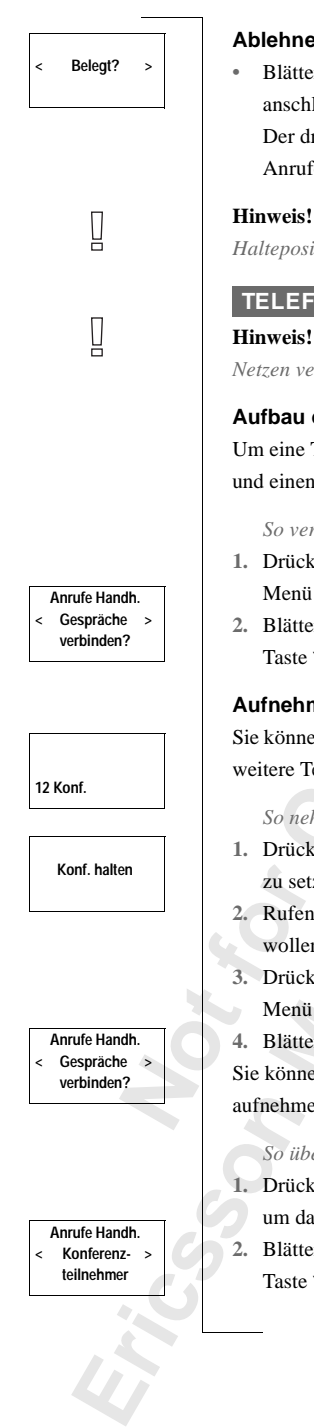

# **Ablehnen des Anrufs auf Halteposition**

abased Andrew March 2013<br> **ABB**<br> **ABB**<br> **ABB**<br> **ABB**<br> **ABB**<br> **ABB**<br> **ABB**<br> **ABB**<br> **ABB**<br> **ABB •** Blättern Sie zu **Belegt?**, indem Sie die Taste **LINKER PFEIL** und anschließend die Taste **YES** drücken. Der dritte Anruf wird auf diese Weise abgelehnt. Unterstützt das Netz des Anrufers diese Funktion, hört der Anrufer das Besetztzeichen.

**COMPTATIVE SETT ALAMARY SETT ALAMARY SUBARY ANTIFY AND USE A SET A SET A SET A SET A SET A SET A SET A SET A SET A SET A SET A SET A SET A SET AND A SET A SET AND A SET A SET AND A SET A SET AND A SET A SET AND A SET A SE Hinweis!** *Wenn* **Umleitung bei Besetzt** *aktiviert ist, wird der Anruf auf Halteposition auf die von Ihnen angegebene Rufnummer umgeleitet.*

# <span id="page-60-0"></span>**TELEFONKONFERENZEN**

**EFONKONFERENZEN**<br> **COMMONFERENZEN**<br> **COMMONFERENZEN**<br> **COMMONFERENZEN**<br> **COMMONFERENZEN**<br> **COMMONFERENZEN**<br> **COMMONFERENZEN**<br> **COMMONFERENZEN**<br> **COMMONFERENZEN**<br> **COMMONFERENZEN**<br> **COMMONFERENZEN**<br> **COMMONFERENZEN**<br> **COMM Hinweis!** *Die Funktion 'Telefonkonferenz' ist unter Umständen nicht in allen Netzen verfügbar.*

# **Fau einer Telefonkonferenz**

Um eine Telefonkonferenz aufzubauen, müssen Sie ein laufendes Gespräch einen Anruf auf Halteposition haben.

*So verbinden Sie die beiden Gespräche in einer Telefonkonferenz:*

- **1.** Drücken Sie die Taste **LINKER PFEIL** und anschließend **YES**, um das Menü **Anrufe handhaben** zu wählen.
- **2.** Blättern Sie zu **Gespräche verbinden?**, und drücken Sie anschließend die Taste **YES**.

# **Aufnehmen weiterer Teilnehmer in die Konferenz**

können die bisherige Teilnehmergruppe auf Halteposition setzen und dann tere Teilnehmer in die Konferenz aufnehmen.

# *So nehmen Sie einen weiteren Teilnehmer in die Konferenz auf:*

- **1.** Drücken Sie **YES**, um die Konferenzteilnehmer auf Halteposition zu setzen.
- **2.** Rufen Sie die dritte Person, die Sie in die Konferenz aufnehmen wollen, an.
- Drücken Sie **YES**, um<br>cu setzen.<br>Rufen Sie die dritte Per<br>wollen, an.<br>Drücken Sie die Taste I<br>Menü **Anrufe handhaben** z<br>Blättern Sie zu Gespräck<br>Können bis zu fünf Teil **3.** Drücken Sie die Taste **LINKER PFEIL** und anschließend **YES**, um das Menü **Anrufe handhaben** zu wählen.
	- **4.** Blättern Sie zu **Gespräche verbinden?** und drücken Sie anschließend **YES**.

können bis zu fünf Teilnehmer in die Gruppe der Konferenzteilnehmer ehmen, indem Sie die oben beschriebenen Schritte 1 bis 4 wiederholen.

# *So überprüfen Sie die Teilnehmer der Konferenzgruppe:*

- **1.** Drücken Sie die Taste **LINKER PFEIL** und anschließend die Taste **YES**, um das Menü **Anrufe handhaben** zu wählen.
- **2.** Blättern Sie zu **Konferenzteilnehmer**, und drücken Sie anschließend die Taste **YES**.

**Konf. Teilnehm. <1: > Anderson Anrufe Handh. < Herausholen? > 01234567890 Anrufe Handh. < Gespräch > verbinden? Anrufe Handh. < Beenden? >**

**Konf. halten**

**01234567890**

- Wenn die Rufnummer und der Name des Teilnehmers im Telefonbuch<br>gespeichert sind, wird stattdessen der Name angezeigt.<br>Blättern Sie mit der Taste RECHTER PFEIL, um die Rufnummern<br>(Namen) der anderen Teilnehmer zu sehen. **3.** Die Rufnummer des ersten Teilnehmers erscheint auf dem Display. gespeichert sind, wird stattdessen der Name angezeigt.
- **4.** Blättern Sie mit der Taste **RECHTER PFEIL**, um die Rufnummern (Namen) der anderen Teilnehmer zu sehen.

**Führen eines vertraulichen Gespräches mit einem der Teilnehmer**

n Sie mit einem der Teilnehmer ein Vertrauliche<br>
che Sie diesen Teilnehmer aus der Konferenz he<br>
che mer auf Halteposition setzen.<br>
Co holen Sie einen Teilnehmer aus der Konferenz<br>
Trücken Sie die Taste **LINKER PFEIL** und **aulichen Gespräches mit einem der Teiln**<br>
Eur Teilnehmer ein vertrauliches Gespräch führen<br>
Inehmer aus der Konferenz herausholen und die a<br>
Constition setzen.<br>
Teilnehmer aus der Konferenz heraus:<br>
Saste LINKER PFEIL und Wenn Sie mit einem der Teilnehmer ein vertrauliches Gespräch führen wollen, können Sie diesen Teilnehmer aus der Konferenz herausholen und die anderen Teilnehmer auf Halteposition setzen.

*So holen Sie einen Teilnehmer aus der Konferenz heraus:*

- **1.** Drücken Sie die Taste **LINKER PFEIL** und anschließend die Taste **YES**, um das Menü **Anrufe handhaben** auszuwählen.
- **2.** Blättern Sie zu dem Teilnehmer, den Sie **herausholen** wollen, und drücken Sie anschließend die Taste **YES**.

*So nehmen Sie den Teilnehmer wieder in die Konferenz auf:*

- **1.** Drücken Sie die Taste **LINKER PFEIL** und anschließend die Taste **YES**, um das Menü **Anrufe handhaben** auszuwählen.
- **2.** Blättern Sie zu **Gespräche verbinden?** und drücken Sie anschließend die Taste **YES**.

# **Entlassen von Teilnehmern aus der Konferenzgruppe**

Sie können Teilnehmer nacheinander aus der Konferenzgruppe entlassen.

*So entlassen Sie einen Teilnehmer:*

- **1.** Drücken Sie die Taste **LINKER PFEIL** und anschließend die Taste **YES**, um das Menü **Anrufe handhaben** auszuwählen.
- **2.** Blättern Sie zu dem Teilnehmer, den Sie **entlassen**, und drücken Sie anschließend die Taste **YES**.

# **Tätigen eines Anrufes während einer laufenden Telefonkonferenz**

2. Blätte<br>
anschl<br>
Tätigen<br>
Sie könne<br>
Anruf täti<br>
Telefonko<br>
So tät.<br>
L. Um di nm das Menü Anrufe har<br>Blättern Sie zu dem Te<br>nnschließend die Taste<br>**igen eines Anrufes**<br>können die Konferenzg<br>af tätigen. Sie können<br>fonkonferenz wechsell Sie können die Konferenzgruppe auf Halteposition setzen und einen weiteren Anruf tätigen. Sie können dann zwischen dem neuen Gespräch und der Telefonkonferenz wechseln.

# *So tätigen Sie den Anruf:*

**Example 1.** Um contribute the Unit of Taste<br>
1. Um contract 1. Um contract the C<sub>2</sub>. Während So w.<br> *Example the Calcidating*<br>
So w.<br> *Example the Calcidating* **1.** Um die Konferenzteilnehmer auf Halteposition zu setzen, drücken Sie die Taste **YES**.

**2.** Wählen Sie die gewünschte Rufnummer und drücken Sie die Taste **YES**

*So wechseln Sie zwischen dem neuen Gespräch und der Gruppe der Konferenzteilnehmer:*

**•** Drücken Sie die Taste **YES**.

**62 Gleichzeitiges Führen von mehreren Gesprächen**

*So beenden Sie das neue Gespräch und kehren zur Gruppe der Konferenzteilnehmer zurück:*

- **1.** Setzen Sie die Gruppe der Konferenzteilnehmer auf Halteposition.
- **ABBE 1999**<br>Taste YES, **2.** Drücken Sie die Taste **LINKER PFEIL** und anschließend die Taste **YES**, um das Menü **Anrufe handhaben** zu wählen.
- Cespräch beenden?, und drücken Sie anschließenden?<br>aste NO.<br>aste NO.<br>Compared to the Compact of Comparation of Comparation of Comparation of Comparation of Comparation of Comparation of Comparation of Comparation of Compar **3.** Blättern Sie zu **Akt. Gespräch beenden?**, und drücken Sie anschließend die Taste **YES**.

# **Commercial Commercial Control Commercial Commercial Commercial Commercial Commercial Commercial Commercial Commercial Commercial Commercial Commercial Commercial Commercial Commercial Commercial Commercial Commercial Comm Beenden einer Telefonkonferenz**

**•** Drücken Sie die Taste **NO**.

**Mobile** 

**Not for**

Erics<sub>son</sub>

**Anrufe Handh. < Akt. Gespräch > beenden?**

# **Netzwerk-Voreinstellungen**

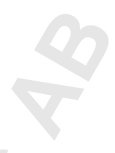

# **SUCHEN NACH NETZWERKEN**

n Sie Ihr Telefon einschalten, sucht es normale<br>
tzten Netz. Befindet sich dieses Netz außerhalt<br>
fons, können Sie ein anderes Netz verwenden,<br>
natnetz verfügt über eine Vereinbarung, nach den.<br>
Der Fachbegriff hierfür lau **NETZWERKEN**<br>
einschalten, sucht es normalerweise nach dem z<br>
det sich dieses Netz außerhalb der Reichweite II<br>
ein anderes Netz verwenden, vorausgesetzt, Ihr<br>
ber eine Vereinbarung, nach der Sie dieses Netz<br>
ff hierfür la Wenn Sie Ihr Telefon einschalten, sucht es normalerweise nach dem zuletzt benutzten Netz. Befindet sich dieses Netz außerhalb der Reichweite Ihres Telefons, können Sie ein anderes Netz verwenden, vorausgesetzt, Ihr Heimatnetz verfügt über eine Vereinbarung, nach der Sie dieses Netz nutzen dürfen. Der Fachbegriff hierfür lautet Roaming.

Die Reihenfolge, in der das Telefon ein Netz wählt, wird von einer Liste bestimmt, die sich auf Ihrer SIM-Karte befindet.

Das Menü 'Netzwerke' beinhaltet eine Reihe von Funktionen, mit denen Sie festlegen können, wie Ihr Telefon nach einem Netz sucht. Sie können auch selbst ein Netz wählen, in dessen Reichweite Sie sich befinden.

# <span id="page-63-0"></span>**WÄHLEN EINES NEUEN NETZWERKS**

- **1.** Blättern Sie zu **Netzwerke**, **YES**, **Netz wählen**, **YES**.
- **2.** Für kurze Zeit wird die Meldung **Bitte warten** angezeigt. Danach erscheint eine der folgenden Anzeigen:
	- **•** Name des Netzes, gefolgt von der Meldung **Eingestellt**, **Bevorzugt**, **Verfügbar** oder **Verboten**. Eine Erklärung dieser Meldung finden Sie in der Tabelle weiter unten.

Anstelle des vollständigen Namens eines Landes oder Netzes wird eine Abkürzung angezeigt. Drücken Sie \*, um den vollständigen Namen anzuzeigen.

- **•** die Meldung **Kein Netz**. Innerhalb der Reichweite gibt es kein Netz.
- At<br>
an<br> **for**<br> **for**<br> **for**<br> **for**<br> **for**<br> **for**<br> **for**<br> **for**<br> **for**<br> **for**<br> **for**<br> **for**<br> **for**<br> **for**<br> **for**<br> **for** Anstelle des vollstä<br>Anstelle des vollstä<br>Abkürzung angezei<br>anzuzeigen.<br>die Meldung Kein Ne<br>Falls sich mehr als ein<br>pefindet, blättern Sie zu **3.** Falls sich mehr als ein Netz innerhalb der Reichweite Ihres Telefons befindet, blättern Sie zu dem gewünschten Netz, und drücken Sie die Taste **YES**.

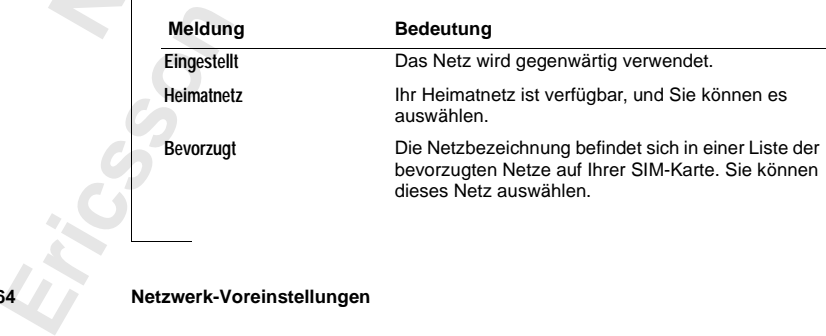

### **Menü < Netzwerke >**

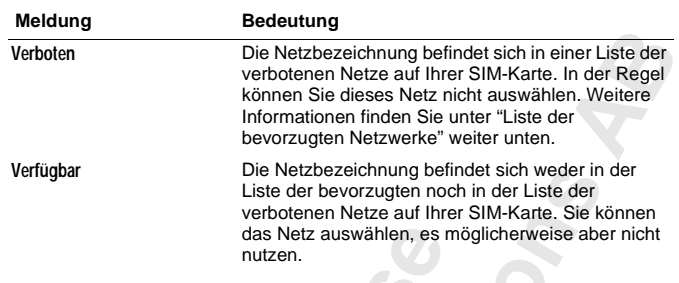

# **Netzwerke**

**< Neue Suche >**

# **Starten einer automatischen Netzwerksuche •** Blättern Sie zu **Netzwerke**, **YES**, **Neue Suche**, **YES**.

Das Telefon startet automatisch eine neue Suche nach einem Netzwerk anhand der Liste bevorzugter Netze, die auf Ihrer SIM-Karte gespeicher ist.

# **LISTE DER VERBOTENEN NETZWERKE**

das Netz auswählen, es<br>
nutzen.<br> **Commercial Example State State State State State State State State State State State State State State State State State State State State State State State State State State State State S** Die Netzbezeichnung befindet sich weder in<br>Liste der bevorzugten noch in der Liste der<br>verbotenen Netze auf Ihrer SIM-Karte. Sie k<br>das Netz auswählen, es möglicherweise abe<br>nutzen.<br>**matischen Netzwerksuche**<br>zwerke, YES, Ne Die Bezeichnungen der verbotenen Netze sind auf Ihrer SIM-Karte gespeichert. Wenn sich ein verbotenes Netz innerhalb der Reichweite Ihres Telefons befindet, wird es bei der Suche nach einem Netz ignoriert (automatischer Suchmodus).

Wenn Ihr Heimatnetz und ein verbotenes Netzwerk eine Vereinbarung treffen, nach der Sie das verbotene Netzwerk nutzen dürfen, können Sie dieses Netz wählen, obwohl die Meldung **Verboten** angezeigt wird.

# <span id="page-64-0"></span>**LISTE DER BEVORZUGTEN NETZWERKE**

können eine Liste erste<br>Fon ein Netzwerk wähn<br>In sich Ihr Heimatnetz<br>Anzahl der Netzwerke<br>On Ihrer SIM-Karte ab<br>Hilfe der Funktion L**ist**<br>hsehen. Sie können ni Sie können eine Liste erstellen, die festlegt, in welcher Reihenfolge Ihr Telefon ein Netzwerk während der automatischen Netzwerkwahl wählt, wenn sich Ihr Heimatnetz außerhalb der Reichweite Ihres Telefons befindet.

Die Anzahl der Netzwerke, die auf der Liste gespeichert werden können, ist von Ihrer SIM-Karte abhängig.

**NetForm** is inventionally contained the position of the solution of the solution of the solution of the solution of the solution of a solution of the solution of a solution of the solution of a solution of the solution of sondern<br>
daraus lè<br> **Eric du Santana (1918)**<br>
2. Die I<br>
3. Blätt<br>
3. Blätt Mit Hilfe der Funktion **Liste bearb.** können Sie die Netzwerke auf der Liste durchsehen. Sie können nicht nur die Reihenfolge der Netze neu gestalten, sondern auch der Liste neue Netzwerke hinzufügen und Netzwerke daraus löschen.

# **Durchsehen der Netzwerkliste**

- **1.** Blättern Sie zu **Netzwerke**, **YES**, **Liste bearb.**, **YES**.
- **2.** Die Bezeichnung des ersten Netzes wird angezeigt.
- **3.** Blättern Sie durch die Netze in der Liste

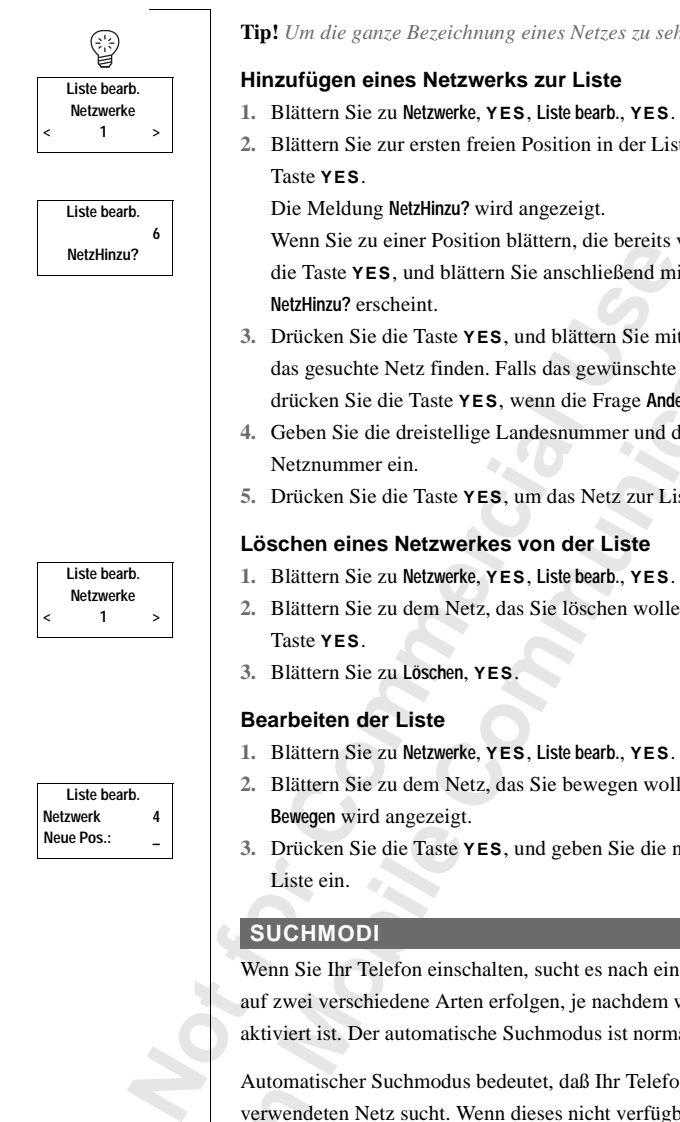

# **Tip!** *Um die ganze Bezeichnung eines Netzes zu sehen, drücken Sie \*.*

# **Netzwerks zur Liste**

- **1.** Blättern Sie zu **Netzwerke**, **YES**, **Liste bearb.**, **YES**.
- **ABB**<br>en Sie die **2.** Blättern Sie zur ersten freien Position in der Liste, und drücken Sie die

Hinzu? wird angezeigt.

**Communication**<br> **Communication**<br> **Communication**<br> **Communication**<br> **Communication**<br> **Communication**<br> **Community**<br> **Community**<br> **Community**<br> **Community**<br> **Community**<br> **Communication**<br> **Communication**<br> **Communication**<br> **Com** r Position blättern, die bereits vergeben ist, drücken Sie d blättern Sie anschließend mit den Pfeiltasten bis **NetzHinzu?** erscheint.

- <sup>3</sup>aste YES, und blättern Sie mit den Pfeiltasten, bis Sie finden. Falls das gewünschte Netzwerk nicht erscheint, aste YES, wenn die Frage Anderes? erscheint.
- istellige Landesnummer und die zweistellige
- Faste YES, um das Netz zur Liste hinzuzufügen.

# **Lösuberkes von der Liste**

- $12$ werke, **YES**, Liste bearb., **YES**.
- $m$  Netz, das Sie löschen wollen, und drücken Sie die
- $\mathsf{schen}, \mathsf{YES}.$

# **Bearbeiten der Liste**

- **1.** Blättern Sie zu **Netzwerke**, **YES**, **Liste bearb.**, **YES**.
- **2.** Bläthern Sie Sie bewegen wollen, und drücken Sie YES. **Beau** zeigt.
- Paste YES, und geben Sie die neue Position auf der

einschalten, sucht es nach einem Netz. Die Suche kann auf zwei verschiedene Arten erfolgen, je nachdem welcher Suchmodus aktiviert ist. Der automatische Suchmodus ist normalerweise voreingestellt.

Automatischer Suchmodus bedeutet, daß Ihr Telefon zuerst nach dem zuletzt verwendeten Netz sucht. Wenn dieses nicht verfügbar ist, sucht es automatisch nach einem anderen verfügbaren Netz innerhalb der Reichweite.

Francoma<br>
verwend<br>
automati<br>
Manuell<br>
verwend<br>
Netzwerk-Vo<br>
Netzwerk-Vo<br>
Netzwerk-Vo<br>
Netzwerk-Vo<br>
Netzwerk-Vo<br>
Netzwerk-Vo<br>
Netzwerk-Vo<br>
Netzwerk-Vo<br>
Netzwerk-Vo<br>
Netzwerk-Vo<br>
Netzwerk-Vo<br>
Netzwerk-Vo<br>
Netzwerk-Vo<br>
Netzwe Manueller Suchmodus bedeutet, daß Ihr Telefon zuerst nach dem zuletzt verwendeten Netz sucht. Wenn dieses nicht nicht verfügbar ist, wird die Frage **Netz wählen?** angezeigt.

### **66 Netzwerk-Voreinstellungen**

**AB**<br>S. **•** Wählen Sie ein Netzwerk wie in Abschnitt ["Wählen eines neuen](#page-63-0) [Netzwerks" on page 64](#page-63-0) beschrieben.

# **Aktivieren des automatischen Suchmodus**

**•** Blättern Sie zu **Netzwerke**, **YES**, **Suchmodus**, **YES**, **Automatik**, **YES**.

# **Aktivieren des manuellen Suchmodus**

**CONSIDERED Suchmodus**<br>
Zwerke, YES, Suchmodus, YES, Manuell, YES. **•** Blättern Sie zu **Netzwerke**, **YES**, **Suchmodus**, **YES**, **Manuell**, **YES**.

**Commercial Use** 

**Netzwerke < Suchmodus > (Manuell)**

**Not for**

**Mobile** 

Erics<sub>son</sub>

# **Die Gesprächsdauer/ Gesprächskosten**

# **ANRUF- INFORMATIONEN**

rend eines Anrufs wird die Gesprächsdauer auf<br>
1 Beendigung des Gesprächs werden die Inform<br>
1 Beendigung des Gesprächs werden die Inform<br>
1 The Unitary Exercits<br>
1 The Unitary Exercits<br>
1 The Unitary Exercits<br>
1 User Comm **MATIONEN**<br>
s wird die Gesprächsdauer auf dem Display ange<br>
Gesprächs werden die Informationen zur<br>
fünf Sekunden lang angezeigt. Sofern Ihr Netz t<br>
stition unterstützen, können Sie auch die Gebühre<br>
ichseinheiten) anzeige Während eines Anrufs wird die Gesprächsdauer auf dem Display angezeigt. Nach Beendigung des Gesprächs werden die Informationen zur Gesprächsdauer noch fünf Sekunden lang angezeigt. Sofern Ihr Netz und Ihre SIM-Karte diese Funktion unterstützen, können Sie auch die Gebühren (oder die Anzahl der Gesprächseinheiten) anzeigen lassen.

**AB**

*So wählen Sie die gewünschten Anruf-Informationen:*

- **1.** Blättern Sie zu **Einstellung.**, **YES**, **Anruf-Info**, **YES**.
- **2.** Wählen Sie **Zeit: Abgeh.**, **Zeit: Alle** oder **Gebühren**.

# **DAUER ODER GEBÜHREN DES LETZTEN ANRUFS**

*So überprüfen Sie Dauer/Gebühren des letzten Anrufs*

- **1.** Blättern Sie zu **Info**, **YES**, **Letzter Anruf**.
- **2.** Je nach Einstellung der Funktion **Anruf-Info** im Menü **Einstellung.** können Sie folgendes überprüfen:
	- **•** die Dauer des letzten Anrufs (**Zeit: Abgeh.** oder **Zeit: Alle**),
	- **•** die Gebühren (oder die Anzahl der Gesprächseinheiten) des letzten Anrufs (**Gebühren**).

# **GESAMTGESPRÄCHSDAUER/-GEBÜHREN**

*So überprüfen Sie die Gesamtgesprächsdauer oder -gebühren*

- **1.** Blättern Sie zu **Info**, **YES**, **Alle Anrufe**.
- **E** > 1. Blätte<br>
1. Blätte<br>
2. Je nace<br>
könne<br>
 Di<br>
 Di<br>
 Di<br>
(G **ESAMT CEST NAC**<br>
So überprüfen Sie die (California)<br>
Eliattern Sie zu Info, YE<br>
Eliance Biogendes ü<br>
Die Gesamtgespräc<br>
Die Gesamtgespräc<br>
Die Gesamtgespräc<br>
Die Gebühren (oder **2.** Je nach Einstellung der Funktion **Anruf-Info** im Menü **Einstellung.** können Sie folgendes übeprüfen:
	- **•** Die Gesamtgesprächsdauer aller abgehenden Anrufe (**Zeit: Abgeh.**)
	- **•** Die Gesamtgesprächsdauer aller Anrufe (**Zeit: Alle**)
	- **•** Die Gebühren (oder die Anzahl der Gesprächseinheiten) aller Anrufe (**Gebühren**)

*So setzen Sie die Gesamtgesprächsdauer/-gebühren zurück*

**•** Blättern Sie zu **Info**, **YES**, **Alle Anrufe**, **YES**, **Rücksetzen?**, **YES**.

France Contract Contract Contract Contract Contract Contract Contract Contract Contract Contract Contract Contract Contract Contract Contract Contract Contract Contract Contract Contract Contract Contract Contract Contract **Hinweis!** *Wenn Sie die Option für Gesprächsgebühren gewählt haben, müssen Sie Ihre PIN2-Nummer eingeben, um den Zähler zurückzusetzen.*

**68 Die Gesprächsdauer/Gesprächskosten**

**Einstellung. < Anruf-Info > (Zeit: Abgeh.)**

**Info < Letzter Anruf > 3:40**

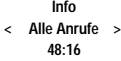

# **BESTIMMEN DER GESPRÄCHSGEBÜHREN**

**BESTIMMEN DER GESPRÄCHSGEBÜHREN**<br>
Wenn Sie die Option Gebühren der Funktion Anruf-Info im Menü Einstellung.<br>
gewählt haben, wird die Funktion Preis im Menü Info angezeigt. Sie können die<br>
Funktion Preis jedoch nur verwend Wenn Sie die Option **Gebühren** der Funktion **Anruf-Info** im Menü **Einstellung.** gewählt haben, wird die Funktion **Preis** im Menü **Info** angezeigt. Sie können die Funktion unterstützen.

Mit der Funktion 'Preis' können Sie den Preis pro Einheit eingeben und ändern. Der eingegebene Preis wird auf Ihrer SIM-Karte gespeichert.

**Commercial Example 12**<br> **Commercial Example 12**<br> **Commercial Example 12**<br> **Commercial Example 12**<br> **Commercial Example 12**<br> **Commercial Example 12**<br> **Commercial Example 2**<br> **Commercial Example 2**<br> **Commercial Example 2**<br> Sommen Sie den Preis pro Einheit eingeben under Preis wird auf Ihrer SIM-Karte gespeichert.<br>
Einen Preis pro Einheit angeben, wird die Anzahler alternation eines Anrufs und in den Funktionen Letzland<br>
Einen eines Anrufs un **Hinweis!** *Wenn Sie keinen Preis pro Einheit angeben, wird die Anzahl der Gesprächseinheiten während eines Anrufs und in den Funktionen* **Letzter Anruf** *und* **Alle Anrufe** *angezeigt.*

*So geben Sie den Preis pro Einheit ein:*

- **1.** Blättern Sie zu **Info**, **YES**, **Preis**, **YES**, **Neuer Preis**, **YES**.
- **2.** Geben Sie den Code für die gewünschte Währung ein, z. B. **DM** für Deutsche Mark, und drücken Sie dann die Taste **YES**.
- **3.** Geben Sie den Preis pro Gesprächseinheit ein, z, B. 0,75, und drücken Sie die Taste **YES**. Um ein Dezimalkomma einzugeben, drücken Sie die Taste #.
- **4.** Geben Sie Ihre PIN2-Nummer ein, und drücken Sie dann die Taste **YES**. (In einigen Netzen erscheint keine Eingabe für die PIN2-Nummer.)

*So schalten Sie auf die Anzeige der Gesprächseinheiten um:*

- **1.** Blättern Sie zu **Info**, **YES**, **Preis**, **YES**, **Neuer Preis**, **YES**.
- **2.** Geben Sie Ihre PIN2-Nummer ein, und drücken Sie dann die Taste **YES**.

# **GUTHABENLIMIT FÜR ANRUFE**

**Notin Ihr**<br>
einen Ges<br>
kann sinn<br>
daß die ge<br>
Nach eine<br>
Wenn das<br>
getätigt w **UTHABENLIMIT**<br>In Ihr Netz und Ihre SI<br>In Gesamtbetrag angeb<br>In sinnvoll sein, wenn S<br>die geführten Gespräch<br>In einem Anruf werden<br>In das Guthaben ausgertict<br>Liet werden Wenn Ihr Netz und Ihre SIM-Karte diese Funktion unterstützen, können Sie einen Gesamtbetrag angeben, der für Anrufe verwendet werden kann. Dies kann sinnvoll sein, wenn Sie z. B. das Telefon verleihen und nicht möchten, daß die geführten Gespräche einen von Ihnen festgelegten Betrag übersteigen. Nach einem Anruf werden die Gebühren von diesem Guthaben abgezogen. Wenn das Guthaben ausgeschöpft ist, können keine weiteren Anrufe mehr getätigt werden.

*So setzen Sie das Guthabenlimit fest*

- **1.** Blättern Sie zu **Info**, **YES**, **Guthaben**, **YES**, **Guthaben Neu**, **YES**.
- **2.** Geben Sie den Betrag ein, z. B. 30 DM, und drücken Sie dann die Taste **YES**.
- **3.** Geben Sie Ihre PIN2-Nummer ein, und drücken Sie dann die Taste **YES**.

# **Einheiten**

**Info < Preis >**

∐

Ford Contract of the Contract of the Contract of the Contract of the Contract of the Contract of the Contract of the Contract of the Contract of the Contract of the Contract of the Contract of the Contract of the Contract **Info < Guthaben > Unbegrenzt**

# **AB Der Zwei-Rufnummern-Service**

**Hinweis!** *Dieser Service steht möglicherweise nicht in allen Netzen zur Verfügung. Außerdem kann ein separater Vertrag erforderlich sein.*

Felefon unterstützt den Zwei-Rufnummern-Servarichsleitungen mit zwei verschiedenen Rufnum<br>Img 2). Diese Funktion eröffnet z. B. die Möglichte Anrufe auf zwei verschiedenen Leitungen z<br>S) können Sie allerdings nur auf Leitu ice steht möglicherweise nicht in allen Netzen zu<br>kann ein separater Vertrag erforderlich sein.<br> **Communications**<br> **Communications**<br> **Communications**<br> **Community**<br> **Communications**<br> **Communications**<br> **Community**<br> **Communit** Ihr Telefon unterstützt den Zwei-Rufnummern-Service, d. h. Sie haben zwei Gesprächsleitungen mit zwei verschiedenen Rufnummern (Leitung 1 und Leitung 2). Diese Funktion eröffnet z. B. die Möglichkeit, geschäftliche und private Anrufe auf zwei verschiedenen Leitungen zu führen. Textnachrichten (SMS) können Sie allerdings nur auf Leitung 1 empfangen bzw. senden. Die momentan ausgewählte Leitung ist im Display durch den Leitungsanzeiger sowie die Ziffer **1** oder **2** gekennzeichnet.

# **WECHSELN ZUR ANDEREN LEITUNG**

- **•** Blättern Sie zu **Wechseln Leitung 1**, **YES**, oder
- **•** blättern Sie zu **Wechseln Leitung 2**, **YES**. Von nun an werden alle abgehenden Anrufe auf der soeben ausgewählten Leitung getätigt.

# **Entgegennehmen eines Anrufs auf Leitung 1 oder 2**

Wenn Sie einen Anruf erhalten, wird die Frage **Annehmen?** je nachdem, auf welcher Leitung der Anruf eingeht, durch **Leitung 1?** oder **Leitung 2?** ersetzt.

# **VERSCHIEDENE EINSTELLUNGEN FÜR JEDE LEITUNG**

jede Leitu<br>
für Umlei<br>
aktiviert i<br>
(Gespräch<br> **Ändern 1. Blätter 2. Geber**<br>
1. Blätter 2. Geber können beiden Leitung<br>Leitung verschiedene<br>Jmleitungen. Sie leger<br>viert ist. Die Gesprächs<br>prächsgebühren) für d<br>**lern der Namen für**<br>Blättern Sie zu Einstellu Sie können beiden Leitungen einen Namen geben. Außerdem können Sie für jede Leitung verschiedene Einstellungen vornehmen, z. B. für den Rufton und für Umleitungen. Sie legen diese Funktionen fest, wenn die jeweilige Leitung aktiviert ist. Die Gesprächszähler im Menü **Info** zeigen die Gesprächsdauer (Gesprächsgebühren) für die jeweils ausgewählte Leitung an.

# **Ändern der Namen für die Leitungen**

- **1.** Blättern Sie zu **Einstellung.**, **YES**, **Name Leitng 1** (oder **Name Leitng 2**), **YES**.
- 2. Gebeure<br>
men z<br>
<sup>2</sup> Thr p<br>
Die r<br> **Ericsson**<br> **Example 20**<br> **Example 20**<br> **Example 20**<br> **Example 20**<br> **Example 20**<br> **Example 20**<br> **Example 20 2.** Geben Sie mit Hilfe der Zifferntasten einen neuen Namen ein. Informationen zur Eingabe von Buchstaben und anderen Zeichen finden Sie unter ["Ihr persönliches Telefonbuch" on page 23.](#page-22-0)

Die maximale Zeichenanzahl ist von der SIM-Karte abhängig. Die Anzahl der im Display angezeigten Zeichen ist jedoch von den Zeichen selbst abhängig, da diese unterschiedlich viel Platz benötigen.

**3.** Drücken Sie die Taste **YES**.

**NETZWERK 11:33**I2

# **Die Freisprechfunktion**

**AB** Wenn Sie die Freisprechlösung von Ericsson für das Mobiltelefon oder das Auto verwenden, können Sie telefonieren, ohne das Telefon in der Hand halten zu müssen.

# **FREISPRECHFUNKTIONSTYPEN**

Wenn Sie eine Autofreisprechlösung verwenden, können Sie zwischen zwei verschiedenen Arten der Gesprächsverarbeitung wählen. Diese Auswahl erfolgt im Untermenü **Freisprechen**.

# **Freisprechfunktionstyp 1**

**JNKTIONSTYPEN**<br>
eisprechlösung verwenden, können Sie zwischer<br>
eisprechlösung verwenden, können Sie zwischer<br>
Freisprechen.<br> **Istyp 1**<br>
verwenden, werden die Anrufe vom Telefon im<br>
arbeitet. Das bedeutet, Sie können nicht Wenn Sie diesen Typ verwenden, werden die Anrufe vom Telefon im Semiduplexmodus bearbeitet. Das bedeutet, Sie können nicht zur selben Zeit wie die Person am anderen Ende der Leitung sprechen. Verwenden Sie diese Alternative nur, wenn Typ 2 nicht korrekt funktioniert.

# **Freisprechfunktionstyp 2**

Wenn Sie diesen Typ verwenden, werden die Anrufe vom Telefon im Vollduplexmodus bearbeitet. Dadurch wird die Telefonqualität erheblich verbessert, da Sie beim Sprechen nicht erst warten müssen, bis Sie an der Reihe sind. Außerdem wird die Sprache deutlicher.

Gespräch<br>
Lautsprece<br>
wenn der<br>
mur bei de<br>
Typ 1 der<br> **Einstelle<br>
1. Blätte<br>
2. Wähle COMMONSTERT COMMONSTERT**<br>
ISPNECTIFUNKTIONSTERT<br>
Somewheat of Gesprächsverarbeitung wärter the<br>
Somethead of Typ verwenden, werden die Anruf<br>
duplex modus bearbeitet. Das bedeutet, Sie körtlige Person am anderen Ende der Frend dieser Anpassung<br>Prächspartner ein Echc<br>Isprecher wieder zum I<br>In der andere Gespräch<br>Die den ersten Anrufen<br>I der Freisprechfunkti<br>Stellen des Freispre Damit der Freisprechfunktionstyp 2 ordnungsgemäß funktioniert, paßt sich Ihr Telefon an die akustische Umgebung der Freisprecheinrichtung an. Es kann sein, daß diese Anpassung erst nach einigen Anrufen abgeschlossen ist. Während dieser Anpassungsphase kann es vorkommen, daß Ihre Gesprächspartner ein Echo der eigenen Stimmen hören (der Ton geht vom Lautsprecher wieder zum Mikrofon). Dieses Echo verschwindet allerdings, wenn der andere Gesprächspartner anfängt zu sprechen. Wenn das Echo nicht nur bei den ersten Anrufen, sondern auch danach noch zu hören ist, sollten Sie Typ 1 der Freisprechfunktion verwenden.

# **Einstellen des Freisprechtyps**

- **1.** Blättern Sie zu **Einstellung.**, **YES**, **Freisprechen**, **YES**.
- **2.** Wählen Sie den gewünschten Typ.

**Example 2.** Währ **Hinweis**<br> **Example 2.** Minimized automatic proforders<br> **Example 2.** Minimized automatic proforders **Hinweis!** *Bei moderneren Freisprecheinrichtungen für Fahrzeuge wird automatisch der Vollduplexmodus verwendet.Bei diesen Geräten wird auch nicht mehr zwischen Freisprechtyp 1 und 2 unterschieden, da dies nicht mehr erforderlich ist. Sie erhalten in jedem Fall die bestmögliche Sprachqualität.*

# **ART DER RUFANNAHME**

**AB** Das Untermenü 'Art der Rufannahme' hat zwei Funktionen, die nützlich sind, wenn Sie das Telefon mit Freisprecheinrichtung verwenden: **Jede Taste** und **Automatik**.

- ie die Taste mit der Freisprecheinrichtung verwenden zur der Freisprecheinrichtung verwenden zur der beliebigen Taste mit Ausnahme der Taste NO<br>tgegennehmen.<br>Eine die automatische Rufannahme gewählt haben,<br>Anruf automatisc **• Jede Taste**: Wenn Sie die Taste mit der Freisprecheinrichtung verwenden und diese Funktion aktiviert ist, können Sie einen ankommenden Anruf durch Drücken einer beliebigen Taste mit Ausnahme der Taste **NO** und der Lautstärketaste entgegennehmen.
- urch Drücken einer beliebigen Taste mit Ausna<br>
autstärketaste entgegennehmen.<br> **Communistical Explorerist Communisties Aufannahr**<br> **Communistic Property Communisty Property Communisty Property:**<br> **Communistic Property:**<br> **• Automatik**: Wenn Sie die automatische Rufannahme gewählt haben, wird der ankommende Anruf automatisch nach einem Rufsignal entgegengenommen.

# **Auswählen der Art der Rufannahme**

- **1.** Blättern Sie zu **Einstellung.**, **YES**, **Art der Rufannahme**, **YES**.
- **2.** Wählen Sie einen Modus.

# **ANDERE EINSTELLUNGEN FÜR DIE FREISPRECHFUNKTION**

Zusätzlich zu den oben aufgeführten Einstellungen können Sie die folgenden Einstellungen ändern, wenn Sie eine Freisprecheinrichtung verwenden:

- **•** Ruftonlautstärke
- **•** Hörlautstärke
- **•** Ruftontyp (nur Kfz-Freisprecheinrichtung)
- **•** Display-Licht

**bedeutet,**<br> **nicht beei**<br> **Telefons a<br>
<b>Ändern**<br> **1. Schlie<br>
2. Nehm<br>
"Persi Enstehang anni annumentum**<br>
Ihre Telefon an eine Fr<br>
eutet, daß die Einstellu<br>
t beeinflußt werden, w<br>
fons an eine Freispreck<br> **dern einer Einstellu**<br>
Schließen Sie das Telek<br>
Nehmen Sie die Einste Jede Einstellung kann unabhängig von den anderen festgelegt werden, wenn Sie Ihre Telefon an eine Freisprecheinrichtung angeschlossen haben. Das bedeutet, daß die Einstellungen bei Verwendung des Telefons als Handgerät nicht beeinflußt werden, wenn Sie diese Einstellungen bei Anschluß des Telefons an eine Freisprecheinrichtung vorgenommen haben und umgekehrt.

# **Ändern einer Einstellung**

- **1.** Schließen Sie das Telefon an eine Freisprecheinrichtung an.
- **2.** Nehmen Sie die Einstellung gemäß den Anweisungen im Kapitel
	- ["Persönliche Einrichtung Ihres Telefons" on page 34](#page-33-0) vor.
# **Anrufen mit der Telefonkarte oder Kreditkarte**

n Sie Auslands- oder Ferngespräche führen, so<br>
co für diese Gespräche belastet werden. Wenn S<br>
conkarte haben, können Sie stattdessen diese K<br>
tt Ihnen diese Prozedur so einfach wie möglich<br>
TIVIEREN DER TELEFONKARTENE<br>
lä **Communist Example 19 Set the Community Communisties of the Communist Communist Communist Communist Communist Communist Communist Communist Communist Communist Communist Communist Communist Communist Communist Communist Co** Wenn Sie Auslands- oder Ferngespräche führen, soll u. U. nicht Ihr normales Konto für diese Gespräche belastet werden. Wenn Sie eine Kreditkarte oder Telefonkarte haben, können Sie stattdessen diese Konten belasten. Ihr Telefon macht Ihnen diese Prozedur so einfach wie möglich.

<span id="page-72-0"></span>**AB**

# **AKTIVIEREN DER TELEFONKARTENFUNKTION**

- **1.** Blättern Sie zu **Zugang**, **YES**, **Call Card Sicherheit**, **YES**.
- **2.** Geben Sie Ihren Sicherheitscode ein, und drücken Sie die Taste **YES**. Der Standardcode lautet 0000.
- **3.** Blättern Sie zu **Call Card**, **YES**, **Ein**, **YES**. Die Telefonkartenfunktion ist nun aktiviert und das Untermenü **Call Card Nummern** wird im Menü **Telef.buch** angezeigt.

# **ÄNDERN VON SICHERHEITSCODES**

- **1.** Blättern Sie zu **Zugang**, **YES**, **Call Card Sicherheit**, **YES**.
- **2.** Geben Sie den alten Sicherheitscode ein, und drücken Sie die Taste **YES**.
- **3.** Blättern Sie zu **Code ändern**, **YES**.
- **4.** Geben Sie Ihren neuen Code ein, und drücken Sie die Taste **YES**. Der Code darf vier- bis achtstellig sein.
- **5.** Bestätigen Sie den neuen Code, wenn **Neuen Code wiederholen** auf dem Display erscheint.
- **6.** Drücken Sie die Taste **YES**.
	- Ihr Sicherheitscode ist jetzt geändert.

# **Bestätigen Sie den neu**<br>Display erscheint.<br>Drücken Sie die Taste<br>**hr Sicherheitscode ist<br>PEICHERN VON K<br>LEFONKARTENI<br>Ihrem Telefon können SPEICHERN VON KREDIT- ODER TELEFONKARTENNUMMERN**

Displa<br>
6. Drück<br>
Ihr Sic<br> **SPEIC<br>
TELEF**<br>
Mit Ihren<br>
Telef.buc<br>
Telefonka Mit Ihrem Telefon können Sie zwei Telefonkartennummern im Menü 'Telef.buch' speichern. Dieses Untermenü ist nur dann zu sehen, wenn die Telefonkartenfunktion im Menü **Zugang** aktiviert ist.

# **SPEICHERN EINER TELEFONKARTENNUMMER**

- **1.** Blättern Sie zu **Telef.buch**, **YES**, **Call Card Nummern**, **YES**.
- Telefonk<br>
SPEIC<br>
1. Blätt<br>
2. Gebe<br>
Das .<br>
3. Wäh **2.** Geben Sie Ihren Sicherheitscode ein, und drücken Sie die Taste **YES**. Das Ändern von Sicherheitscodes ist weiter oben beschrieben.
	- **3.** Wählen Sie die Kartenposition (Card 1 oder Card 2).

**Zugang** Call Card **Sicherheit**

**Sicherheit Code < ändern >**

- **AB**<br> **AB**<br> **AB**<br> **AB 4.** Geben Sie die Zugangsnummer (die Telefonnummer) zum Telefonkarten-Server ein. Die Nummern werden wie im normalen Telefonbuch eingegeben.
- **5.** Drücken Sie die Taste **LINKER PFEIL** oder **RECHTER PFEIL**.
- **6.** Geben Sie den Prüfcode für den Telefonkarten-Server ein.
- **7.** Drücken Sie die Taste **YES**, um die Telefonkartennummer zu speichern.

#### **Ändern der Wählreihenfolge**

Die Wählreihenfolge (d. h. Wählen des Prüfcodes vor oder nach der zu wählenden Nummer) kann bei Telefonkarten-Servern verschieden sein. Sie können daher die Reihenfolge selbst festlegen.

**•** Verwenden Sie die Taste **LINKER PFEIL** oder **RECHTER PFEIL** , wenn die Zeile **Rufnummer** blinkt.

#### **WÄHLEN EINER KARTE**

Wählreihenfolge (d. h. Wählen des Prüfcodes venden Nummer) kann bei Telefonkarten-Serve<br>en daher die Reihenfolge selbst festlegen.<br>Verwenden Sie die Taste LINKER PFEIL oder letter Verwenden Sie die Taste LINKER PFEIL oder aste YES, um die Telefonkartennummer zu speichtenfolge<br>
(d. h. Wählen des Prüfcodes vor oder nach der z<br>
kann bei Telefonkarten-Servern verschieden seinenfolge selbst festlegen.<br>
Paste LINKER PFEIL oder RECHTER PFEIL<br>
r bl Wenn Sie zwei Kartennummern gespeichert haben, müssen Sie die zu verwendende Karte wählen, bevor Sie einen Anruf mit einer Telefon-/ Kreditkartenkarte tätigen.

*So wählen Sie die Karte aus:*

- **1.** Blättern Sie zu **Telef.buch**, **YES**, **Call Card Nummern**, **YES**.
- **2.** Geben Sie Ihren Sicherheitscode ein, und drücken Sie die Taste **YES**.
- **3.** Blättern Sie zu der gewünschten Karte.

Die Einstellungen für die Karte werden angezeigt. Drücken Sie die Taste **YES**, um die einzelnen Einstellungen zu bestätigen.

**Hinweis!** *Nachdem Sie eine Karte ausgewählt haben, bleibt diese aktiviert, bis Sie eine andere Karte auswählen.*

#### **TÄTIGEN EINES ANRUFS MIT EINER KREDIT- ODER TELEFONKARTE**

**1.** Geben Sie die Telefonnummer der anzurufenden Person ein.

- **2.** Halten Sie die Taste **YES** gedrückt.
- **NATIG<br>
TELEF**<br>
1. Geber<br>
2. Halter<br>
Die Z<br>
währe<br>
Numn<br>
Prüfcc<br>
3. Drück **TIGEN EINES AN<br>LEFONKARTE**<br>Geben Sie die Telefonn<br>Halten Sie die Taste YE<br>Die Zugangsnummer z<br>während des Verbindur<br>Nummer (die Nummer Die Zugangsnummer zum Telefonkarten-Server wird gewählt, und während des Verbindungsaufbaus werden Sie aufgefordert, die gewählte Nummer (die Nummer der Person, die Sie anrufen möchten) und den Prüfcode in der von Ihnen gewählten Reihenfolge (siehe oben) zu senden.
	- **3.** Drücken Sie die Taste **YES**, wenn auf dem Display **Rufnummer senden?** oder **Prüf.Nr senden?** angezeigt wird, um die gewählte Nummer und die Prüfnummer während des Verbindungsaufbaus zu senden.

**Example 12**<br> **Example 12**<br> **Example 12**<br> **Example 12**<br> **Example 12**<br> **Example 12**<br> **Example 12**<br> **Example 12**<br> **Example 12**<br> **Example 12**<br> **Example 12**<br> **Example 12**<br> **Example 12**<br> **Example 12**<br> **Example 12**<br> **Example 12 Tip!** *Sie können die Nummer der anzurufenden Person aus dem Telefonbuch abrufen. Drücken und halten Sie die Taste* **YES***, sobald Sie die Nummer gefunden haben, um den Anruf zu tätigen.*

**74 Anrufen mit der Telefonkarte oder Kreditkarte**

Ū

# <span id="page-74-0"></span>**A**<br>R **Senden und Empfangen von Faxen und Daten**

**Hinweis!** *Sie können die verschiedenen Kommunikationsdienste nur nutzen, wenn Sie über die erforderlichen Zubehörkomponenten und Programme verfügen.*

Wenn Sie eine SIM-Karte haben, die keine separaten Nummern für Fax-Mitteilungen und Daten unterstützt, müssen Sie die Datenmenüs aktivieren. Wenn **Datenmenüs** aktiviert ist, wird ein neues Menü im Display angezeigt: **Nächster Anruftyp**.

## **AKTIVIEREN DES DATENMENÜS**

**•** Blättern Sie zu **Einstellung.**, **YES**, **Datenmenüs**, **YES**, **Ein**, **YES**.

## **NÄCHSTER ANRUFTYP**

igen.<br>
In Sie eine SIM-Karte haben, die keine separate<br>
Eilungen und Daten unterstützt, müssen Sie die<br>
In Datenmenüs aktiviert ist, wird ein neues Menü<br>
Ister Anruftyp.<br>
ITIVIEREN DES DATENMENÜS<br>
Ilättern Sie zu Einstellu die verschiedenen Kommunikationsdienste nur norderlichen Zubehörkomponenten und Programi<br>
arte haben, die keine separaten Nummern für Fa<br>
eine unterstützt, müssen Sie die Datenmenüs aktiviert ist, wird ein neues Menü im Di Mit dieser Funktion können Sie auswählen, ob der nächste **ankommende Anruf** eine Fax-, Daten- oder Fax/Sprache-Übertragung sein wird. Dieses Menü wird nur angezeigt, wenn das Telefon feststellt, daß Sie keine separaten Nummern für Daten, Fax und Sprache haben. Nachdem Sie das Telefon auf einen bestimmten ankommenden Anruf eingestellt haben, bleibt diese Einstellung so lange aktiv, bis Sie sie wieder ändern. Die Standardeinstellung ist **Sprache**.

#### **Festlegen des nächsten ankommenden Anrufs**

- **1.** Blättern Sie zu **Nächster Anruftyp**, **YES**.
- **2.** Legen<br>ankon **Mobile And Solution**<br>
Machster<br> **Mobile**<br> **Mobile**<br> **Mobile**<br> **Mobile**<br> **Mobile**<br> **Mobile**<br> **Mobile**<br> **Mobile**<br> **Mobile**<br> **Mobile**<br> **Mobile**<br> **Mobile**<br> **Mobile**<br> **Mobile**<br> **Mobile**<br> **Mobile**<br> **Mobile**<br> **Mobile**<br> **Mobile**<br> **2.** Legen Sie fest, um welche Art der Übertragung es sich bei dem nächsten ankommenden Anruf handeln wird.

**Einstellung. < Datenmenüs > (Aus)**

Erics<sub>son</sub>

# **Weitere nützliche Funktionen**

# **SPEZIELLE FUNKTIONEN**

Befindet sich eine Telefonnummer im Display, können Sie die Taste **RECHTER PFEIL** und anschließend **YES** drücken, um das Menü **Spezielle Funktionen** aufzurufen. Dieses Menü ermöglicht folgendes:

<span id="page-75-3"></span>**AB**

- **•** Bearbeiten der Telefonnummer
- **•** Einfügen von **p** (Pause) beim Senden von MFV-Tönen
- **•** Anzeigen oder Unterdrücken der eigenen Telefonnummer, wenn Sie Anrufe tätigen

*So bearbeiten Sie die Nummer im Display:*

- **1.** Blättern Sie zu **Spezielle Funktionen**, **YES**, **Nr. bearb.**, **YES**.
- ndet sich eine Teletonnummer im Display, köning under sich einer Dieses Menü ermöglicht folg<br> **Exercice in an and an and an and an and an antical commentary of Paris Comment Comment Constrained Telefonnummer<br>
Exerceigen od NKTIONEN**<br>
Efonnummer im Display, können Sie die Taste<br>
d anschließend YES drücken, um das Menü Spe<br>
Dieses Menü ermöglicht folgendes:<br>
Efonnummer<br>
ause) beim Senden von MFV-Tönen<br>
terdrücken der eigenen Telefonnummer, we **2.** Jetzt können Sie den Cursor mit den Tasten **LINKER PFEIL**/**RECHTER PFEIL** verschieben sowie Ziffern und andere Zeichen (**\***, **#**, **+** und **p**) einfügen und löschen.
- **3.** Nachdem Sie die Korrektur abgeschlossen haben, drücken Sie die Taste **YES**, um die Nummer anzurufen.

Wollen Sie die Nummer doch nicht anrufen, drücken Sie statt dessen die Taste **NO**.

*Mahmer mit wan*ne suchesten. Wählen Sie dann<br>
und drücken Sie die To<br>
So fügen Sie eine Pauss<br>
Blättern Sie zu Spezielle<br> **erdrücken oder Ann**<br>
Rahmen der meisten Verlanden **Tip!** *Sie können im Telefonbuch gespeicherte Nummern bearbeiten, indem Sie die Nummer mit* **Name suchen** *oder* **Position suchen** *abrufen und die Taste* **NO** *drücken. Wählen Sie dann* **Nr. bearb.** *Nehmen Sie die gewünschten Korrekturen vor, und drücken Sie die Taste* **YES***, um die Nummer anzurufen.*

<span id="page-75-1"></span>*So fügen Sie eine Pause ein:*

<span id="page-75-2"></span><span id="page-75-0"></span>**•** Blättern Sie zu **Spezielle Funktionen**, **YES**, **Pause**, **YES**.

#### **Unterdrücken oder Anzeigen Ihrer Telefonnummer**

Matthew Work, und a<br>
vor, und a<br>
So füg<br>
Blätte<br> **Unterdri**<br>
Im Rahme<br>
sehen, we<br>
Verträge a Verträge<br>
können c<br>
verwend<br>
Eric Solum<br>
Eric Solum<br>
Eric Solum<br>
Eric Solum<br>
Eric Solum<br>
Eric Solum<br>
Eric Solum<br>
Eric Solum<br>
Eric Solum<br>
Eric Solum<br>
Weitere nüt Im Rahmen der meisten Verträge kann der Angerufene Ihre Telefonnummer sehen, wenn Sie einen Anruf tätigen. Einige Netzbetreiber bieten auch Verträge an, in denen die Rufnummer normalerweise unterdrückt wird. Sie können diese Funktion für einzelne Anrufe deaktivieren, sofern dies vom verwendeten Netz unterstützt wird.

*So unterdrücken Sie Ihre Telefonnummer, wenn Sie einen Anruf tätigen:*

- **1.** Geben Sie die anzurufende Telefonnummer ein.
- **2.** Blättern Sie zu **Spezielle Funktionen**, **YES**, **Rufnr. ausbl**, **YES**.

#### **76 Weitere nützliche Funktionen**

**Nr. bearb. 01234567890\_** <span id="page-76-1"></span>*So übermitteln Sie Ihre Telefonnummer, wenn Sie einen Anruf tätigen:*

- **1.** Geben Sie die anzurufende Telefonnummer ein.
- **2.** Blättern Sie zu **Spezielle Funktionen**, **YES**, **Zeige Rufnr.**, **YES**.

## **ÜBERPRÜFEN DER ANZEIGE**

**AB** Sobald Sie mehr als 20 Zeichen (**0**–**9**, **\***, **#**, **+** und **p**) eingeben, sind die ersten Zeichen nicht mehr auf dem Display sichtbar. Statt dessen wird vor den Zeichen ein nach links zeigender Pfeil angezeigt.

*So zeigen Sie die ersten Zeichen an:*

- **1.** Drücken Sie die Taste **RECHTER PFEIL**.
- **2.** Drücken Sie die Taste **LINKER PFEIL**, sobald Sie fertig sind. Wollen Sie auf die speziellen Funktionen zugreifen, drücken Sie statt dessen die Taste **RECHTER PFEIL**.

#### <span id="page-76-0"></span>**ALARMUHR**

Das Telefon verfügt über eine Alarmfunktion. Ist diese aktiviert, wird ein Symbol in Form einer Glocke neben der aktuellen Uhrzeit auf dem Display angezeigt.

**Example 12**<br>
In example 10 and the Series of the Martinson Sie die Taste RECHTER PFEIL.<br>
Prücken Sie die Taste RECHTER PFEIL, sobald Syollen Sie die Taste LINKER PFEIL, sobald Syollen Sie auf die speziellen Funktionen zug **Communication** (0–9,  $\hat{r}$ ,  $\hat{t}$ , + und **p**) emgeben, sind die e<br>
fr dem Display sichtbar. Statt dessen wird vor de<br> *Communication an:*<br> *Communication an:*<br> *Communication an:*<br> **Communication an:**<br> **Communication** Das Alarmsignal ertönt zu der festgelegten Zeit, auch bei ausgeschaltetem Telefon. Die Beleuchtung der Tasten und des Displays blinkt. Die Lautstärke des Alarmtons hängt von der Einstellung des Ruftons ab.

Das Alarmsignal ertönt 60 Sekunden lang und wird alle neun Minuten wiederholt, wenn Sie ihn nicht abschalten. Nach 60 Minuten schaltet sich die Wiederholfunktion automatisch ab.

#### *So stellen Sie die Uhrzeit für den Alarm ein:*

- **1.** Blättern Sie zu **Tools**, **YES**, **Alarm eing**, **YES**.
- **1.** Blätte<br>
2. Geber<br>
2. Geber<br>
Wenn<br>
Einstell<br>
AM u<br>
3. Drück<br>
So dec So *stellen Sie die Uhrza*<br>Blättern Sie zu **Tools, Y**<br>Geben Sie die Zeit in S<br>Wenn Sie das 12-Stund<br>Einstellung, gewählt habe<br>AM und PM wechseln.<br>Drücken Sie die Taste ' **2.** Geben Sie die Zeit in Stunden und Minuten ein. Wenn Sie das 12-Stunden-Format für die Funktion **Uhr/Datum** im Menü **Einstellung.** gewählt haben, können Sie durch Drücken der Taste **#** zwischen
	- AM und PM wechseln.
	- **3.** Drücken Sie die Taste **YES**.

#### *So deaktivieren Sie das Alarmsignal:*

- **1.** Drücken Sie eine beliebige Taste, um das Alarmsignal auszuschalten, wenn er ertönt.
- **Example 1.** Drive<br> **Example 1.** Drive<br> **Example 1.** Drive<br> **Example 1.** Drive<br>
2. Wenn<br>
Taste **2.** Wenn der Alarm nicht mehr wiederholt werden soll, drücken Sie die Taste **YES**.

**Tools < Alarm eing > (Aus)**

> **Alarm 07:30**

**NETZ 11:33** <span id="page-77-0"></span>*So schalten Sie die Alarmfunktion aus*

**•** Blättern Sie zu **Tools**, **YES**, **Alarm eing**, **YES**, **Aus**, **YES**.

#### **RECHNER**

**ABU ABU AB 2018 FORTS AN STER INTEGRAL RECHNER<br>
Der integrierte Rechner des Telefons kann addieren, subtrahieren, dividieren<br>
Der integrierte Rechner des Telefons kann addieren, subtrahieren, dividieren** und multiplizieren.

#### **Verwenden des Rechners**

In diesem Beispiel wird die Zahl 134 durch 32 geteilt.

- **1.** Blättern Sie zu **Tools**, **YES**, **Rechner**, **YES**.
- **2.** Geben Sie 134 ein.
- **3.** Blättern Sie mit den Tasten **RECHTER PFEIL/LINKER PFEIL** zum Divisionszeichen (/), und drücken Sie die Taste **YES**.
- **4.** Geben Sie 32 ein.
- **Commercial Example 12 Second Second All 134 durch 32 gete**<br> **Commercial Example 12 Second Second Second Second Second Second Second Second Second Second Second Second Second Second Second Second Second Section Second Sect Chiners**<br>
In die Zahl 134 durch 32 geteilt.<br>
Is, YES, Rechner, YES.<br>
...<br>
In Tasten RECHTER PFEIL/LINKER PFEIL z<br>
(/), und drücken Sie die Taste YES.<br>
In Tasten RECHTER PFEIL/LINKER PFEIL z<br>
1 (=), und drücken Sie die Tas **5.** Blättern Sie mit den Tasten **RECHTER PFEIL/LINKER PFEIL** zum Gleichheitszeichen (=), und drücken Sie die Taste **YES**. Sie erhalten das Ergebnis auch durch Drücken der Taste #.
- **6.** Zum Löschen des Displays drücken Sie die Taste **CLR**.

*So geben Sie ein Dezimalkomma ein:*

**•** Drücken Sie die Taste \*.

*So geben Sie das Multiplikatorzeichen ein (\*):*

**•** Drücken Sie die Taste \* zweimal.

**Mobile** 

#### **Tools < Rechner >**

**Not for**

# Fehlerbe<br>
Kurz<br>
Technisch<br>
Richtlinien<br>
sicheren und effizienten<br>
Garantieer E INFORMATIONE<br>
Fehlerbeheb[un](#page-83-0)g &<br>
Kurzbefehle &<br>
Technische Daten &<br>
Glossar &<br>
R[ic](#page-82-0)htlinien für den<br>
n und effizienten Eins[a](#page-81-0)tz &<br>
Garantieerklärung &<br>
Index & **ZUSÄTZLICHE INFORMATIONEN**

Not for

**Mobile** 

Erics<sub>son</sub>

- **Fehlerbehebung 80**
	- **Kurzbefehle 82**
- **Technische Daten 83**
	- **Glossar 84**

**AB**

**Richtlinien für den**

- **sicheren und effizienten Einsatz [89](#page-88-0)**
	- **Garantieerklärung 94**
		- **Index 97**

# <span id="page-79-0"></span>**Fehlerbehebung**

**AB** In diesem Kapitel sind einige Probleme aufgeführt, die unter Umständen beim Gebrauch Ihres Telefons auftreten können. Bei einigen Problemen ist es erforderlich, den Diensteanbieter anzurufen, die meisten auftretenden Schwierigkeiten können Sie jedoch leicht selbst beheben.

# <span id="page-79-1"></span>**FEHLERMELDUNGEN**

# **Karte einlegen**

Es befindet sich keine SIM-Karte im Telefon. Legen Sie eine SIM-Karte ein. Siehe hierzu ["Vorbereiten des Telefons" auf Seite 4](#page-3-0).

# **Nur Notr. (112)**

**EXECTS CONTRONSTER SET ALTERATE CONTRONSTERS**<br> **Comment Confid[er](#page-13-0)s SIM-Karte im Telefon. Leger**<br> **Confiders Comment SIM-Karte im Telefon. Leger**<br> **Notr. (112)**<br>
In die Nachricht Nur Notr. (112) auf dem Display a<br>
ich zwa steanbieter anzurufen, die meisten auftretenden<br>
en Sie jedoch leicht selbst beheben.<br> **NGEN**<br>
SIM-Karte im Telefon. Legen Sie eine SIM-Ka<br>
iten des Telefons" auf Seite 4.<br>
ur Notr. (112) auf dem Display angezeigt wird, be Wenn die Nachricht **Nur Notr. (112)** auf dem Display angezeigt wird, befinden Sie sich zwar innerhalb der Reichweite eines Netzes, Sie dürfen es allerdings nicht nutzen. Bei einem Notfall gestatten es jedoch einige Netzbetreiber, die internationale Notrufnummer 112 anzurufen. Siehe hierzu ["Tätigen und](#page-13-0) Entgegennehmen von Anrufen" auf Seite 14*.*

# **Kein Netz**

Innerhalb der Reichweite Ihres Telefons ist kein Netz verfügbar, oder das Signal ist zu schwach. Sie müssen an eine andere Stelle gehen, um ein ausreichend starkes Signal zu empfangen.

# **Falsche PIN, Falsche PIN2**

Die von Ihnen eingebene PIN oder PIN2 ist nicht richtig. **•** Geben Sie die richtige PIN oder PIN2 ein, und drücken Sie die Taste **YES**.

# **Keine Übereinstimmung**

**Neine Üliterie Expansion Side School School School School School School School School School School School School School School School School School School School School School School School School School School School Sc** Geben Sie die richtige<br>**ne Übereinstimmur**<br>nn Sie einen Sicherheit<br>en Code bestätigen, inc<br>es, die Sie eingegeben<br>herheit für Ihr Telefon<br>**/PIN2 gesperrt. Ent** Wenn Sie einen Sicherheitscode (z. B. PIN) ändern wollen, müssen Sie den neuen Code bestätigen, indem Sie ihn ein zweites Mal eingeben. Die beiden Codes, die Sie eingegeben haben, stimmen nicht überein. Siehe hierzu ["Sicherheit für Ihr Telefon und Ihren Vertrag" auf Seite 51](#page-50-0)*.*

# **PIN/PIN2 gesperrt. Entsperren?**

Experien?<br>
Sie habe<br>
die Sperien<br>
auf Seite<br>
auf Seite<br>
Fehlerbehel Sie haben Ihre PIN oder PIN2 dreimal hintereinander falsch eingegeben. Um die Sperre aufzuheben, siehe ["Sicherheit für Ihr Telefon und Ihren Vertrag"](#page-50-0) auf Seite 51.

**Karte einlegen**

**Nur Notr. (112) 16:21**

**Kein Netz**

**Falsche PIN**

**PIN eingeben**

**PIN Gesperrt. Entsperren?**

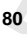

**GESPERRT Service anrufen**

**Telefon gesperrt**

**Sperrcode eingeben**

**Nummer nicht zugelassen**

#### **GESPERRT Service anrufen**

betreiber Sie haben Ihren PUK-Code (Personal Unblocking Key) zehnmal hintereinander falsch eingegeben. Setzen Sie sich mit Ihrem Netzbetreiber oder Ihrem Diensteanbieter in Verbindung.

#### **Telefon gesperrt**

Das Telefon ist gesperrt. Zum Entsperren des Telefons siehe ["Sicherheit für](#page-50-0) [Ihr Telefon und Ihren Vertrag" auf Seite 51.](#page-50-0)

#### **Sperrcode eingeben**

elefon und Ihren Vertrag" aur Seite 51.<br> **Comment Comment Comment Comment Comment Comment Comment Comment Comment Comment Comment Comment Comment Comment Comment Comment Comment Comment Comment Comment Comment Comment Comm** Fit. Zum Entsperren des Telefons siehe "Sicherhe<br>
Vertrag" auf Seite 51.<br> **an**<br>
lem voreingestellten Sicherheitscode 0000 ausge<br>
in beliebigen drei- bis achtstelligen persönlicher<br>
"Sicherheit für Ihr Telefon und Ihren Ver Ihr Telefon wird mit dem voreingestellten Sicherheitscode **0000** ausgeliefert. Sie können ihn in jeden beliebigen drei- bis achtstelligen persönlichen Code ändern. Siehe hierzu "Sicherheit für Ihr Telefon und Ihren Vertrag" auf [Seite 51.](#page-50-0)

#### **Nummer nicht zugelassen**

Die Funktion **Geschlossene Benutzergruppen** ist aktiviert, und die gewählte Nummer gehört nicht zu einer Gruppe. Siehe hierzu "Sicherheit für Ihr Telefon und Ihren Vertrag" auf Seite 51.

# **DAS TELEFON LÄßT SICH NICHT EINSCHALTEN**

#### **Handgerät**

Erics<sub>son</sub>

**•** Laden Sie den Akku auf, oder ersetzen Sie ihn.

#### **Freisprechfunktion in Kraftfahrzeugen**

**•** Achten Sie darauf, daß das Telefon richtig im Autoeinbausatz steckt.

## **SCHLECHTE TONQUALITÄT DER FREISPRECHEINRICHTUNG**

- **Prüfer**<br> **hande**<br> **finder**<br> **finder MEISPRECHEINRI**<br> **MEISPRECHEINRI**<br>
Prüfen Sie, ob es sich undelt, und ob die Ein<br>
KÄndern Sie den Freispinden Sie unter "Freispinden Sie unter "Freispi **•** Prüfen Sie, ob es sich um eine Original-Ericsson-Freisprecheinrichtung handelt, und ob die Einrichtung korrekt installiert wurde.
	- **•** "Ändern Sie den Freisprechtyp von Typ 1 zu Typ 2. Weitere Informationen finden Sie unter ["Freisprechfunktionstypen" auf Seite 71](#page-70-0).

# <span id="page-81-1"></span><span id="page-81-0"></span>**Kurzbefehle**

**ABU ENERICHER INCHER STANDER STANDER STANDER IN STANDER STANDER FUNKtionalität Ihres Telefons zu optimieren und die Häufigkeit zu reduzieren,** Mehrere Tasten auf Ihrem Telefon können dazu verwendet werden, die mit der Sie Tasten drücken müssen. Einige Tastenkombinationen setzen voraus, daß Ihr Telefon auf einen bestimmten Modus eingestellt ist, andere können aus dem Standby-Modus heraus betätigt werden.

Die folgende Tabelle enthält einige der nützlichsten Tastenkombinationen

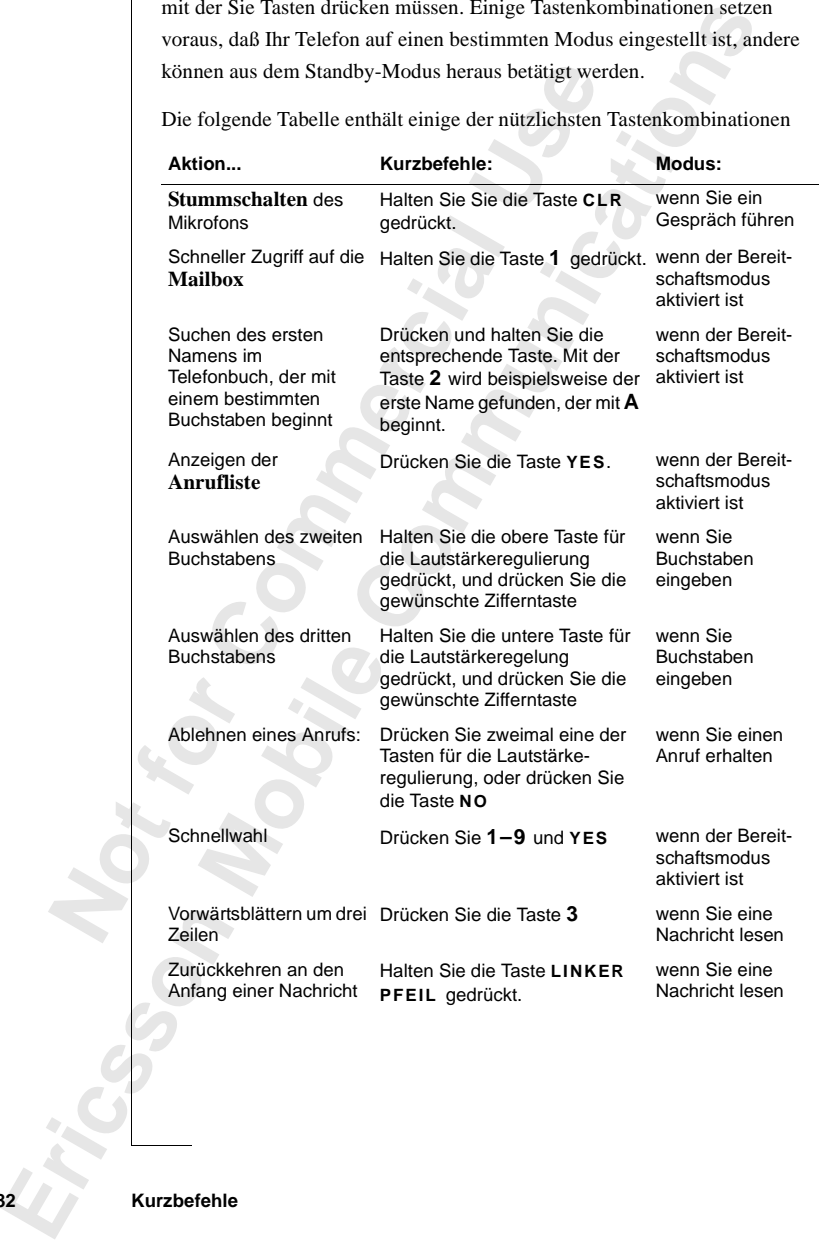

**82 Kurzbefehle**

# <span id="page-82-0"></span>**Commercial**<br> **Commercial Exception Commercial Commercial Commercial Commercial Commercial Commercial Commercial Commercial Commercial Commercial Commercial Commercial Commercial Commercial Commercial Commercial Commercial** GSM 900/GSM1800<br>Kleine Steckkarte vom Typ 3 V oder 5<br>105 x 49 x 24 mm<br>146 g<br>80 g<br>aturen<br>+55 °C<br>10 °C **Technische Daten Allgemein** System GSM 900/GSM1800 SIM-Karte Kleine Steckkarte vom Typ 3 V oder 5 V **Maße** Größe 105 x 49 x 24 mm Gewicht mit Akku 146 g Gewicht ohne Akku 80 g **Umgebungstempereaturen**

**Technische Daten 83**

**AB**

Min  $-10 °C$ 

**Not for**

**Mobile** 

Max.  $+55 °C$ 

Erics<sub>son</sub>

# <span id="page-83-0"></span>**Glossar**

#### **Betreiber**

**AB**<br>
Sie müssen über einen Netzvertrag verfügen, um Ihr Telefon verwenden zu können. Sie erhalten diesen Vertrag zusammen mit einer SIM-Karte, die Sie für die Verwendung des Telefons benötigen, von Ihrem Netzbetreiber.

#### **Blättern**

Der Begriff 'Blättern' bezeichnet in diesem Handbuch das Betätigen der linken oder rechten Pfeiltaste zum Navigieren in den Menüs.

#### **Diensteanbieter**

Ein Unternehmen, das Dienste und Verträge für Mobiltelefonbenutzer anbietet.

#### **Dual Band GSM 900-/1800-System**

Das Ericsson T10 ist ein Dual-Band-Telefon, d. h., Sie können Ihr Telefon in zwei verschiedenen Netzen einsetzen Ð in GSM 900- und GSM 1800- Systemen (auch PCN oder DCS 1800 genannt).

**Example 15 Follow Exercise Incommental Segmiff 'Blättern' bezeichnet in diesem Handbun oder rechten Pfeiltaste zum Navigieren in de<br>
<b>Insteanbieter**<br> **Constant Universe Incommentally Server Incommental Setter**<br> **Commental** liesen Vertrag zusammen mit einer SIM-Karte, c<br>es Telefons benötigen, von Ihrem Netzbetreiber.<br>bezeichnet in diesem Handbuch das Betätigen c<br>ceiltaste zum Navigieren in den Menüs.<br>S<br>Dienste und Verträge für Mobiltelefonben Ein Dual-Band-Telefon, bei dem beide Standards kombiniert sind, kann beide Frequenzen nutzen. Dadurch wird die Leistungsfähigkeit in dicht besiedelten Stadtgebieten erheblich gesteigert und infolgedessen die von Ihrem Betreiber angebotene Versorgung verbessert. Darüber hinaus wird dank der zusätzlichen Netze, die jetzt verfügbar sind, der Wechsel zu Fremdnetzen im Ausland verbessert.

nahtlos, d<br>
welches S<br>
Umschalt<br>
daß die an<br>
Netzbetre<br> **Eingebe**<br>
Der Begri<br>
Buchstabe Umschalten zwischen<br>
10s, d. h. Sie können II<br>
thes System zu einem<br>
schalten erfolgt automa<br>
die angebotenen Funkt<br>
thetreiber und/oder Vergeben Das Umschalten zwischen den beiden Systemen erfolgt automatisch und nahtlos, d. h. Sie können Ihr Telefon benutzen, ohne überlegen zu müssen, welches System zu einem bestimmten Zeitpunkt das geeignetere ist. Das Umschalten erfolgt automatisch über die Netze. Sie sollten jedoch beachten, daß die angebotenen Funktionen und die Netzversorgung je nach Netzbetreiber und/oder Vertrag variieren können.

#### **Eingeben**

Der Begriff 'Eingeben' bezieht sich in diesem Handbuch auf die Eingabe von Buchstaben oder Ziffern mit dem Tastenfeld.

#### **Faxklasse**

Exchange Buchstal<br>
Exklas<br>
Die Stan<br>
II ermög<br>
9600 bps<br> **Exklas**<br>
Elementary<br>
Elementary<br>
Glossar Die Standards für die Faxübertragung sind in Klassen eingeteilt. Klasse I und II ermöglichen die Datenübertragung mit Geschwindigkeiten von 2400 bis zu 9600 bps.

#### **Feste Rufnummernwahl**

Mit dieser Funktion können Sie festlegen, daß nur Nummern mit bestimmten<br>
vorgegebenen Ziffern von Ihrem Mobiltelefon aus angewählt werden können.<br>
Dieser Service wird durch die PIN2-Nummer aktiviert.<br>
Gebietsmittellung vorgegebenen Ziffern von Ihrem Mobiltelefon aus angewählt werden können. Dieser Service wird durch die PIN2-Nummer aktiviert.

#### **Gebietsmitteilung**

rhalten Sie Mitteilungen zu bestimmten Themer<br>
e, Verkehrsbericht usw. Dieser Service steht nur<br>
on Ihrem Netz unterstützt wird.<br>
verden die Gebühren der von Ihrem Mobiltelefor<br>
verden die Gebühren der von Ihrem Mobiltelef Über diesen Service erhalten Sie Mitteilungen zu bestimmten Themen, wie z. B. Wettervorhersage, Verkehrsbericht usw. Dieser Service steht nur zur Verfügung, wenn er von Ihrem Netz unterstützt wird.

#### <span id="page-84-0"></span>**Gebührenanzeige**

Mit dieser Funktion werden die Gebühren der von Ihrem Mobiltelefon getätigten Anrufe überwacht. Die Einzelheiten zum zuletzt getätigten Anruf und zu allen getätigten Anrufen werden auf dem Display angezeigt.

#### **GSM 900**

Wettervornersage, verkenrsbericht usw. Diese<br>
Eigung, wenn er von Ihrem Netz unterstützt wire<br> **Commercial Example 1986**<br>
Eiger Funktion werden die Gebühren der von I<br>
Eiger Funktion werden die Gebühren der von I<br>
zu allen GSM ist weltweit das weitverbreitetste digitale Netz, das in mehr als 100 Ländern, insbesondere in Europa und dem asiatischen Pazifikraum, betrieben wird.

Es gibt verschiedene Implementierungsphasen für das GSM-System, und GSM-Telefone entsprechen entweder Phase 1 oder Phase 2.

#### **GSM 1800**

Auch als DCS 1800 oder PCN bekannt. GSM 1800 ist ein digitales Netz, das eine Frequenz von 1800 MHz verwendet. Es wird in Europa und im asiatischen Pazifikraum verwendet.

#### **Internationale Vorwahl (+)**

**Example 21**<br>
Wahl (+) des Mobiltele<br>
e vor einer Rufnumme<br>
müssen dann den Land<br> **Mobilter Roaming Prinktion des Mobilters**<br>
Eunktion des Mobilte<br>
Mobilter Morgen<br>
Mobilter Ursorgun<br>
Mobilter Ursorgun<br>
Mobilter Ursorgun Vorwahl (+) des Mobiltelefons, die automatisch den richtigen internationalen Code vor einer Rufnummer wählt, wenn Sie aus einem Land heraus wählen. Sie müssen dann den Landescode des Landes hinzufügen, das Sie anrufen.

#### **Internationales Roaming**

**Norwahl (**Code vor<br>
Sie müsse<br> **Internati**<br>
Eine Funl<br>
Netzen m<br>
wird auto<br>
dieses nic dieses ni<br>Bereichs<br>basiert a<br>Ländern<br>Ländern Eine Funktion des Mobiltelefons, über die Sie die Möglichkeit haben, zu Netzen mit einer Versorgung im Ausland zu schalten. Von Ihrem Mobiltelefon wird automatisch ein Netz oder System (Ihr Heimatnetz) ausgewählt. Ist dieses nicht verfügbar bzw. liegt dieses außerhalb des entsprechenden Bereichs, wird ein anderes System ausgewählt. Das internationale Roaming basiert auf Vereinbarungen zwischen Netzbetreibern in den verschiedenen Ländern.

#### **Kurzmitteilungsdienst**

**A**<br>**A**<br>**AB**<br>**ABB**<br>**ABB**<br>**ABB**<br>**ABB**<br>**ABB** (SMS; Short Message Service). Mit Hilfe dieses Dienstes können Mitteilungen mit bis zu 160 Zeichen über das Mitteilungszentrum Ihres Netzbetreibers von Ihrem Mobiltelefon empfangen und gesendet werden. Wenn das Telefon ausgeschaltet ist bzw. sich außerhalb des Versorgungsbereichs befindet, werden die Mitteilungen gespeichert, so daß die Zustellung der Mitteilungen sichergestellt ist. Dieser Service steht nur zur Verfügung, wenn er von Ihrem Netz unterstützt wird.

#### **Leitung 1/Leitung 2**

Siehe ["Zwei-Rufnummern-Service" auf Seite 88](#page-87-0).

#### **Menüsystem**

Das Menüsystem ist der einfachste Weg, um auf alle Funktionen des Telefons zugreifen zu können. Die Menüs können durch Blättern mit den Pfeiltasten aufgerufen und angezeigt werden.

#### **MFV bzw. Mehrfrequenzwahlverfahren**

Beim Mehrfrequenzwahlverfahren werden die Signale als Tonsignale übermittelt. Es wird z. B. beim Telefon-Banking oder für die Fernabfrage eines Anrufbeantworters verwendet.

#### **Netz**

Example 1<br>
Example 1<br>
Example 1<br>
Example 1<br>
Example 1<br>
Example 1<br>
Example 1<br>
Example 1<br>
Example 1<br>
Example 1<br>
Example 1<br>
Example 1<br>
Example 1<br>
Example 1<br>
Example 1<br>
Example 1<br>
Example 1<br>
Example 1<br>
Example 1<br>
Example 1<br>
Ex befindet, werden die Mitteilungen gespeichert, steilungen sichergestellt ist. Dieser Service steht<br>
on Ihrem Netz unterstützt wird.<br> **2**<br>
mern-Service" auf Seite 88.<br>
ler einfachste Weg, um auf alle Funktionen des T<br>
Die M Ein Mobilfunknetz bzw. -system besteht aus einem zellularen Netz. Eine Funkbasisstation bedient die einzelnen Zellen, von denen aus über drahtlose Funksignale Anrufe von und zum Mobiltelefon weitergeleitet bzw. empfangen werden.

#### **PC Card**

Die PC C<br>
Mobiltele<br>
den kann.<br>
Karte ist omehr als omen<br>
PIN-Nun<br>
(Personal<br>
isdes Mo **Card**<br>PC Card, auch als PCP<br>piltelefon beispielsweis<br>kann. Sie ermöglicht d<br>r als die Modemfunkti<br>**-Nummer** Die PC Card, auch als PCMCIA bezeichnet, dient als Modem, über das Ihr Mobiltelefon beispielsweise an einen Laptop-Computer angeschlossen werden kann. Sie ermöglicht die Daten- und Faxübertragung. Die gebräuchlichste Karte ist die dünne Karte des Typs II; Typ III ist eine dickere Karte und kann mehr als die Modemfunktionalität bieten.

#### **PIN-Nummer**

France (Persona)<br>
jedes Mc<br>
Zugriffsl<br>
festgeleg<br> **Existence Contains and Contains and Contains and Contains and Contains and Contains and Contains and Contains and Contains and Contains and Contains and Contains and Conta** (Personal Identification Number). Über diese persönliche Kennummer, die für jedes Mobiltelefon in GSM-Systemen verwendet wird, wird die Zugriffsberechtigung auf bestimmte Funktionen oder Informationen festgelegt. Die PIN-Nummer erhalten Sie zusammen mit Ihrem Vertrag.

#### **PIN2-Nummer**

Dieser<br>
ABB<br>
ABB<br>
ABB<br>
ABB (Personal Identification Number 2 Ð persönliche Kennummer 2). Dieser Berechtigungscode wird nur für besondere Dienste verwendet.

#### **PUK**

(Personal Unblocking Key.) Mit diesem Code wird eine gesperrte SIM-Karte entsperrt. Diesen Code erhalten Sie zusammen mit Ihrem Vertrag.

#### **Roaming**

Dies bedeutet bei Reisen innerhalb Ihres Heimatnetzes, daß Ihr Mobiltelefon automatisch Verbindungen zu anderen Funkbasisstationen herstellt.

#### **Rufnummernübermittlung**

Mit dieser Funktion wird die Rufnummer des anrufenden Teilnehmers auf dem Display ihres Mobiltelefons angezeigt. Sie können dann entscheiden, ob Sie diesen Anruf entgegennehmen wollen oder nicht. Denken Sie daran, daß nicht alle Rufnummern angezeigt werden. Dieser Service steht nur zur Verfügung, wenn er von Ihrem Netz unterstützt wird.

#### **Rufsperre**

**ming**<br>
bedeutet bei Reisen innerhalb Ihres Heimatnet<br>
matisch Verbindungen zu anderen Funkbasissta<br> **Commercial Exercity Commercial**<br>
Display ihres Mobiltelefons angezeigt. Sie kör<br>
liesen Anruf entgegennehmen wollen oder rey.) Min diesem code what eine gesperite Shive erhalten Sie zusammen mit Ihrem Vertrag.<br>
sen innerhalb Ihres Heimatnetzes, daß Ihr Mobil<br>
ngen zu anderen Funkbasisstationen herstellt.<br> **nittlung**<br>
vird die Rufnummer des a Mit dieser Funktion können Sie festlegen, daß bestimmte Gespräche nicht oder nur im begrenzten Umfang von Ihrem Mobiltelefon aus geführt werden können, z. B. abgehende Anrufe, abgehende internationale Anrufe, ankommende Anrufe usw. Die Rufsperre wird durch Eingabe Ihres persönlichen Codes aktiviert. Dieser Service steht nur zur Verfügung, wenn er von Ihrem Netz unterstützt wird.

#### **Semiduplex**

Bei einer Freisprecheinrichtung können über die Vollduplexübertragung beide Verbindungsteilnehmer zur selben Zeit sprechen. Die Semiduplexübertragung bietet weitgehende, jedoch nicht vollständige Duplexfunktionalität.

#### **SIM-Karte**

**Note that**<br>
Verbindum<br>
bietet wei<br> **SIM-Kar**<br> **SIM-Kar**<br> **Mobiltele**<br>
über den <br>
persönlich<br>
erhältlich Personluce<br>
erhältlich<br>
Funktior<br>
Siehe "C<br>
Siehe "C<br>
Siehe "C maches<br>
Feiner Freisprecheinrich<br>
Sindungsteilnehmer zur<br>
stertigehende, jedoch<br>
Sindultelefonen in GSM-S<sub>i</sub><br>
den Teilnehmer, Siche (Subscriber Identity Module-Karte). Diese Karte ist für den Betrieb von Mobiltelefonen in GSM-Systemen erforderlich. Sie enthält Informationen über den Teilnehmer, Sicherheitsinformationen und einen Speicher für ein persönliches Rufnummernverzeichnis. Die Karte ist in zwei Größen erhältlich: entweder in Form einer Kreditkarte oder als kleine Steckkarte; die Funktionalität ist in beiden Fällen gleich.

#### **SMS**

Siehe ["Gebührenanzeige" auf Seite 85.](#page-84-0)

#### **Telefonbuch**

Im Telefonbuch des Mobiltelefons können Rufnummern gespeichert und über<br>den zugehörigen Namen (alphabetische Speichersuche) oder über die Position<br>abgerufen werden.<br>Umleitung den zugehörigen Namen (alphabetische Speichersuche) oder über die Position abgerufen werden.

#### **Umleitung**

Mit dieser Funktion können Sie Anrufe an eine andere Rufnummer umleiten, z. B. an Ihre Mailbox oder an Ihr Privattelefon.

#### **Vertrag**

an Inre Mailbox oder an Inr Privatteleron.<br> **Commutation**<br>
Indissen mit einem Diensteanbieter/Netzbetreibe<br>
hließen, um Ihr Telefon verwenden zu können.<br>
Inßt, hängen von der Wahl Ihres Netzbetreibers um<br>
Gulf, hängen von önnen Sie Anrufe an eine andere Rufnummer under an Ihr Privattelefon.<br>
Diensteanbieter/Netzbetreiber einen Vertrag<br>
elefon verwenden zu können. Mit dem Vertrag e<br>
ber Identity Module)-Karte. Die Dienste, die Ihr<br>
er Wahl I Sie müssen mit einem Diensteanbieter/Netzbetreiber einen Vertrag abschließen, um Ihr Telefon verwenden zu können. Mit dem Vertrag erhalten Sie eine SIM (Subscriber Identity Module)-Karte. Die Dienste, die Ihr Vertrag umfaßt, hängen von der Wahl Ihres Netzbetreibers und/oder Vertrages ab. Aus diesem Grund stehen Ihnen möglicherweise einige der in diesem Handbuch beschriebenen Dienste und Funktionen nicht zur Verfügung. Eine vollständige Liste der Dienste, die Ihr Vertrag umfaßt, erhalten Sie von Ihrem Netzbetreiber.

#### **Vollduplexübertragung**

Bei dieser Art der Übertragung können bei einer Freisprecheinrichtung beide Teilnehmer zur selben Zeit sprechen.

#### **Wählen**

Der Begriff 'Wählen' bezeichnet in diesem Handbuch das Blättern zu einem Menü und das anschließende Drücken der Taste **YES**.

#### <span id="page-87-0"></span>**Zwei-Rufnummern-Service**

**Note that the Second Second Second Second Second Second Section 1.1 and Second Section 1.1 and Second Section 1.1 and Second Section 1.1 and Second Section 1.1 and Section 1.1 and Section 1.1 and Section 1.1 and Section 1** Framenmern-Och<br>
i verschiedene Rufnun<br>
Verwendung von unter<br>
ate Anrufe. Dieser Ser<br>
unterstützt wird.<br>
Christian verschiedene Ser<br>
interstützt wird. Durch diesen Service können Sie unter einen Vertrag zwei Leitungen und zwei verschiedene Rufnummern für Ihr Mobiltelefon haben. Dies ermöglicht die Verwendung von unterschiedlichen Rufnummern für geschäftliche und private Anrufe. Dieser Service steht nur zur Verfügung, wenn er von Ihrem Netz unterstützt wird.

# <span id="page-88-0"></span>en<sup>27</sup> **Richtlinien für den sicheren und effizienten Einsatz**

**Hinweis!** *Lesen Sie die folgenden Informationen, bevor Sie Ihr Mobiltelefon benutzen.*

## **ALLGEMEINES**

Seit Mobiltelefone Mitte der achtziger Jahre auf den Markt gekommen sind, stellen sie eines der aufregendsten und innovativsten Produkte dar, die je entwickelt wurden. Dank Ihres Mobiltelefons können Sie Ihr Büro, Ihr Zuhause, die Notrufdienste etc. jederzeit erreichen.

**Example 19 Example 10** Example 10 Example 10 Example 10 EXERCINES<br>
LGEMEINES<br>
Mobiltelefone Mitte der achtziger Jahre auf dern sie eines der aufregendsten und innovativste<br>
tickelt wurden. Dank Ihres Mobiltelefons könne<br> **Communications** Bei Ihrem Telefon handelt es sich um einen Funkwellensender und -empfänger. Wenn es eingeschaltet ist, empfängt und sendet es auch Funkfrequenzenergie (RF). Je nachdem welchen Telefon-Typ Sie erworben haben, arbeitet Ihr Telefon auf unterschiedlichen Frequenzbändern und verwendet allgemein übliche Modulationstechniken. Wenn Sie Ihr Telefon benutzen, steuert das System, das Ihre Anrufe vermittelt, den Frequenzbereich, in dem Ihr Telefonat übertragen wird.

Zur sicheren und effizienten Verwendung Ihres Telefons beachten Sie bitte diese Richtlinien.

# **BELASTUNG DURCH FUNKFREQUENZENERGIE**

Die ICNI<br>
Strahlung<br>
veröffentl<br>
durch RF<br>
verfügbar<br>
keine Ana<br>
einhalten,<br>
entsprech entsprecies<br>
Standard<br>
CEN<br>
ANS **ELASTUNG DURC**<br>**ICNIRP** (international<br>**hlung)**, die von der We<br>ffentlichte 1996 eine S<br>**h RF-Felder festgelegt**<br>uigbaren wissenschaftli<br>e Anzeichen dafür, dal<br>alten. Gesundheitsschä Die ICNIRP (internationale Kommission zum Schutz vor nichtionisierender Strahlung), die von der Weltgesundheitsorganisation (WHO) unterstützt wird, veröffentlichte 1996 eine Stellungnahme, in der Grenzwerte für die Belastung durch RF-Felder festgelegt wurden. Laut dieser Stellungnahme, die auf den verfügbaren wissenschaftlichen Untersuchungsergebnissen beruht, gibt es keine Anzeichen dafür, daß Mobiltelefone, die die empfohlenen Grenzwerte einhalten, Gesundheitsschäden verursachen können. Alle Ericsson-Telefone entsprechen den ICNIRP-Empfehlungen sowie weiteren internationalen Standards, wie z. B.:

- **•** CENELEC Europäischer Vorentwurf ENV50166-2
- **•** ANSI/IEEE C95.1-1992 (USA, Asien, Pazifischer Raum)

Dauer Ihrer Anrufe beschränken und das Telefon so effizient wie möglich<br>
EFFIZIENTER EINSATZ DES TELEFONS Wenn Sie die RF-Belastung noch weiter einschränken wollen, sollten Sie die einsetzen.

#### **EFFIZIENTER EINSATZ DES TELEFONS**

So setzen Sie Ihr Telefon bei minimalem Stromverbrauch optimal ein:

Halten Sie das Telefon wie jedes andere Telefon auch. Während Sie direkt in die Sprechmuschel sprechen, sollte die Antenne nach oben und über Ihre Schulter gerichtet sein. Wenn die Antenne ausziehbar ist, sollten Sie sie während eines Gesprächs herausgezogen haben.

Fassen Sie die Antenne nicht an, während das Telefon benutzt wird. Das Anfassen der Antenne beeinträchtigt die Übertragungsqualität, kann zu einem erhöhten Stromverbrauch und einer Verkürzung der Gesprächs- und Standby-Zeiten führen.

# **ANTENNENPFLEGE UND AUSTAUSCH**

Freechmuschel sprechmuschel prechmuschel sprechmuschel sprechmuschel eine, sollte die Antenne nachter gerichtet sein. Wenn die Antenne ausziehbend eines Gesprächs herausgezogen haben.<br>Ein Sie die Antenne beeinträchtigt die fon bei minimalem Stromverbrauch optimal ein:<br>
n wie jedes andere Telefon auch. Während Sie d<br>
rechen, sollte die Antenne nach oben und über I<br>
1. Wenn die Antenne ausziehbar ist, sollten Sie s<br>
ichs herausgezogen haben.<br> Verwenden Sie das Telefon nicht, wenn die Antenne beschädigt ist. Tauschen Sie eine beschädigte Antenne umgehend aus. Sehen Sie in Ihrer Bedienungsanleitung nach, wenn Sie die Antenne selbst austauschen wollen. Ist das der Fall, verwenden Sie ausschließlich eine Originalantenne von Ericsson. Oder bringen Sie Ihr Telefon zu einem qualifizierten Reparaturdienst.

Verwenden Sie ausschließlich eine Originalantenne von Ericsson. Nicht zugelassene Antennen, Änderungen oder Zubehörteile können das Telefon beschädigen oder gegen die geltenden Bestimmungen verstoßen.

Verwenden Sie keine Antenne, die für einen anderen Mobiltelefontyp als das von Ihnen erworbene Telefon vorgesehen ist.

## **AUTOFAHREN**

**Verwende**<br>
von Ihner<br> **AUTO**<br>
Berücksic<br>
Gebrauch<br>
folgender<br>
Kraftfahr: hädigen oder gegen di<br> **Wenden Sie keine Ante<br>
Ihnen erworbene Telet<br>
<b>JTOFAHREN**<br>
Licksichtigen Sie die jeunden Punkte, wenn Sie<br>
enden Punkte, wenn Si Berücksichtigen Sie die jeweils geltenden Gesetze und Richtlinen zum Gebrauch von Telefonen im Straßenverkehr. Beachten Sie auch bitte die folgenden Punkte, wenn Sie das Mobiltelefon beim Führen eines Kraftfahrzeugs benutzen:

- **•** Konzentrieren Sie sich ganz auf den Straßenverkehr.
- **•** Verwenden Sie eine Freisprecheinrichtung, falls vorhanden.
- Kraftfah<br>
 Konz<br>
 Verw<br>
Solltb<br>
<sup>Eric</sup> Solltb<br>
<sup>Eric</sup> Prichtlinien<br>
Prichtlinien<br>
Prichtlinien<br>
Prichtlinien<br>
Prichtlinien<br>
Prichtlinien<br>
Prichtlinien<br>
Prichtlinien<br>
Prichtlinien<br>
Prichtlinien<br>
Prichtlinien<br>
Prichtlinien **•** Sollten die Verkehrsverhältnisse es erfordern, verlassen Sie die Straße und halten Sie an, bevor Sie jemanden anrufen oder ein Gespräch entgegennehmen.

Außerdem verbieten einige Fahrzeughersteller den Einsatz von<br>Mobiltelefonen in Ihren Fahrzeugen. Informieren Sie sich bei einer<br>Niederlassung Ihres Fahrzeugherstellers, ob Ihr Mobiltelefon die<br>Funktionsweise der elektronis RF-Energie kann elektronische Systeme in Kraftfahrzeugen beeinflussen. Außerdem verbieten einige Fahrzeughersteller den Einsatz von Mobiltelefonen in Ihren Fahrzeugen. Informieren Sie sich bei einer Niederlassung Ihres Fahrzeugherstellers, ob Ihr Mobiltelefon die

## **ELEKTRONISCHE GERÄTE**

Die meisten modernen elektronischen Geräte, wie z. B. in Krankenhäusern und Fahrzeugen, sind gegen RF-Energie abgeschirmt. Die RF-Energie von Telefonen kann jedoch die Funktionsweise einiger elektronischer Geräte beeinträchtigen.

Stellen Sie Ihr Telefon AUS, wenn Sie sich in medizinischen Einrichtungen befinden und dies dort verlangt wird. Benutzen Sie Ihr Mobiltelefon nie, ohne vorher die Erlaubnis dazu eingeholt zu haben.

meisten modernen elektronischen Geräte, wie z<br>Fahrzeugen, sind gegen RF-Energie abgeschirm<br>fonen kann jedoch die Funktionsweise einiger etträchtigen.<br>terächtigen.<br>en Sie Ihr Telefon AUS, wenn Sie sich in medi<br>den und dies **HE GERÄTE**<br> **COMPLIFE ALL CONTRET ALL CONTRET ALL CONTRET ALL CONTRET ALL CONTRET ALL CONTRET ALL AUS, wenn Sie sich in medizinischen Einricht<br>
1 AUS, wenn Sie sich in medizinischen Einricht<br>
1 AUS, wenn Sie sich in mediz** Mobiltelefone können die Funktion von implantierten Herzschrittmachern, Hörgeräten und anderen medizinisch implantierten Geräten beeinträchtigen. Patienten mit Herzschrittmachern sollten sich darüber im Klaren sein, daß der Gebrauch von Mobiltelefonen sehr dicht an einem Herzschrittmacher zu einer Fehlfunktion führen kann. Legen Sie das Telefon nicht über dem Schrittmacher, z. B. in der Brusttasche, ab. Wenn Sie das Telefon benutzen, halten Sie es an das Ohr, das möglichst weit vom Herzschrittmacher entfernt ist. Wenn ein Abstand von 15 cm zwischen Schrittmacher und Telefon eingehalten wird, ist das Risiko einer Störung eingeschränkt. Weitere Informationen erhalten Sie von Ihrem Kardiologen.

#### **FLUGZEUGE**

- **•** Stellen Sie Ihr Telefon AUS, bevor Sie an Bord eines Flugzeugs gehen.
- **•** Benutzen Sie Ihr Telefon am Boden nicht ohne die Erlaubnis des Bodenpersonals
- **UGZEUGE**<br>Stellen Sie Ihr Telefon<br>Benutzen Sie Ihr Telefon<br>Bodenpersonals<br>Stellen Sie Ihr Telefon<br>Benutzen Sie es nicht v<br>mögliche Störungen der **•** Stellen Sie Ihr Telefon aus, bevor das Flugzeug vom Boden abhebt. Benutzen Sie es nicht während des Fluges.

**Steller**<br> **Benut**<br> **Boder**<br> **Boder**<br> **Benut**<br> **Conserved Benute Crew-Mit**<br> **Crew-Mit** Crew-M<br>
sich das<br>
Kommun<br>
Fluges n<br>
Elegen Um mögliche Störungen der Systeme des Flugzeugs auszuschließen, schreiben die Sicherheitsbestimmungen vor, daß Sie die Erlaubnis eines Crew-Mitgliedes einholen, wenn Sie Ihr Telefon benutzen wollen, während sich das Flugzeug am Boden befindet. Um Störungen der Kommunikationssysteme auszuschließen, dürfen Sie Ihr Telefon während des Fluges nicht benutzen.

#### **STROMVERSORGUNG**

STROMVERSORGUNG<br>
Schließen Sie das Netzteil ausschließlich an Stromquellen an, die auf dem<br>
Produkt angeführt sind.<br>
Um Beschädigungen des Stromkabels zu vermeiden, achten Sie beim Ziehen Schließen Sie das Netzteil ausschließlich an Stromquellen an, die auf dem Produkt angeführt sind.

des Netzsteckers darauf, daß Sie am Netzadapter und nicht am Kabel ziehen.

Achten Sie darauf, daß das Kabel so liegt, daß niemand darauf treten, darüber stolpern oder das Kabel auf andere Weise beschädigen kann.

Um einen Stromschlag zu vermeiden, trennen Sie das Gerät vom Netz, bevor Sie das Telefon reinigen. Verwenden Sie zum Reinigen ein weiches, mit Wasser angefeuchtes Tuch.

#### **KINDER**

Erlauben Sie Kindern nicht, mit dem Telefon zu spielen. Kinder könnten sich oder andere verletzen (indem sie sich oder anderen z. B. die Antenne ins Auge stoßen). Kinder könnten das Telefon auch beschädigen oder Anrufe tätigen, die Ihre Telefonrechnung in die Höhe treiben.

#### **SPRENGGEBIETE**

en Sie darauf, daß das Kabel so liegt, daß niem<br>ern oder das Kabel auf andere Weise beschädig<br>einen Stromschlag zu vermeiden, trennen Sie d<br>las Telefon reinigen. Verwenden Sie zum Reini<br>ser angefeuchtes Tuch.<br>**NDER**<br>ben Si uf, daß Sie am Netzadapter und nicht am Kabel<br>
B das Kabel so liegt, daß niemand darauf treten,<br>
el auf andere Weise beschädigen kann.<br>
g zu vermeiden, trennen Sie das Gerät vom Netz<br>
en. Verwenden Sie zum Reinigen ein wei Um Störungen von Sprengungen zu vermeiden, stellen Sie Ihr Telefon AUS, wenn Sie sich in einem Sprenggebiet oder an Stellen befinden, an denen die Benutzung von Sprechfunkgeräten untersagt ist. Auf Baustellen werden Sprengladungen häufig mit RF-Geräten ferngesteuert zur Detonation gebracht.

#### **EXPLOSIONSGEFÄHRDETE BEREICHE**

**Notation**<br>
Schalten<br>
Bereich b<br>
dessen Zu<br>
Bereich e<br>
jemand versproken<br>
Explosion<br>
Explosion<br>
Reference **KPLOSIONSGEFÄ**<br>
alten Sie Ihr Telefon A<br>
eich befinden. Obwohl<br>
en Zubehör Funken er<br>
eich eine Explosion od<br>
and verletzt oder sogar<br>
losionsgefährdete Bere Schalten Sie Ihr Telefon AUS, wenn Sie sich in einem explosionsgefährdeten Bereich befinden. Obwohl es sehr selten vorkommt, könnte Ihr Telefon oder dessen Zubehör Funken erzeugen. Die Funken könnten in einem solchen Bereich eine Explosion oder ein Feuer verursachen, bei dem möglicherweise jemand verletzt oder sogar getötet wird.

Example 2. B. Tar<br>
2. B. Tar<br>
Lagerein<br>
die Luft<br>
der Me<br> **Example 2. B. Propriet 2. B. Propriet 2. B. Propriet 2. B. Propriet 2. B.**<br>
Richtlinien Explosionsgefährdete Bereiche sind häufig, jedoch nicht immer, deutlich gekennzeichnet. Dazu gehören beispielsweise Bereiche mit Tankanlagen wie z. B. Tankstellen, der Bereich unter Deck auf Schiffen, Transport- und Lagereinrichtungen für Treibstoffe oder Chemikalien und Bereiche, in denen die Luft chemische Substanzen oder Partikel enthält wie z. B. Körner, Staub oder Metallstaub.

explosiven Stoffe in dem Teil Ihres Fahrzeuges, in dem sich Ihr Telefon und<br>dessen Zubehör befindet.<br>**PRODUKTPFLEGE** Transportieren oder lagern Sie keine entflammbaren Gase, Flüssigkeiten oder dessen Zubehör befindet.

#### **PRODUKTPFLEGE**

**Not for**

**Mobile** 

Erics<sub>son</sub>

- **•** Bringen Sie das Telefon nicht mit Wasser oder Feuchtigkeit in Berührung, z. B. Badewanne, Waschbecken, nasse/feuchte Keller, Schwimmbecken usw.
- **•** Setzen Sie das Telefon nicht extrem hohen Temperaturen wie beispielsweise in der Nähe eines Radiators, einem Herd oder einem in der Sonne geparkten Wagen aus.
- **•** Setzen Sie das Telefon nicht extrem niedrigen Temperaturen wie beispielsweise einem im Freien geparkten Wagen im Winter aus.
- **•** Bringen Sie das Telefon nicht in die Nähe von brennenden Kerzen, Zigaretten, Zigarren, offenen Flammen usw.

Verwenden Sie ausschließlich Originalzubehör von Ericsson. Der Einsatz anderen Zubehörs kann zu Leistungsverlusten, Feuer, Stromschlägen oder Verletzungen führen. Außerdem erlischt in diesem Fall die Garantie.

etzen Sie das Telefon nicht extrem hohen Temperies in der Nähe eines Radiators, einem Herd eparkten Wagen aus.<br>
Etzen Sie das Telefon nicht extrem niedrigen T<br>
Etzen Sie das Telefon nicht extrem niedrigen T<br>
Etispielsweise lefon nicht mit Wasser oder Feuchtigkeit in Berüh<br>Waschbecken, nasse/feuchte Keller, Schwimmbeclefon nicht extrem hohen Temperaturen wie beis<br>eines Radiators, einem Herd oder einem in der !<br>aus.<br>aus.<br>feon nicht extrem nied **•** Versuchen Sie nicht, das Produkt zu zerlegen. Dies hat das Erlischen der Garantie zur Folge. Dieses Produkt enthält keine Teile, die von Ihnen selbst repariert werden können. Wartungsarbeiten sollten nur von einem autorisierten Service-Center vorgenommen werden.

# <span id="page-93-0"></span>**Garantieerklärung**

e es zu dem<br>las Produkt<br>befinden, Wenn Ihr Produkt von Ericsson zum Garantiefall wird, sollten Sie es zu dem Händler bzw. der Vertriebsniederlassung zurückbringen, wo Sie das Produkt erworben haben. Wenn Sie sich zu diesem Zeitpunkt im Ausland befinden, können Sie die entsprechenden Garantieleistungen in den Ländern in Anspruch nehmen, die auf der Internationalen Garantie-Karte aufgeführt sind. Falls Schwierigkeiten auftreten sollten, erhalten Sie von Ihrer örtlichen Ericsson-Niederlassung ausführliche Informationen zu unserem Netz von autorisierten Vertragswerkstätten.

#### **GARANTIE**

Ericsson garantiert, daß dieses Produkt zum Zeitpunkt des Kaufs und (1) Jahr danach frei von Material-, Konstruktions- und Herstellungsfehlern ist.

## **GARANTIE**

Schwierigkeiten auftreten sollten, erhalten Siesson-Niederlassung ausführliche Informationen<br>
risierten Vertragswerkstätten.<br> **COMMERT ENEVALUS SCHEFF SIER SCHEFF SIER SCHATT ERSON garantiert, daß dieses Produkt zum Zeitpu** echenden Garantieleistungen in den Ländern in<br>
e auf der Internationalen Garantie-Karte aufgefü<br>
auftreten sollten, erhalten Sie von Ihrer örtliche<br>
g ausführliche Informationen zu unserem Netz<br>
werkstätten.<br>
aß dieses Pro Wenn dieses Produkt während der Garantiezeit bei sachgemäßem Einsatz und Service irgendwelche Material-, Konstruktions- oder Herstellungsfehler zeigt, wird Ericsson das Produkt im Rahmen der nachstehend aufgeführten Bedingungen nach seinem Ermessen entweder reparieren oder umtauschen. Ericsson-Niederlassungen, autorisierte Ericsson-Vertriebsfirmen oder autorisierte Vertragswerkstätten in den auf der Internationalen Garantie-Karte genannten Ländern werden das Produkt gemäß den untenstehenden Garantiebedingungen reparieren oder austauschen. Bestimmte Produkte sind in einigen Ländern möglicherweise nicht erhältlich; in diesem Fall wird ein vergleichbares Produkt zur Verfügung gestellt.

# **GARANTIEBEDINGUNGEN**

- 1. Diese<br>
ausge:<br>
Serien<br>
Produ<br>
Garan<br>
des Pr<br>
Kauf<br>
akzep **Ericsson ARANTIEBEDING**<br>Diese Garantie gilt nur<br>nusgestellte Garantiese<br>Seriennummer des gek<br>Produkts vermerkt sein<br>Garantieservice zu verv<br>les Produkts vom Verk<br>Kauf ausgestellte Ouitt **1.** Diese Garantie gilt nur, wenn der vom Verkäufer an den Käufer ausgestellte Garantieschein vorgelegt wird, auf dem sowohl die Seriennummer des gekauften Produkts als auch das Kaufdatum des Produkts vermerkt sein muß. Ericsson behält sich das Recht vor, den Garantieservice zu verweigern, wenn diese Informationen nach dem Kauf des Produkts vom Verkäufer entfernt oder geändert wurden. Die beim Kauf ausgestellte Quittung/Rechnung wird nur dann als Kaufbeweis akzeptiert, wenn sie dem Verkäufer, von dem das Produkt erworben wurde, vorgelegt wird.
	- **2.** Diese Garantie gilt ausschließlich für Material-, Konstruktions- und Herstellungsfehler, nicht jedoch für folgende Fälle:
		- **•** Regelmäßige Prüfungen, Wartungen, Reparaturen und Austausch von Teilen, die normalem Verschleiß unterliegen, Austausch fehlerhafter

Akkus oder Aktualisierung von Software aufgrund von Änderungen der Netz-Parameter.

- **•** Schäden am Produkt aufgrund von:
- **ABB**<br> **ABB**<br> **ABBB**<br> **ABBBB**<br> **ABBBBB** • Falscher Benutzung oder Mißbrauch, einschließlich, aber nicht beschränkt auf zweckfremde Verwendung des Produkts, Nichtbeachtung der Anweisungen von Ericsson bezüglich Einsatz und Wartung des Produkts und Einbau oder Verwendung des Produkts in einer Weise, die den geltenden technischen Normen und Sicherheitsnormen nicht entspricht.
	- Reparaturen, die von nicht autorisierten Vertragswerkstätten durchgeführt wurden, oder das Öffnen der Einheit durch eine nicht autorisierte Person.
	- Unfällen, höherer Gewalt oder anderen Ursachen, die außerhalb der Kontrolle von Ericsson liegen, einschließlich, aber nicht beschränkt auf Gewitter, Wasser, Feuer, Störungen und mangelnde Belüftung.
- Frodukts in einer Weise, die den geltender und Sicherheitsnormen nicht entspricht.<br>
Reparaturen, die von nicht autorisierten<br>
durchgeführt wurden, oder das Öffnen de<br>
autorisierte Person.<br>
Unfällen, höherer Gewalt oder and tung der Anweisungen von Ericsson bezüglich I<br>g des Produkts und Einbau oder Verwendung de<br>einer Weise, die den geltenden technischen Non<br>eitsnormen nicht entspricht.<br>n, die von nicht autorisierten Vertragswerkstätter<br>rt w **3.** Dieses Produkt gilt nicht als fehlerhaft hinsichtlich Material, Konstruktion oder Herstellung, wenn es angepaßt, geändert oder umgestellt werden muß, um den nationalen oder örtlichen technischen Normen oder Sicherheitsnormen zu entsprechen, die in anderen Ländern als jenen, für die das Produkt ursprünglich konstruiert und gefertigt wurde, gelten. Im Rahmen dieser Garantie erfolgt keine Kostenerstattung für solche Anpassungen, Änderungen oder Umstellungen bzw. versuchte Arbeiten dieser Art, gleichgültig, ob sie ordungsgemäß durchgeführt wurden oder nicht, für dabei entstehende Schäden oder für Anpassungen, Änderungen oder Umstellungen, die ohne vorherige schriftliche Genehmigung von Ericsson durchgeführt werden, um das Produkt über seinen normalen, im Handbuch beschriebenen Einsatz hinaus auszubauen.
- kein F<br>Die R<br>Die R<br>könne<br>erfüllt<br>Eigen<br>5. Diese<br>Gewä<br>Verbra<br>zwiscl Aus Reparaturen oder c<br>**Exercit Australier Clause Concept**<br>Die Reparatur- oder Ur<br>Fönnen mit funktionsm<br>Früllt werden. Ausgew<br>Eigentum von Ericsson<br>Diese Garantie beeinträ<br>Gewährleistungsrechte<br>Verbrauchers gegenübe **4.** Aus Reparaturen oder dem Umtausch im Rahmen dieser Garantie entsteht kein Recht auf eine Verlängerung oder einen Neubeginn der Garantiezeit. Die Reparatur- oder Umtauschansprüche im Rahmen dieser Garantie können mit funktionsmäßig gleichwertigen instandgesetzten Produkten erfüllt werden. Ausgewechselte fehlerhafte Bauteile oder -gruppen werden Eigentum von Ericsson.
	- **5.** Diese Garantie beeinträchtigt weder die gesetzlichen Gewährleistungsrechte des Verbrauchers, noch die Rechte des Verbrauchers gegenüber dem Verkäufer, die aus dem Kaufvertrag zwischen den beiden Parteien entstehen.

Expires<br>
Wenn ke<br>
diese Ga<br>
dar. Wed<br>
ersatzpfI<br>
vertragli<br>
entsteher<br>
Lexer<br>
expires the distribution of the distribution of the distribution of the distribution of the distribution of the distribution of the distribution Wenn keine gesetzlichen Regelungen für diesen Fall vorgesehen sind, stellt diese Garantie den einzigen und ausschließlichen Rechtsbehelf für den Käufer dar. Weder Ericsson noch seine Niederlassungen oder Vertriebsfirmen sind ersatzpflichtig für Neben- oder Folgeschäden, die aus der Verletzung von vertraglichen oder gesetzlichen Gewährleistungen für dieses Produkt entstehen.

**Explorative Contract Contract Contract Contract Contract Contract Contract Contract Contract Contract Contract Contract Contract Contract Contract Contract Contract Contract Contract Contract Contract Contract Contract Co 96 Garantieerklärung**

Not for

**Mobile** 

**Commercial Use** 

Communications

**AB**

# <span id="page-96-0"></span>**Index**

#### **A**

Anruten<br>
Anrufen<br>
Über da<br>
Über di<br>
Anrufist<br>
Aktiviei<br>
Anrufen<br>
Anrufen<br>
Anrufen<br>
Anrufen<br>
Harthall **[Co](#page-58-1)[m](#page-14-1)[m](#page-14-0)[er](#page-31-0)[c](#page-57-2)[i](#page-57-1)[a](#page-57-0)[l](#page-76-0) Use** Anrufum<br>Rufumle<br>Antenne<br>Antwort<br>Anzeige<br>Beanty<br>Gewähr ufe sperren. Siehe Sper<br>ufen<br>ufen<br>oer das Te[le](#page-53-0)fonbuch 20<br>oer die Anrufliste 31<br>ufliste 30<br>tivieren 31<br>nrufen über die Anrufli<br>ufsperrung. Siehe Sper Abweisen von Anrufen *[15](#page-14-0)* Akku *4* Aufladen *[7](#page-6-0)*, *8* Einlegen *7* Freigabetaste *4* Akkuladeanzeige *12* Akkuladegerät *8* Akkus Entfernen *9* Alarmuhr *77* Anklopfen *58* Anklopf-Funktion Abbrechen *58* Aktivieren *58* Anrufbeantwortungsservice. Siehe Mailbox Anrufe Abweisen *15* Auf Halteposition setzen *58*, *59*, *[61](#page-60-0)*, *62* Empfangen *15* Entgegennehmen *15* Wahlwiederholung *14* Wechseln zwischen zwei Anrufen *59* Anrufe sperren. Siehe Sperren von Anrufen Anrufen Über das Telefonbuch *[26](#page-25-0)* Über die Anrufliste *31* Anrufliste *30* Aktivieren *31* Anrufen über die Anrufliste *[31](#page-30-0)* Anrufsperrung. Siehe Sperren von Anrufen [Anrufumleitung. Siehe](#page-48-0) Rufumleitung Antenne *[4](#page-3-3)* Antwortanforderung (SMS) *[44](#page-43-0)* Anzeige Überprüfen *[77](#page-76-1)* Anzeigeleuchte *[4](#page-3-4)* Beantwortete Anrufe *[30](#page-29-1)* Gewählte Nummern *[30](#page-29-2)*

Com[mu](#page-11-5)nical Fundalistics (The M[at](#page-11-4)ter[i](#page-11-3)a C[o](#page-12-0)mmu[n](#page-11-0)ical Fundali[s](#page-29-3)tics of Antional Akkuladean<br> *Computer Anting 13*<br>
Rufton ausgeschaltet 12<br>
Signalstärke 12<br>
Signalstärke 12<br>
Signalstärke 12<br>
Signalstärke 12<br>
Signalstärke 12<br>
Sign m Display  $\frac{30}{30}$ Anzeigeleuchten auf dem Display *30* Beantwortete Anrufe *30* Gewählte Nummern *30* Unbeantwortete Anrufe *30* Anzeigen auf dem Display *[12](#page-11-1)* Akkuladeanzeige *12* Leitung *13* Rufton ausgeschaltet *12* Signalstärke *12* SMS *12* Sprachnachricht *12* Tastensperre *12* Anzeigen der Rufnummer *[76](#page-75-0)* Ausschalten des Telefons *11*

#### **B**

Bandschleife. Siehe Sprachnachrichtenanzeige Bankgeschäfte per Telefon *[25](#page-24-0)* Batterie *7* Beenden von Gesprächen *14* Blättern *13*, *20* Buchstaben eingeben *23*

# **C**

Calling Line Identification (CLI) *[16](#page-15-0)* [CB. Siehe Gebietsmitteilung](#page-45-0) [CLI. Siehe Calling Line](#page-15-0) Identification

## **D**

Datum *[38](#page-37-0)* Einstellen *[38](#page-37-1)* Format *[38](#page-37-2)* Display *[4](#page-3-5)* Anzeige *[12](#page-11-1)* Beleuchtung *[37](#page-36-0)* Sprache *[11](#page-10-1)*, *[37](#page-36-1)* [Display-Anzeigen. Siehe Anzeigen](#page-11-1) auf dem Display

#### **E**

Eingeben von Buchstaben *[44](#page-43-1)* Einschalten des Telefons *[10](#page-9-0)* Empfangen von Anrufen *[15](#page-14-1)* Empfangen von Nachrichten (SMS) *40* Entgegennehmen von Anrufen *15*

#### **F**

Fax, senden und empfangen *75* Fehlermeldungen *80* Feldstärkeanzeige *12* Feste Rufnummern *56* Bearbeiten *56* Speichern *56* Feste Rufnummernwahl *55* Aktivieren *56* Deaktivieren *56* Frequenzwahltöne *18*

#### **G**

Beender<br>
Haltezu<br>
Gespräch<br>
Überpri<br>
Gespräch<br>
Magebe<br>
Überpri<br>
Gespräch<br>
Güttelcli<sub>l</sub><br>
Gewind **[C](#page-40-0)EPTER CRIMING THE CRIMINAL SERIES (SPECIF)<b[r](#page-17-0)>
<b>CERT EXECUTABLE SERIES (SPECIFICATE SERIES AND THE SERIES SERIES (SPECIFIED SERIES SERIES SERIES SERIES (SPECIFIED SERIES 1999)<br>
EXERCUTED 56<br>
EXERCUTION 155<br>
EXERCUTION DESCR Sen 41**<br>präche<br>enden 14<br>d[i](#page-16-0)tezustand 17<br>prächsdauer 68<br>prächsgebühren<br>ngeben des Preises pro<br>perprüfen 68<br>prächskosten 68 Gebietsmitteilung *46* Empfangen von Gebietsmitteilungen *48* Nachrichtentypen *47* Gebühren Festlegen eines Guthabenlimits *69* Geschlossene Benutzergruppen *56* Gespeicherte Nachrichten (SMS) Lesen *41* Gespräche Beenden *14* Haltezustand *17* Gesprächsdauer *68* Überprüfen *68* Gesprächsgebühren Angeben des Preises pro Einheit *[69](#page-68-1)* Überprüfen *68* Gesprächskosten *68* Gürtelclip Gewindeloch *[4](#page-3-6)*

# **H**

Gurtelch<br>
Gewin<br>
H<br>
Hörmuss<br>
Lautstä<br>
Lautstä<br> **Eric Schwarz**<br> **Eric Schwarz**<br> **Example 2** Hörmuschel *[4](#page-3-7)* Lautstärke *[17](#page-16-1)*

#### **I**

**[A](#page-14-4)[B](#page-14-3)** Internationale Anrufe *15* Internationale Notrufnummer *15*

# **K**

Kartenspeicher *[23](#page-22-1)*, *24* Klappe *4*, *14*, *63* Kopieren von Rufnummern *[28](#page-27-0)* Kreditkarten *73* Kurzbefehle Kurzwahl *27*

# **L**

Lautstärke Hörmuschel *17* Rufton *34* Lautstärketasten *15* Leitungsanzeige *13* Lesen von Nachrichten (SMS) *[40](#page-39-1)*

#### **M**

**Commun[i](#page-26-0)ty C[o](#page-81-1)mmu[n](#page-72-0)ity Community Community Community Community Community Community Community Community Community Community Community <b>Community Community Community Community Community Commu** Mailbox *32* Abrufen *32* Aktivieren *32* Meldungssignal *36* Menüsystem *20* MFV-Pausen *76* MFV-Töne *18* Mikrofon *4* Stummschalten *17* Mikrofonkanal *[4](#page-3-10)* Minutenton *[36](#page-35-1)*

#### **N**

Nachrichtentypen (SMS) *[44](#page-43-2)* Namen abrufen *[26](#page-25-1)* Namenskürzel *[23](#page-22-2)* Netzwerk *[11](#page-10-2)*, *[64](#page-63-0)* Suchmodi *[66](#page-65-0)* Verboten *[65](#page-64-0)* Wahl *[64](#page-63-1)* [Netzwerkname](#page-11-1) *[11](#page-10-2)* Notizblock *[17](#page-16-3)* Notrufe *[15](#page-14-6)*

#### **P**

Pause (MFV) *[76](#page-75-1)* Persönlicher Rufton *[35](#page-34-0)* PIN2-Nummer *[6](#page-5-0)* Ändern *[52](#page-51-0)* PIN-Nummer *[6](#page-5-1)*, *10* Ändern *52* Pluszeichen (+) *[15](#page-14-7)*, *23* Protokollfunktion *30* PUK-Nummer *[6](#page-5-2)*, *52*

## **R**

Ex[e](#page-33-0)[r](#page-34-0)[ci](#page-33-1)se Content (1) 13, 23<br>
In Book Ilfunktion 30<br>
Nachricken<br>
Inter 6, 52<br>
Interviewer of the Senden<br>
Interviewer of the Senden<br>
Speci[al](#page-54-1) of the Sender<br>
Special of the Sender<br>
Special of the Sender<br>
Special of the Sender<br> Rechner *78* Rufnummer unterdrücken *76* Rufsperren Aufheben aller *55* Rufton Auswählen *34* Eigenen komponieren *36* Persönlich *35* Stufe *34* Typ *34* Rufton ausgeschaltet *12* Rufumleitung *49* Aktivieren *49* Löschen *50* Umleitungsanzeige *12* Umleitungssymbol *49* Überprüfen des Status *50* Rufumleitungsanzeige *12*

#### **S**

**S**<br> **S**<br> **Schnellwighter**<br> **Note that the Senden vertures**<br> **SIM-Kart**<br> **Einlege**<br> **Enferme**<br> **Enferme**<br> **Enferme**<br> **Freizab** Entspe<br>
Freigal<br>
SIM-Kai<br>
Aufhel<br>
Aufhel<br>
Aufhel<br>
Aufhel miettungsanzeige 12<br> **[M](#page-4-1)aritaine 12**<br> **Maritaine 13**<br> **Maritaine 13**<br> **Maritaine 13**<br> **Maritaine 14**<br> **Maritaine 14**<br> **Maritaine 14**<br> **Maritaine 14**<br> **Maritaine 14**<br> **Maritaine 14**<br> **Maritaine 14**<br> **Maritaine 14**<br> **Maritain** Schnellwählverfahren. Siehe Kurzwahl. Seitliche Tasten *4*, *13* Senden von Nachrichten (SMS) *[45](#page-44-0)* SIM-Karte *5* Einlegen *5* Entfernen *6* Entsperren *[52](#page-51-3)* Freigabetaste *[4](#page-3-12)* SIM-Kartensperre Aktivieren *[52](#page-51-4)* Aufheben *[53](#page-52-0)*

Empf[a](#page-43-4)ngen 40<br>
Lesen 40<br>
Lesen 40<br>
Löschen 42<br>
Nachrich[t](#page-43-2)entypen 44<br>
Senden 45<br>
Spe[i](#page-41-2)chern 42<br>
Typen 44<br>
Verfassen 44<br>
Wiederh[o](#page-44-0)le[n](#page-41-1) von Nachrich<br>
SMS-Anzeige 12<br>
Speicher i[s](#page-39-0)t voll 25<br>
Speichern von Anruhr<br>
en 36<br>
Namen 24<br>
Ruf  $\frac{4}{\text{cos}\left(\frac{1}{2}\right)}$ SMS *[40](#page-39-2)* Antwort angefordert *44* Beantworten *42* Bearbeiten *45* Einrichten des Telefons zum Senden *41* Empfangen *40* Lesen *40* Löschen *42* Nachrichtentypen *44* Senden *45* Speichern *42* Typen *44* Verfassen *44* Wiederholen von Nachrichten *[44](#page-43-5)* SMS-Anzeige *12* Speicher ist voll *25* Speichern Namen *24* Rufnummern *24* Speicherposition suchen *27* Sperren von Anrufen *54* Ändern des Paßworts *55* Ändern des Status *54* Spezielle Funktionen (Menü) *[76](#page-75-3)* Sprache im Display *11*, *37* Sprachnachrichtenanzeige *[12](#page-11-5)* Stummschalten, Mikrofon *[17](#page-16-2)* Symbole auf dem Display Telefonsymbol *23*

# **T**

Tasten Entsperren *[51](#page-50-1)* Tastenfeld *[4](#page-3-13)* Tastenfunktionen *[13](#page-12-3)* [Tastenkombinationen. Siehe](#page-81-1) Kurzbefehle Tastensperre *[51](#page-50-2)* Aktivieren *[51](#page-50-3)* Deaktivieren *[51](#page-50-4)* Tastensperreanzeige *[12](#page-11-6)* Tastentöne *[37](#page-36-2)* Telefon[-Banking](#page-14-6) *[25](#page-24-0)*

Fro[m](#page-40-2) the mean specifi[er](#page-36-3)s and the [c](#page-60-4)ontrol of the spec[i](#page-60-3)fic[a](#page-61-1)[l](#page-60-2) deformation of the control of the control of the control of the control of the mean of the mean of the mean of the mean specifier of the control of the mean define Format 38<br>
Format 38<br>
Format 38<br>
Zellen-Broadcast. Siehe<br>
Cebitsmitteilung<br>
Zurücksetzen des Telef[on](#page-45-0)[s](#page-37-5) 3<br>
Zwei-Rufnummern-Service<br>
Rehmers 62<br>
Tellenlmers 62<br>
Terweitern 61<br>
Terweitern 61<br>
137<br>
As<br>
Sieren 28<br>
4<br>
An 54 Telefonbuch *[23](#page-22-5)* Aktualisieren *[27](#page-26-2)* Anrufen über *[26](#page-25-0)* Kartenspeicher *[23](#page-22-1)* Kopieren *[28](#page-27-1)* kopieren *[28](#page-27-0)* Namen speichern *24* Namen ändern *27* Rufnummern speichern *24* Telefonnummer löschen *26* Telefonnummer ändern *27* Telefonspeicher *23* Telefonkarten *73* Telefonkonferenz *61* Aufbauen *61* Entlassen eines Teilnehmers *62* Herausholen eines Teilnehmers *62* Nach Teilnehmern durchsuchen *61* Um neue Teilnehmer erweitern *61* Telefonnummer Anzeige der eigenen *37* Telefonnummer in SMS Anrufen *41* Telefonnummern kopieren *28* Telefonspeicher *23*, *24* Telefonsperre *53* Aktivieren/Aufheben *54* Autom.Sperre *53* Voll. Sperre *53* Ändern des Sicherheitscodes *53* Telefonsymbol *23* Textnachrichten (SMS) *40* Tonsignale *18*

# **U**

**Note that the Contract Contract Contract Contract Contract Contract Contract Contract Contract Contract Contract Contract Contract Contract Contract Contract Contract Contract Contract Contract Contract Contract Contract** fonsym[b](#page-37-3)ol 23<br>
thachrichten (SMS) 40<br>
signale 18<br>
zeit. Siehe Zeit<br>
eiten von Anrufen. Siehe<br>
entwortete Anrufe 31<br>
eantwortete Anrufe 31 Uhrzeit. Siehe Zeit Umleiten von Anrufen. Siehe Rufumleitung Umleitungssymbol *49* Unbeantwortete Anrufe *[31](#page-30-2)* Unterdrücken der Rufnummer *[76](#page-75-2)*

#### **V**

Unterdri<br>
Verboter<br>
Verboter<br>
Verwend<br>
71<br>
Vibration<br>
100<br>
Index Verbotene Netzwerke *[65](#page-64-0)* Verwenden der Freisprechfunktion *71* Vibrationsalarm *[36](#page-35-3)*

# **W**

Wahlwiederholung *14*

# **Z**

**[A](#page-37-3)[B](#page-13-1)** Zeit *38* Einstellen *38* Format *38* Zellen-Broadcast. Siehe Gebietsmitteilung Zurücksetzen des Telefons *[39](#page-38-0)* Zwei-Rufnummern-Service *[70](#page-69-0)*